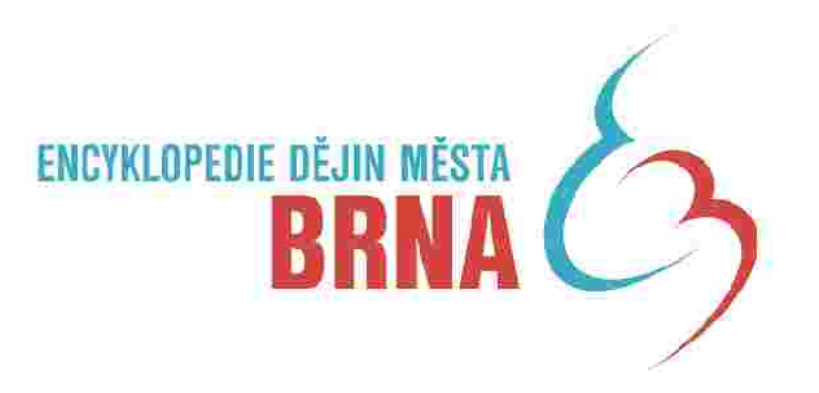

# základní manuál pro práci s databází v sekci LITERATURA

# www. encyklopedie.brna.cz [www.encyklopedie.brna.cz/admin](http://www.encyklopedie.brna.cz/admin)

Úprava září 2011

tento pro ektie spolutinancovan Evrepsiym sona nim fondem a stilbam corportem Česke republiky.

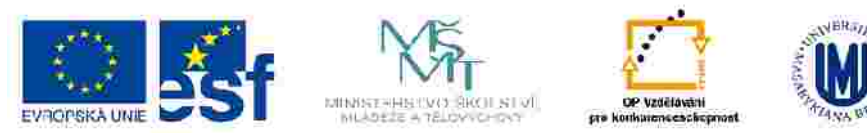

# OBSAH:

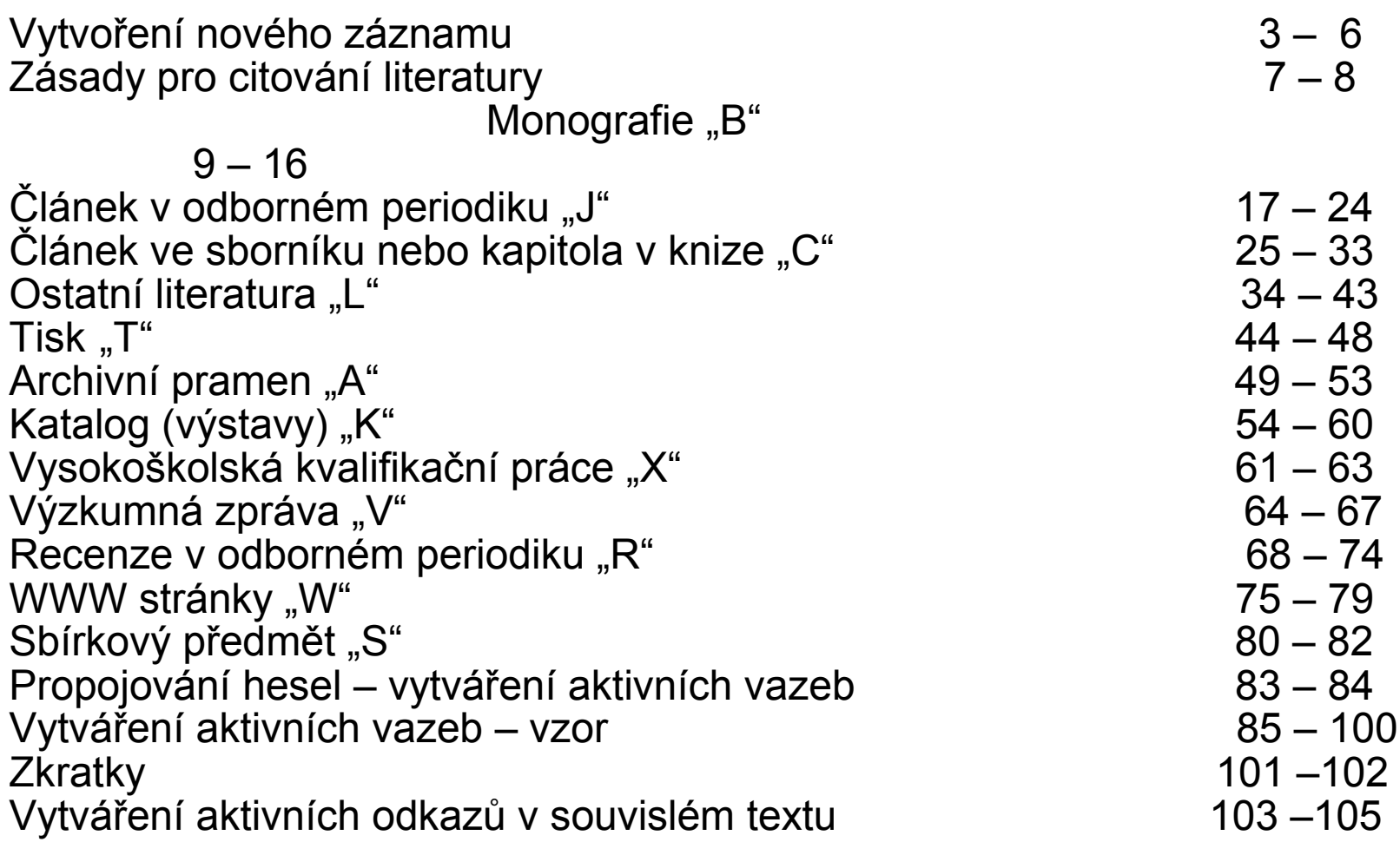

Texto projekt je spolufinancován Evropským spoláhům londerna slátním mapočtem České republiky.

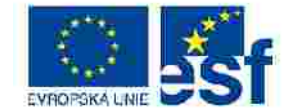

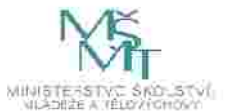

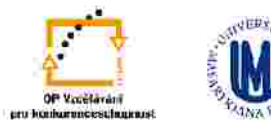

INVESTICE DO ROZVOJE VZDELAVANI

# VYTVOŘENÍ NOVÉHO ZÁZNAMU (1)

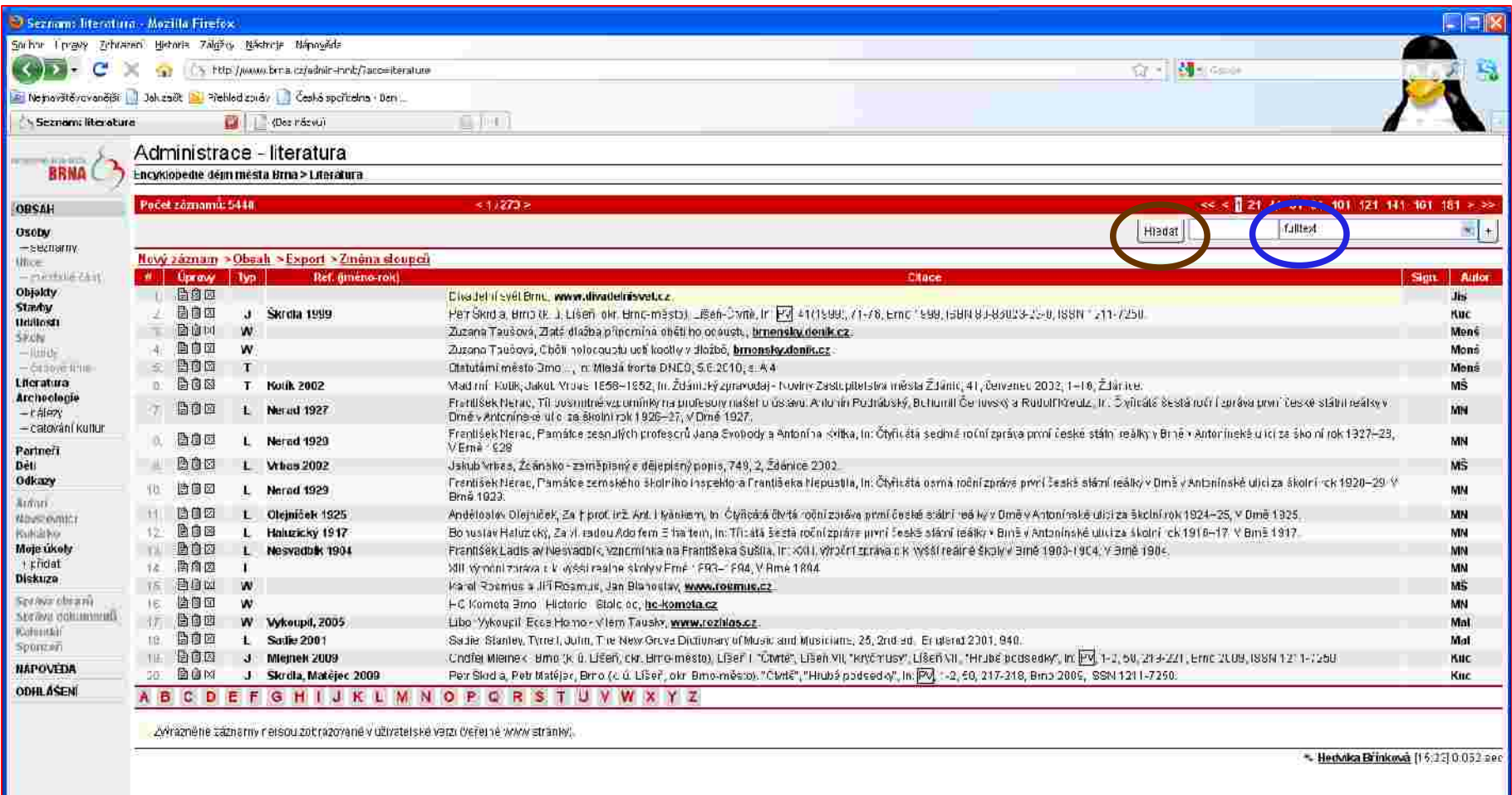

http://www.bina.cz/adnin-nnibi/acc=default

Před zadáváním "Nového záznamu" doporučujeme kontrolu, zda daný záznam již v encyklopedii není. V sekci Literatura do prázdného okénka (označeného modře) zadáme klíčové slovo – nejlépe ve fulltextovém vyhledávání a klikneme na tlačítko HLEDAT (označeno hnědě).

Testic projekt je spolufinancován Evropským sociálním fondem z státním mapočtem České republiky.

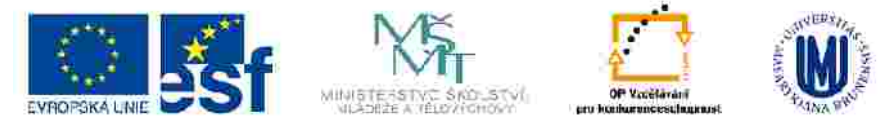

# VYTVOŘENÍ NOVÉHO ZÁZNAMU (2)

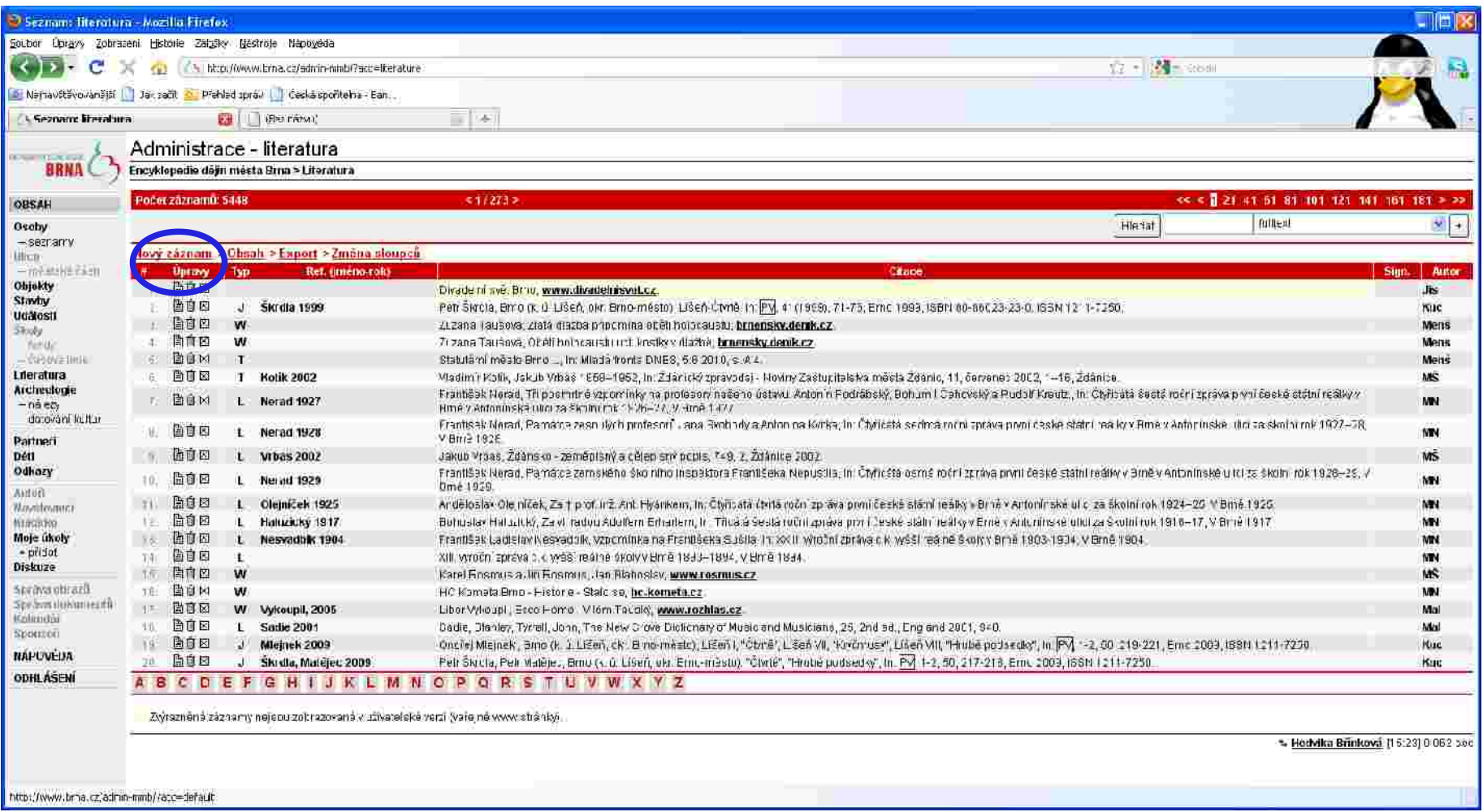

# Klikneme na záložku "Nový záznam" (označeno modře).

Texto projekt je spolufinancován Evropským sociálním fondemic státním mapočtem České republiky.

![](_page_3_Picture_4.jpeg)

# VYTVOŘENÍ NOVÉHO ZÁZNAMU (3)

![](_page_4_Picture_24.jpeg)

Zobrazí se prázdná karta pro "NOVÝ ZÁZNAM".

Tento projekt je spolufinancován Evropským spolálním londerna: slátním mapočtem České republiky.

![](_page_4_Picture_4.jpeg)

# VYTVOŘENÍ NOVÉHO ZÁZNAMU (4)

![](_page_5_Picture_22.jpeg)

VYPLNÍME údaje a záznam ULOŽÍME (vlevo dole, označeno modře).

Testic projekt je spolufinancován Evropským spoláhům fondem z slátním mapočtem České republiky.

![](_page_5_Picture_4.jpeg)

# **VYPLŇOVÁNÍ JEDNOTLIVÝCH POLOŽEK V NOVÉM ZÁZNAMU** – 1/2

Zásady pro citování literatury a správné vyplňování hesla v sekci "Literatura"

# Zásady:

- Při zadávání nového záznamu zkontrolovat jestli už není v sekci "Literatura" zapsaný.
- Pokud ano, propojíme pouze v souvislostech na zpracovávané heslo a do poznámky přidáme citované strany.
- Citovat údaje pouze z popisné jednotky (publikace, archivní pramen…), které máme v ruce!
- Nezkracovat slova obsažená v údajích o citovaném díle.
- Neuvádět u autorů akademické tituly.
- Údaje přepisovat v té podobě, jak jsou uvedeny v originále. V případě odlišností (jiný název na obálce, hřbetu knihy) se může tato skutečnost uvést do poznámky.
- Uvádět co nejvíc informací o citovaném díle.
- Pole REFERENCE musí být vždy vyplněno, výjimku tvoří citace denního tisku, archivního pramene a sbírkového předmětu.
- Pole TYP musí být vždy vyplněno, jinak se záznam nezobrazí v uživatelské verzi. Důkladně zvážit jaký typ literatury daný citovaný zdroj je.
- Pole ULOŽENO a SÍGN vyplňovat pouze u typu "V" (výzkumná zpráva), "S" (sbírkový předmět) a "X" (vysokoškolské kvalifikační práce), u ostatních typů jen v případě, pokud se jedná o téměř nedostupný citovaný zdroj
- Při vyplňování polí, které mají roletky, nejdříve projít nabídku a teprve v případě, že tam hledaný údaj není, zapsat ho do prázdného pole a uložit.

 Do pole ROZSAH uvádět vždy rozsah celého citovaného díla, strany týkající se konkrétního záznamu uvádět až do souvislostí.

Pomlčku zadáváme vždy pomocí klávesy "Alt" a kombinací čísel 0150 (alt držíme po celou dobu zadávání)

- Záznam se neukládá automaticky, po každém úkonu je třeba dát ULOŽIT.

Testic projekt je spolufinancován Evropským sociálním fondem z slátnim mapočtem České republiky

![](_page_6_Picture_18.jpeg)

# **VYPLŇOVÁNÍ JEDNOTLIVÝCH POLOŽEK V NOVÉM ZÁZNAMU** – 2/2

Zásady pro citování literatury a správné vyplňování hesla v sekci "Literatura" Změna při zapisování periodik, denního tisku a článků ve sborníku nebo kapitola v knize!

- Při zápisu nového záznamu typu J (článek v odborném periodiku, platí i pro periodické sborníky), T (denní tisk) a R (recenze v odborném periodiku) vybrat relevantní periodikum/denní tisk z nabídky – v poli Periodikum zapsat nejméně dva znaky z názvu hledaného periodika, tlačítkem Dohledat si rozbalit roletku a vybrat správné periodikum, ULOŹIT, do řádku pod periodikem pak doplnit ročník, číslo, svazek, strany… Pokud periodikum v roletce není, vytvoří ho na základě vašich podkladů administrátor (poslat veškeré podklady na e-mail [brinkova@iabrno.cz;](mailto:brinkova@iabrno.cz) [brinkova@arub.cz\)](mailto:brinkova@arub.cz)
- Při zápisu článku ve sborníku nebo kapitola v knize (typ C) použít pole In a zapsat tam název sborníku/knihy.
- Záznam se neukládá automaticky, po každém úkonu je třeba dát ULOŽIT.

Testic projekt je spolutinoncován Evropským sociálním fondemic statutom copočtem České republiky

![](_page_7_Picture_6.jpeg)

#### INVESTICE DO ROZVOJE VZDELAVANI

![](_page_8_Picture_1.jpeg)

Zang-let kerchied-ble la nomen This in

**SO** THE

引き料え関連

Testia projekt je spolufinancován Eyropským spoláhům jondem z služním magodiem České republiky.

![](_page_8_Picture_131.jpeg)

☆ Oblitions selectiv | ☆ V Berk. 8 373- 8 | 電エ. 6 | 健工 | 图 Arch. ● 順 S Sem. (^ Ency. 2 | Piek. 1/1 MEK. | 图 FR. 3 | 4 | 41 | 17K SR 8 | FRAV 2 | Goog - 2 | EEA. 8 | Revi. 7 | 6 | Var.

# **VYPLŇOVÁNÍ JEDNOTLIVÝCH POLOŽEK V NOVÉM ZÁZNAMU – MONOGRAFIE** (B)

않 • 또 • 그 등 • Stanka • Zapezpelsm • Namo's • W • - Licenton Memik IS99 Administrace - literatura **HOSE** BRNA ( ) Encyklopedio dójin mésta Erna e Literatura e Literatura Literatura Souvisionti Soubory Vyobrazoni Zobrazit WWW **UBLAH** Tru Reference Cities Osoby B Meznik 1999 Jaroslay Meznik, Lucemburska Morava 1810-1423, 557, 1. Praha 1999, Nakiadatelství Lidové noviny, 198N 80-7108-083-0.  $-5270278$ **Zilberto Luca Gentle Mici**  $\sqrt{m}$ e-médici And Meznik 1999 **Ulplano Reference** Objekty Stavby **TYP** E: mondatoric  $\overline{\phantom{a}}$ Sign.  $-\frac{1}{2}$ *udware* Anter **Inmistry Mernik** Ucalosti  $-0.04$ Ethion  $k = 1$ THE test 325 Printed Avenue Althr needs Jave PUZBŘERACH WZWASTVENOSTECHNY VENETIČNÍ VEZDE ZE VENETIČNÍ V VEZDECHNÝ PROSTEDU MET \* Hodylka Břínková člen proj. 3mu [15.25] 0:077 sec C Taten et : Christing refinit Zapacio (の) 電話(年)  $\sqrt{2}$  $\overline{D}$  $\sqrt{2}$ 园

15 Littratura Mesnic 1999 - Windows Internet Explorer

Co. The Communications about 2 communication is not a substitute

## **REFERENCE**

Zapíšeme příjmení autora a rok vydání citovaného díla (vzor: Mezník 1999).

![](_page_9_Picture_50.jpeg)

Pokud je autorů víc, oddělujeme je mezerou, pomlčkou a mezerou (vzor: Weinberger – Kubeš 2003). Zapíšeme všechny autory, řídíme se titulním listem.

![](_page_9_Picture_51.jpeg)

V případě, že dílo autora nemá, uvedeme první slovo z názvu (vzor: O počátcích 2008). Neuvádíme celý název!

![](_page_9_Picture_52.jpeg)

**Pole REFERENCE musí být vždy vyplněno.**

#### **TYP**

Kliknutím na modrou šipku vybereme správný typ citovaného díla ("B: monografie"). **Toto pole musí být vždy vyplněno, jinak se záznam nezobrazí v uživatelské verzi!**

![](_page_9_Picture_53.jpeg)

Testio projekt je spolufinancován Evropským sociálním londerna státním mapočtem České republiky.

![](_page_9_Picture_12.jpeg)

# **ULOŽENO**

Vyplňuje se pouze v případě téměř nedostupného citovaného díla.

## **SIGN.**

Vyplňuje se pouze v případě téměř nedostupného citovaného díla.

![](_page_10_Figure_4.jpeg)

# **AUTOR**

Zapíšeme v pořadí jméno příjmení (vzor: Jaroslav Mezník). Typ **E** monografie  $\vert x \vert$ Sign. Autor Jaroslav Meznik

Pokud má autor/ka více příjmení, oddělíme je od sebe spojovníkem (vzor: Anna Medunová-Benešová).

![](_page_10_Picture_74.jpeg)

Pokud je autorů víc, zapíší se všichni podle titulního listu a oddělíme je mezerou, pomlčkou a mezerou (vzor: Ota Weinberger – Vladimír Kubeš; František Jordán a kol.).

![](_page_10_Picture_75.jpeg)

Uvádíme vždy celá jména (pokud jsou uvedená v citovaném díle), ne příjmení a pouze iniciálu jména. Neuvádíme akademické tituly.

Testia projekt je spolufinancovila Evropským sociálním londerna státním mapočtem České republiky.

![](_page_10_Picture_13.jpeg)

INVESTICE DO ROZVOJE VZDELAVANI

# **EDITOR**

Titul

**SERVA** 

Zapíšeme v pořadí jméno příjmení (vzor: Marta Kadlečíková).

Editor Marta Kadlečiková

Pokud má editor/ka více příjmení, oddělíme je od sebe spojovníkem (vzor: Anna Medunová-Benešová).

![](_page_11_Picture_82.jpeg)

Pokud je editorů víc, zapíší se všichni podle titulního listu a oddělíme je mezerou, pomlčkou a mezerou (vzor: Ota Weinberger – Vladimír Kubeš).

![](_page_11_Picture_83.jpeg)

Uvádíme vždy celá jména (pokud jsou uvedená v citovaném díle), ne příjmení a pouze iniciálu jména. Neuvádíme akademické tituly.

# **TITUL**

Zapíšeme celý název ve stejné podobě jako na titulní stránce (vzor: Morava za třicetileté války). Za název nedoplňujeme tečku.

![](_page_11_Picture_10.jpeg)

Pokud má citované dílo podnázev, uvedeme ho za tečku a mezeru (vzor: Archiv města Brna. Průvodce po fondech a sbírkách).

![](_page_11_Picture_84.jpeg)

Souběžný název zapíšeme také – po názvu uděláme mezeru rovnítko a mezeru (vzor: Ve službách archeologie = Im Dienst der Archäologie).

![](_page_11_Picture_14.jpeg)

Testo projekt je spolufinancován Evropským sociálním londerna slátním mapočtem České republiky.

![](_page_11_Picture_16.jpeg)

![](_page_11_Picture_17.jpeg)

## **EDICE**

Kliknutím na modrou šipku vybereme "správnou" edici, pokud je jich víc, stiskneme tlačítko uložit a vybereme další, uložíme,... Pokud edice v roletce není, zapíšeme celý název edice do prázdného pole vpravo od roletky a dáme uložit. Pokud je edice číslovaná, zapíšeme její číslo do pole SVAZEK.

![](_page_12_Picture_49.jpeg)

# **DÍL**

U vícesvazkového díla zapíšeme číslo svazku tak jak je uvedeno v citovaném díle a tečku (vzor: 1.).

![](_page_12_Picture_50.jpeg)

### **ROZSAH**

Zapíšeme celkový počet stran citovaného díla - římskými/arabskými číslicemi - tak jak je uvedeno v prameni, mezera s. (vzor: 284 s.; XXVIII s.).

![](_page_12_Picture_51.jpeg)

Testia projekt je spolufinancován Eyropským spolálním jonderna slátním mapočtem České republiky.

![](_page_12_Picture_10.jpeg)

INVESTICE DO ROZVOJE VZDELAVANI

# **VYDÁNÍ**

zapíšeme pouze v případě, že je uvedeno v citovaném díle (vzor: reprint 1. vydání).<br>. Zapíšeme ho tak jak je uvedeno v citovaném díle (doplň., rozšíř.,…)a tečku, vždy ho zapisujeme arabskými číslicemi. 1. vydání

![](_page_13_Picture_78.jpeg)

# **MÍSTO VYDÁNÍ**

Zapíšeme podle citovaného díla, pokud je uvedeno více míst vydání, uvedeme všechna, oddělíme je čárkou a mezerou (vzor: Brno nebo Brno, Praha).

Místo vydání se uvádí v 1. pádě (vzor: v citovaném díle "V Brně", zapíšeme: Brno). Pokud není místo vydání uvedeno, neuvádíme nic.

![](_page_13_Picture_79.jpeg)

# **ROK VYDÁNÍ**

Zapíšeme rok vydání arabskými číslicemi (vzor: 2008), pokud není v citovaném díle uveden, nezapisujeme nic.

![](_page_13_Figure_9.jpeg)

# **VYDAL**

Zapíšeme nakladatele tak jak je uveden v citovaném díle, vynecháme výrazy "a spol.", "a synové", "Inc.", atd. (vzor: Karolinum). Výraz "press" se nevynechává (vzor: Academic Press, Elka Press,....).

Pokud je uvedeno víc nakladatelů, uvedeme pouze prvního nebo typograficky nejvýraznějšího.

Když není v citovaném díle nakladatel uveden, nezapisujeme nic.

![](_page_13_Picture_80.jpeg)

Testio projekt je spolufinancován Evropským sociálním fondemia státním mapořítem České republiky.

![](_page_13_Picture_16.jpeg)

## **ISBN**

Zapíšeme tak jak je uvedeno v citovaném díle (vzor 80-246-0689-5).

![](_page_14_Picture_53.jpeg)

Pokud je uvedeno více ISBN uvádíme pouze jedno. Pozor: uvedené ISBN musí patřit nakladateli, kterého jsme uvedli v kolonce vydavatel! Pokud není rozlišeno v publikaci, lze použít stránky Souborného katalogu ČR viz <http://aleph.nkp.cz/>

![](_page_14_Picture_54.jpeg)

## **ISSN**

Zapíšeme ISSN pokud je uvedeno v citovaném díle (vzor: 1804-1345).

![](_page_14_Picture_55.jpeg)

## **ANOTACE**

Nepovinný údaj, autor hesla může zapsat anotaci dle svého uvážení.

![](_page_14_Picture_10.jpeg)

Testio projekt je spolufinancován Evropským sociálním londerna státním mapočtem České republiky.

![](_page_14_Picture_12.jpeg)

# **POZNÁMKA**

Nepovinný údaj, autor hesla může zapsat poznámku dle svého uvážení.

![](_page_15_Picture_2.jpeg)

# **KLÍČOVÁ SLOVA**

Kliknutím na modrou šipku vybereme vhodné klíčové slovo z nabídky a uložíme. Pokud nenajdeme vhodný výraz, zapíšeme do pole vedle roletky nové klíčové slovo a uložíme. K heslu lze přiřadit libovolný počet klíčových slov následujícím způsobem: vybereme/zapíšeme první, uložíme a opakujeme stejný postup pro další klíčová slova.

![](_page_15_Picture_38.jpeg)

Testo projekt je spolufinancován Evropským sociálním fondem z slutním magodtem České republiky.

![](_page_15_Picture_7.jpeg)

INVESTICE DO ROZVOJE VZDELAVANI

# VYPLŇOVÁNÍ JEDNOTLIVÝCH POLOŽEK V NOVÉM ZÁZNAMU – ČLÁNEK V ODBORNÉM PERIODIKU (J)

![](_page_16_Picture_17.jpeg)

Testio projekt je spolufinancován Evropským sociálním fondem z státním mapočtem České republiky.

![](_page_16_Picture_3.jpeg)

### **REFERENCE**

Zapíšeme příjmení autora a rok vydání citovaného díla (vzor: Baarová 2007).

![](_page_17_Picture_56.jpeg)

Pokud je autorů víc, oddělujeme je mezerou, pomlčkou a mezerou (vzor: Sedláčková – Žákovský 2008). Zapíšeme všechny autory, kteří jsou u článku uvedeni.

![](_page_17_Picture_57.jpeg)

Pokud je článek podepsán pouze zkratkou, zapíšeme ji ve stejné podobě jako je v citovaném díle.

![](_page_17_Picture_58.jpeg)

V případě, že článek autora nemá, uvedeme první slovo z názvu (vzor: O počátcích 2008). Neuvádíme celý název!

![](_page_17_Picture_59.jpeg)

**Okno REFERENCE musí být vždy vyplněno.**

#### **TYP**

Kliknutím na modrou šipku vybereme správný typ citovaného díla ("J: článek v odborném periodiku"). **Toto pole musí být vždy vyplněno, jinak se záznam nezobrazí v uživatelské verzi!**

![](_page_17_Picture_60.jpeg)

Testo projekt je spolufinancován Eyropským spoláhům jonderna státním mapočtem České republiky.

![](_page_17_Picture_14.jpeg)

# **ULOŽENO**

Vyplňuje se pouze v případě téměř nedostupného citovaného díla.

# **SIGN.**

Vyplňuje se pouze v případě téměř nedostupného citovaného díla.

![](_page_18_Picture_61.jpeg)

## **AUTOR**

Zapíšeme v pořadí jméno příjmení (vzor: Zuzana Baarová).

![](_page_18_Picture_62.jpeg)

Pokud má autor/ka více příjmení, oddělíme je od sebe spojovníkem (vzor: Anna Medunová-Benešová).

![](_page_18_Picture_63.jpeg)

Pokud je autorů víc, zapíší se všichni podle titulního listu a oddělíme je mezerou, pomlčkou a mezerou (vzor: Lenka Sedláčková – Petr Žákovský; Jiří Čejka a kol.).

![](_page_18_Picture_64.jpeg)

Uvádíme vždy celá jména (pokud jsou uvedená v citovaném díle), ne příjmení a pouze iniciálu jména. Neuvádíme akademické tituly.

Testo projekt je spolufinancován Evropským sociálním londerna slátním mapočtem České republiky.

![](_page_18_Picture_14.jpeg)

INVESTICE DO ROZVOJE VZDĚLÁVÁNÍ

.

### **TITUL**

Zapíšeme celý název ve stejné podobě jak je uveden v citovaném díle (vzor: Pozdněhradištní keramika v některých moravských regionech). Za název nedoplňujeme tečku.

![](_page_19_Picture_62.jpeg)

Pokud má citovaný článek podnázev, uvedeme ho za tečku a mezeru (vzor: Brno (k.ú. Brno-město). Hrad Špilberk, předbraní).

![](_page_19_Picture_4.jpeg)

Souběžný název zapíšeme také – po názvu uděláme mezeru rovnítko a mezeru (vzor: Ve službách archeologie = Im Dienst der Archäologie).

![](_page_19_Picture_63.jpeg)

# **MÍSTO VYDÁNÍ**

Zapíšeme podle citovaného díla, pokud je uvedeno více míst vydání, uvedeme všechny, oddělíme je čárkou a mezerou (vzor: Brno nebo Brno, Praha).

Místo vydání se uvádí v 1. pádě (vzor: v citovaném díle "V Brně", zapíšeme: "Brno"). Pokud není místo vydání uvedeno, neuvádíme nic.

![](_page_19_Picture_64.jpeg)

![](_page_19_Picture_65.jpeg)

Testo projekt je spolufinancován Evropským sociálním londerna slátním mapočtem České republiky.

![](_page_19_Picture_13.jpeg)

## **ROK**

Zapíšeme rok vydání arabskými číslicemi (vzor: 2007), pokud není v citovaném díle uveden, nezapisujeme nic.

![](_page_20_Picture_76.jpeg)

## **VYDAL**

Zapíšeme nakladatele tak jak je uveden v citovaném díle, vynecháme výrazy "a spol.", "a synové", "Inc.", atd. (vzor: Archeologický ústav AV ČR).

Výraz "press" se nevynechává (vzor: Academic Press, Elka Press, ...).

Pokud je uvedeno víc nakladatelů, uvedeme pouze prvního nebo typograficky nejvýraznějšího.

Když není v citovaném díle nakladatel uveden, nezapisujeme nic.

![](_page_20_Picture_77.jpeg)

# **IN**

Zapíšeme nejméně dva znaky z názvu odborného periodika/periodického sborníku), tlačítkem Dohledat rozbalíme roletku a vybereme správné periodikum. Dáme ULOŹIT a do řádku pod periodikum vyplníme pole ročník, číslo, svazek, strany… Pokud periodikum v reletce není uvedeno, vytvoří ho na základě podkladů administrátor (poslat veškeré podklady na e-mail [brinkova@iabrno.cz,](mailto:brinkova@iabrno.cz) brinkova@arub.cz.

Pro vyhledávání registrovaných periodik použijeme Evidenci periodického tisku a vydavatelů (Ministerstvo kultury) viz http://www.mkcr.cz/scripts/modules/catalogue/search.php?catalogueID=1&lid=1

![](_page_20_Picture_78.jpeg)

Testo projekt je spolufinancován Eyropským spoláhům jonderna státním mapočtem České republiky.

![](_page_20_Picture_14.jpeg)

# **ROČNÍK**

Zapíšeme podle citovaného díla (vzor: 48).

![](_page_21_Picture_54.jpeg)

# **SVAZEK**

Zapíšeme podle citovaného díla (vzor: 2).

![](_page_21_Picture_55.jpeg)

# **ČÍSLO**

Zapíšeme podle citovaného díla (vzor: 1-2).

![](_page_21_Picture_56.jpeg)

# **STRANA**

Zapíšeme rozsah stran celého článku, včetně příloh, resumé,... (vzor:394-395).

![](_page_21_Picture_57.jpeg)

Testio projekt je spolufinancován Evropským sociálním fondem z státním mapočtem České republiky.

![](_page_21_Picture_13.jpeg)

## **ISBN**

Zapíšeme tak jak je uvedeno v citovaném díle (vzor: 80-86023-83-4).

![](_page_22_Picture_56.jpeg)

Pokud je uvedeno více ISBN uvádíme pouze jedno. Pozor: uvedené ISBN musí patřit nakladateli, kterého jsme uvedli v kolonce vydavatel! Pokud není rozlišeno v publikaci, lze použít stránky Souborného katalogu ČR viz: <http://aleph.nkp.cz/>

![](_page_22_Picture_57.jpeg)

# **ISSN**

Zapíšeme ISSN pokud je uvedeno v citovaném díle (vzor: 1211-7250).

![](_page_22_Picture_58.jpeg)

# **ANOTACE**

Nepovinný údaj, autor hesla může zapsat anotaci dle svého uvážení.

![](_page_22_Picture_10.jpeg)

Testio projekt je spolufinancován Evropským sociálním londerna státním mapočtem České republiky.

![](_page_22_Picture_12.jpeg)

![](_page_22_Picture_13.jpeg)

![](_page_22_Picture_14.jpeg)

#### **POZNÁMKA**

Nepovinný údaj, autor hesla může zapsat poznámku dle svého uvážení.

![](_page_23_Picture_2.jpeg)

# **KLÍČOVÁ SLOVA**

Kliknutím na modrou šipku vybereme vhodné klíčové slovo z nabídky a uložíme. Pokud nenajdeme vhodný výraz, zapíšeme do pole vedle roletky nové klíčové slovo a uložíme. K heslu lze přiřadit libovolný počet klíčových slov následujícím způsobem: vybereme/zapíšeme první, uložíme a opakujeme stejný postup pro další klíčová slova.

![](_page_23_Picture_44.jpeg)

Texto projekt je spolufinancován Evropským sociálním fondem z slátním mapočtem České republiky.

![](_page_23_Picture_7.jpeg)

INVESTICE DO ROZVOJE VZDELAVANI

# VYPLŇOVÁNÍ JEDNOTLIVÝCH POLOŽEK V NOVÉM ZÁZNAMU – ČLÁNEK VE SBORNÍKU NEBO KAPITOLA V KNIZE (C)

![](_page_24_Picture_17.jpeg)

Testio projekt je spolufinancován Evropským sociálním fondem z státním mapočtem České republiky.

![](_page_24_Picture_3.jpeg)

### **REFERENCE**

Zapíšeme příjmení autora a rok vydání citovaného díla (vzor: Oppeltová 2002).

![](_page_25_Figure_2.jpeg)

Pokud je autorů víc, oddělujeme je mezerou, pomlčkou a mezerou (vzor: Jordánková – Sulitková 1995). Zapíšeme všechny autory, kteří jsou u článku uvedeni.

![](_page_25_Picture_65.jpeg)

Pokud je článek podepsán pouze zkratkou, zapíšeme ji ve stejné podobě jako je v citovaném díle (vzor: (kan)).

V případě, že článek autora nemá, uvedeme první slovo z názvu (vzor: Dopisnice). Neuvádíme celý název!

![](_page_25_Picture_66.jpeg)

**Okno REFERENCE musí být vždy vyplněno.**

#### **TYP**

Kliknutím na modrou šipku vybereme správný typ citovaného díla ("C: článek ve sborníku nebo kapitola v knize"). **Toto pole musí být vždy vyplněno, jinak se záznam nezobrazí v uživatelské verzi!**

![](_page_25_Picture_67.jpeg)

Testia projekt je spolufinancován Eyropským spoláhům jondenna státním mapočtem České republiky

![](_page_25_Picture_13.jpeg)

### **ULOŽENO**

Vyplňuje se pouze v případě téměř nedostupného citovaného díla.

#### **SIGN**.

Vyplňuje se pouze v případě téměř nedostupného citovaného díla.

![](_page_26_Picture_64.jpeg)

# **AUTOR**

Zapíšeme v pořadí jméno příjmení (vzor: Jana Oppeltová).

![](_page_26_Picture_65.jpeg)

Pokud má autor/ka více příjmení, oddělíme je od sebe spojovníkem (vzor: Anna Medunová-Benešová).

![](_page_26_Picture_66.jpeg)

Pokud je autorů víc, zapíší se všichni podle titulního listu a oddělíme je mezerou, pomlčkou a mezerou (vzor: Hana Jordánková -Ludmila Sulitková).

![](_page_26_Picture_67.jpeg)

Pokud je článek podepsán pouze zkratkou, zapíšeme ji ve stejné podobě jako je v citovaném díle (vzor: (kan) ).

![](_page_26_Picture_68.jpeg)

Uvádíme vždy celá jména (pokud jsou uvedená v citovaném díle), ne příjmení a pouze iniciálu jména. Neuvádíme akademické tituly.

Testo projekt je spolufinancován Evropským spoláhům jondem z státním mapočtem České republiky

![](_page_26_Picture_16.jpeg)

#### **EDITOR**

Zapíšeme v pořadí jméno příjmení (vzor: Petr Vorel).

Editor Petr Vorel Titut Domy pánů z Pernšteina v kontextu šlechtické držby v královském městě Brně

Pokud má editor/ka více příjmení, oddělíme je od sebe spojovníkem (vzor: Anna Medunová-Benešová).

![](_page_27_Picture_80.jpeg)

Pokud je editorů víc, zapíší se všichni podle titulního listu a oddělíme je mezerou, pomlčkou a mezerou (vzor: Václav Halama – Jiří Mikulka).

![](_page_27_Picture_81.jpeg)

Uvádíme vždy celá jména (pokud jsou uvedená v citovaném díle), ne příjmení a pouze iniciálu jména. Neuvádíme akademické tituly.

# **TITUL**

Zapíšeme celý název ve stejné podobě jak je uveden v citovaném díle (vzor: Domy pánů z Pernštejna v kontextu šlechtické držby v královském městě Brně). Za název nedoplňujeme tečku.

![](_page_27_Picture_82.jpeg)

Pokud má citovaný článek podnázev, uvedeme ho za tečku a mezeru (vzor: Česká hudba 2004. 100. výročí narození sbormistra Františka Lýska).

![](_page_27_Picture_83.jpeg)

Souběžný název zapíšeme také – po názvu uděláme mezeru rovnítko a mezeru (vzor: Ve službách archeologie = Im Dienst der Archäologie).

![](_page_27_Picture_84.jpeg)

Testo projekt je spolufinancován Eyropským spoláhům jonderna státním mapočtem České republiky.

![](_page_27_Picture_16.jpeg)

#### **EDICE**

Kliknutím na modrou šipku vybereme "správnou" edici, pokud je jich víc, stiskneme tlačítko uložit a vybereme další, uložíme,…

Pokud edice v roletce není, zapíšeme celý název edice do prázdného pole vpravo od roletky a dáme uložit. Pokud je edice číslovaná, zapíšeme její číslo do pole SVAZEK.

![](_page_28_Picture_62.jpeg)

#### **MÍSTO VYDÁNÍ**

Zapíšeme podle citovaného díla, pokud je uvedeno více míst vydání, uvedeme všechny, oddělíme je čárkou a mezerou (vzor: Brno nebo Rennes, Brno).

Poznamka

Místo vydání se uvádí v 1. pádě (vzor: v citovaném díle "V Brně", zapíšeme: "Brno"). Pokud není místo vydání uvedeno, neuvádíme nic.

Dil Wdâni Rozsah

![](_page_28_Picture_63.jpeg)

![](_page_28_Picture_64.jpeg)

Testia projekt je spolufinancován Eyropským spoláhům jondenna státním mapočtem České republiky

![](_page_28_Picture_11.jpeg)

#### **ROK**

Zapíšeme rok vydání arabskými číslicemi (vzor 1995), pokud není v citovaném díle uveden, nezapisujeme nic.

![](_page_29_Picture_62.jpeg)

#### **VYDAL**

Zapíšeme nakladatele tak jak je uveden v citovaném díle, vynecháme výrazy "a spol.", a synové", "Inc.", atd. (vzor: Muzejní a vlastivědná společnost v Brně).

Výraz "press" se nevynechává (vzor: Academic Press, Elka Press).

Pokud je uvedeno víc nakladatelů, uvedeme pouze prvního nebo typograficky nejvýraznějšího.

Když není v citovaném díle nakladatel uveden, nezapisujeme nic.

![](_page_29_Picture_63.jpeg)

#### **IN**

Zapíšeme název sborníku nebo knihy tak jak je uveden v citovaném díle (vzor: Pernštejnové v českých dějinách).

![](_page_29_Picture_64.jpeg)

Pokud má i podnázev, uvedeme ho za tečku a mezeru (vzor: V zrcadle stínů. Morava v době baroka 1670-1790).

![](_page_29_Picture_65.jpeg)

Testo projekt je spolufinancován Eyropským spoláhům jonderna státním mapočtem České republiky.

![](_page_29_Picture_15.jpeg)

#### **ROČNÍK**

Zapíšeme podle citovaného díla (vzor: 41).

![](_page_30_Picture_51.jpeg)

#### **SVAZEK**

Zapíšeme podle citovaného díla (vzor: 44).

![](_page_30_Picture_52.jpeg)

#### **ČÍSLO**

Zapíšeme podle citovaného díla (vzor: 3).

![](_page_30_Picture_53.jpeg)

#### **STRANA**

Zapíšeme rozsah stran celého článku, včetně příloh, resumé,… (vzor: 314-317).

![](_page_30_Picture_54.jpeg)

Texto projekt je spolufinancován Evropským sociálním fondemia slutním mapočtem České republiky.

![](_page_30_Picture_13.jpeg)

## **ISBN**

Zapíšeme tak jak je uvedeno v citovaném díle (vzor: 80-210-3796-2).

![](_page_31_Picture_55.jpeg)

Pokud je uvedeno více ISBN uvádíme pouze jedno. Pozor: uvedené ISBN musí patřit nakladateli, kterého jsme uvedli v kolonce vydavatel! Pokud není rozlišeno v publikaci, lze použít stránky Souborného katalogu ČR viz

<http://aleph.nkp.cz/>

![](_page_31_Picture_56.jpeg)

## **ISSN**

Zapíšeme ISSN pokud je uvedeno v citovaném díle (vzor: 0449-0436).

![](_page_31_Picture_57.jpeg)

### **ANOTACE**

Nepovinný údaj, autor hesla může zapsat anotaci dle svého uvážení.

![](_page_31_Picture_11.jpeg)

Testio projekt je spolufinancován Evropským sociálním londerna státním mapočtem České republiky.

![](_page_31_Picture_13.jpeg)

#### **POZNÁMKA** Nepovinný údaj, autor hesla může zapsat poznámku dle svého uvážení.

Poznámka Číšnek je reakcí na příspěvek Miloše Spurného (Černovický hájek, uveřejného Vč 5 (1978) Památková pěče roč 38 Ochrana přírody roč č 33

#### **KLÍČOVÁ SLOVA**

Kliknutím na modrou šipku vybereme vhodné klíčové slovo z nabídky a uložíme. Pokud nenajdeme vhodný výraz, zapíšeme do pole vedle roletky nové klíčové slovo a uložíme. K heslu lze přiřadit libovolný počet klíčových slov následujícím způsobem: vybereme/zapíšeme první, uložíme a opakujeme stejný postup pro další klíčová slova.

![](_page_32_Picture_46.jpeg)

Texto projekt je spolufinancován Evropským sociálním fondem z slátním mapočtem České republiky.

![](_page_32_Picture_6.jpeg)

INVESTICE DO ROZVOJE VZDELAVANI

![](_page_32_Picture_7.jpeg)

# VYPLŇOVÁNÍ JEDNOTLIVÝCH POLOŽEK V NOVÉM ZÁZNAMU – OSTATNÍ LITERATURA (L)

![](_page_33_Picture_22.jpeg)

Testio projekt je spolufinancoviln Evropským sociálním londerna státním mapočtem České republiky.

![](_page_33_Picture_3.jpeg)

## **REFERENCE**

Zapíšeme příjmení autora a rok vydání citovaného díla (vzor: Čejka 2002).

![](_page_34_Picture_50.jpeg)

Pokud je autorů víc, oddělujeme je mezerou, pomlčkou a mezerou (vzor: Hoffmannová – Pražáková 2000). Zapíšeme všechny autory, řídíme se titulním listem.

![](_page_34_Picture_51.jpeg)

V případě, že dílo autora nemá, uvedeme první slovo z názvu (vzor: Nová). Neuvádíme celý název!

![](_page_34_Picture_52.jpeg)

Okno REFERENCE musí být vždy vyplněno.

# **TYP**

Kliknutím na modrou šipku vybereme správný typ citovaného díla ("L: ostatní literatura"). **Toto pole musí být vždy vyplněno, jinak se záznam nezobrazí v uživatelské verzi!**

![](_page_34_Picture_53.jpeg)

Testio projekt je spolufinancován Evropským sociálním londerna státním mapočtem České republiky.

![](_page_34_Picture_12.jpeg)

#### **ULOŽENO**

Vyplňuje se pouze v případě téměř nedostupného citovaného díla.

#### **SIGN.**

Vyplňuje se pouze v případě téměř nedostupného citovaného díla.

![](_page_35_Picture_58.jpeg)

## **AUTOR**

Zapíšeme v pořadí jméno příjmení (vzor: Jiří Čejka).

![](_page_35_Picture_59.jpeg)

Pokud má autor/ka více příjmení, oddělíme je od sebe spojovníkem (vzor: Anna Medunová-Benešová).

![](_page_35_Picture_60.jpeg)

Pokud je autorů víc, zapíší se všichni podle titulního listu a oddělíme je mezerou, pomlčkou a mezerou (vzor: Jaroslava Hoffmannová – Jana Pražáková; Milan Řepa a kol.).

![](_page_35_Picture_61.jpeg)

Uvádíme vždy celá jména (pokud jsou uvedená v citovaném díle), ne příjmení a pouze iniciálu jména. Neuvádíme akademické tituly.

Texto projekt je spolufinancován Evropským sociálním fondem a státním mapořítem České republiky.

![](_page_35_Picture_14.jpeg)
#### **EDITOR**

Zapíšeme v pořadí jméno příjmení (vzor: Bohumil Svoboda).

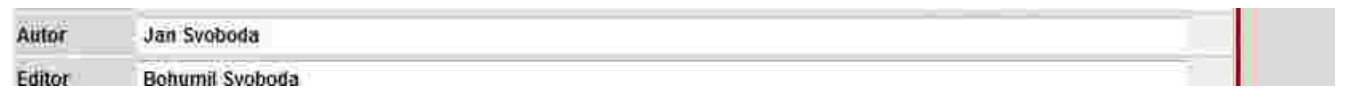

Pokud má editor/ka více příjmení, oddělíme je od sebe spojovníkem (vzor: Anna Medunová-Benešová).

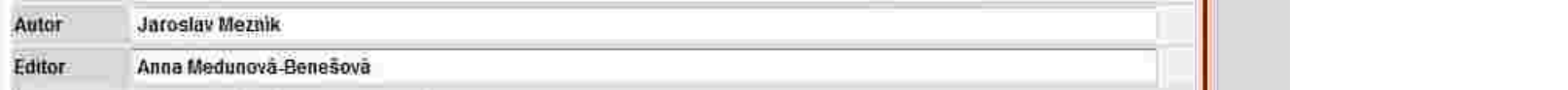

Pokud je editorů víc, zapíší se všichni podle titulního listu a oddělíme je mezerou, pomlčkou a mezerou (vzor: Ota Weinberger – Vladimír Kubeš; Vladimír Podborský a kol.).

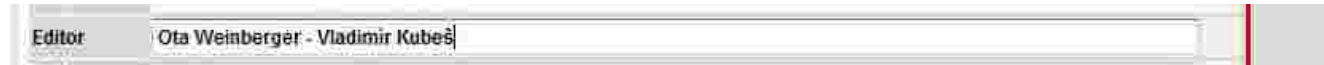

Uvádíme vždy celá jména (pokud jsou uvedená v citovaném díle), ne příjmení a pouze iniciálu jména. Neuvádíme akademické tituly.

### **TITUL**

Zapíšeme celý název ve stejné podobě jako je v citovaném díle (vzor: Biografický slovník archivářů českých zemí). Za název nedoplňujeme tečku.

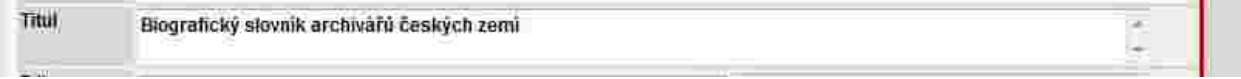

Pokud má citované dílo podnázev, uvedeme ho za tečku a mezeru (vzor: Dětská nemocnice. Procházka historií).

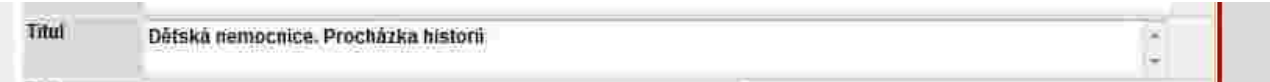

Souběžný název zapíšeme také – po názvu uděláme mezeru rovnítko a mezeru (vzor: Ve službách archeologie = Im Dienst der Archäologie).

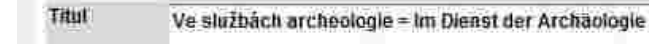

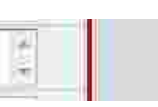

Testo projekt je spolufinancován Eyropským spoláhům jonderna slátním mapočtem České republiky.

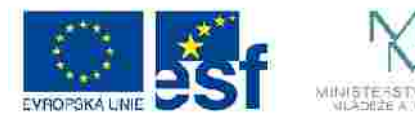

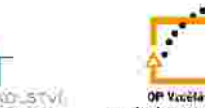

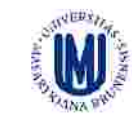

INVESTICE DO ROZVOJE VZDELAVANI

#### **EDICE**

Kliknutím na modrou šipku vybereme "správnou" edici, pokud je jich víc, stiskneme tlačítko uložit a vybereme další, uložíme,... Pokud edice v roletce není, zapíšeme celý název edice do prázdného pole vpravo od roletky a dáme uložit. Pokud je edice číslovaná, zapíšeme její číslo do pole SVAZEK.

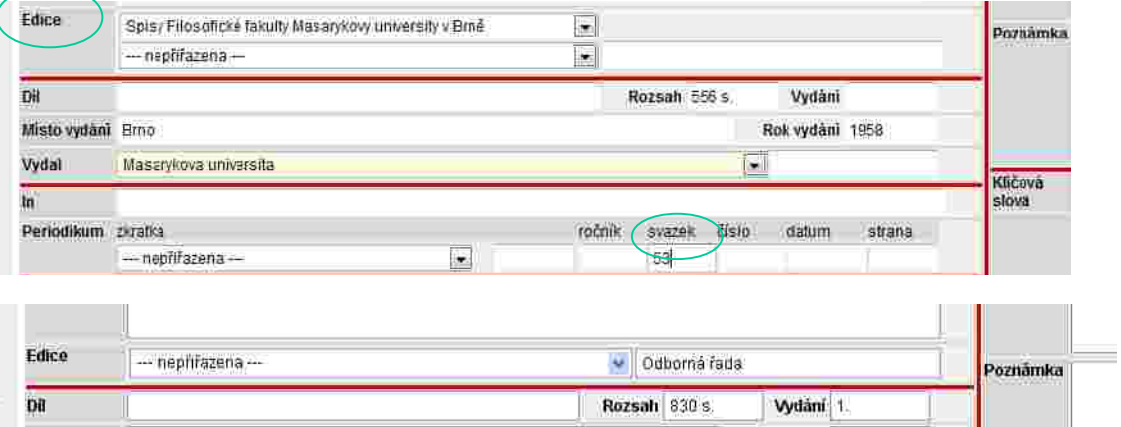

#### **DÍL**

U vícesvazkového díla zapíšeme číslo svazku tak jak je uvedeno v citovaném díle (vzor: Díl I., A-M).

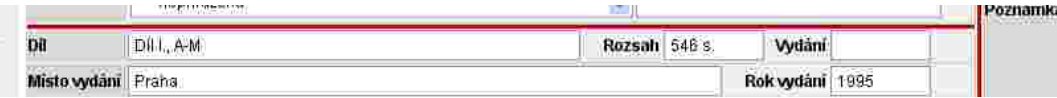

#### **ROZSAH**

Zapíšeme celkový počet stran citovaného díla - římskými/arabskými číslicemi - tak jak je uvedeno v citovaném díle, mezera s. (vzor: 546 s.).

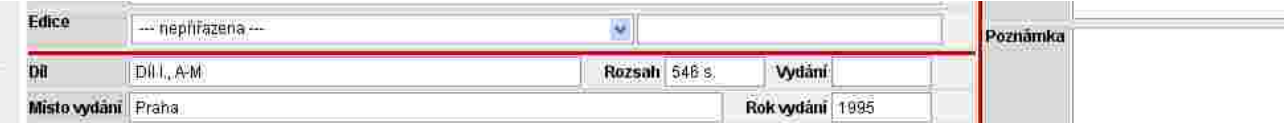

Testio projekt je spolufinancován Evropským sociálním londerna státním mapočtem České republiky.

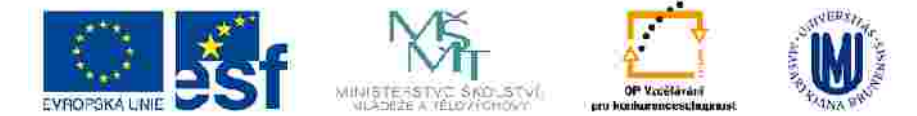

INVESTICE DO ROZVOJE VZDELAVANI

#### **VYDÁN**Í

Zapíšeme ho tak jak je uvedeno v citovaném díle (doplň., rozšíř.,…) a tečku, vždy ho zapisujeme arabskými číslicemi. 1. vydání zapíšeme pouze v případě, že je uvedeno v citovaném díle (vzor: reprint 1. vydání).

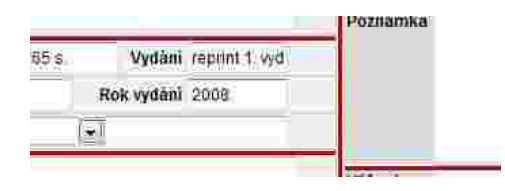

#### **MÍSTO VYDÁNÍ**

Zapíšeme podle citovaného díla, pokud je uvedeno více míst vydání, uvedeme všechny, oddělíme je čárkou a mezerou (vzor: Praha nebo Brno, Praha).

Místo vydání se uvádí v 1. pádě (vzor: v citovaném díle "V Brně", zapíšeme: "Brno").

Pokud není místo vydání uvedeno, neuvádíme nic.

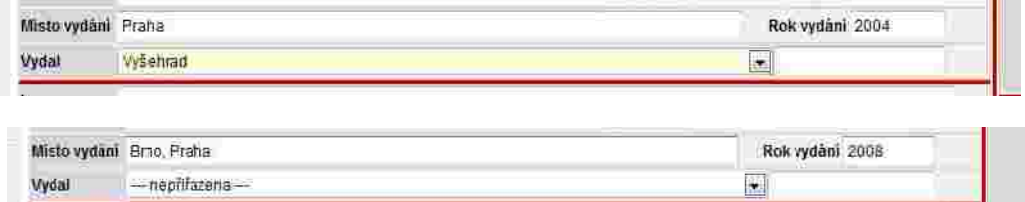

#### **ROK VYDÁNÍ**

Zapíšeme rok vydání arabskými číslicemi (vzor 2008), pokud není v citovaném díle uveden, nezapisujeme nic).

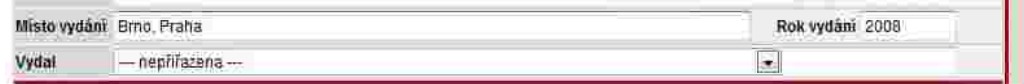

Testia projekt je spolufinancován Eyropským spolálním jonderna slátním mapočtem České republiky.

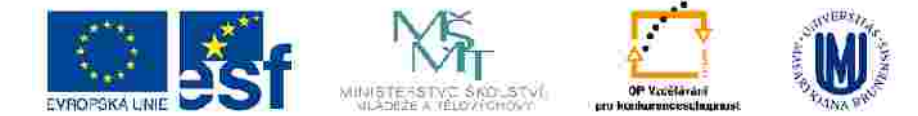

### **VYDAL**

Zapíšeme nakladatele tak jak je uveden v citovaném díle, vynecháme výrazy "a spol.", "a synové", "Inc.", atd. (vzor: Vyšehrad). Výraz "press" se nevynechává (vzor: Academic press, Elka Press).

Pokud je uvedeno víc nakladatelů, uvedeme pouze prvního nebo typograficky nejvýraznějšího.

Když není v citovaném prameni nakladatel uveden, nezapisujeme nic.

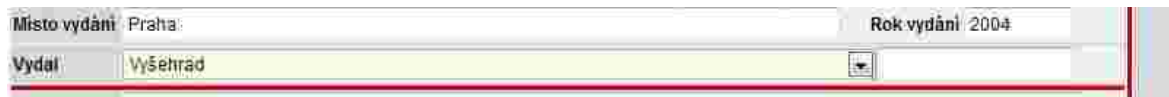

### **IN**

Zapíšeme název sborníku nebo knihy tak jak je uveden v citovaném díle (vzor: Pernštejnové v českých dějinách).

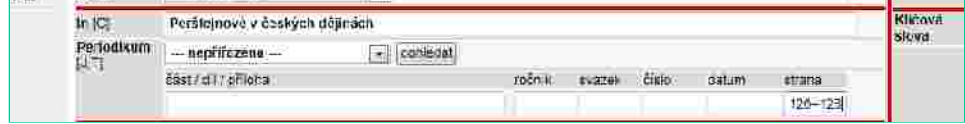

Pokud má i podnázev, uvedeme ho za tečku a mezeru (vzor: V zrcadle stínů. Morava v době baroka 1670-1790).

Zapíšeme nejméně dva znaky z názvu periodika/periodického sborníku), tlačítkem Dohledat rozbalíme roletku a vybereme správné periodikum. Dáme ULOŹIT a do řádku pod periodikum vyplníme pole ročník, číslo, svazek, strany… Pokud periodikum v roletce není uvedeno, vytvoří ho na základě podkladů administrátor (poslat veškeré podklady na e-mail [brinkova@iabrno.cz,](mailto:brinkova@iabrno.cz) brinkova@arub.cz.

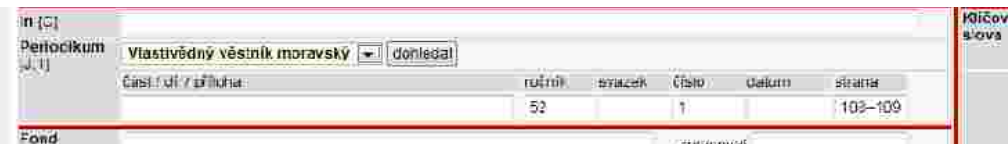

Testo projekt je spolufinancován Eyropským spoláhům jonderna státním mapočtem České republiky.

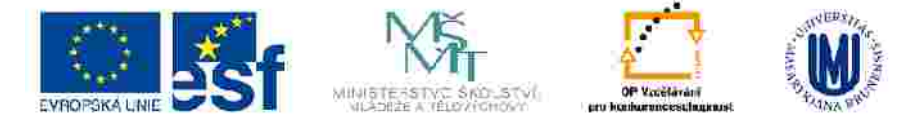

#### **ROČNÍK**

Zapíšeme podle citovaného díla (vzor: 9).

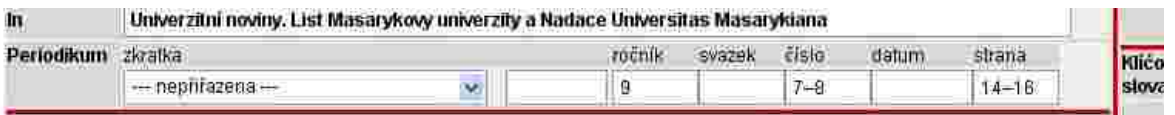

#### **SVAZEK**

Zapíšeme podle citovaného díla (vzor: I).

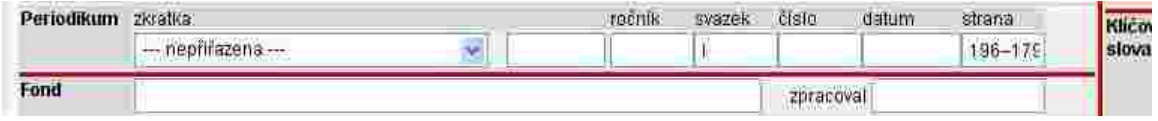

#### **ČÍSLO**

Zapíšeme podle citovaného díla (vzor: prosinec).

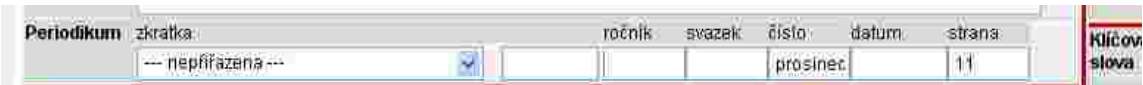

#### **STRANA**

Zapíšeme rozsah stran celého článku, včetně příloh, resumé,… (vzor: 14-16).

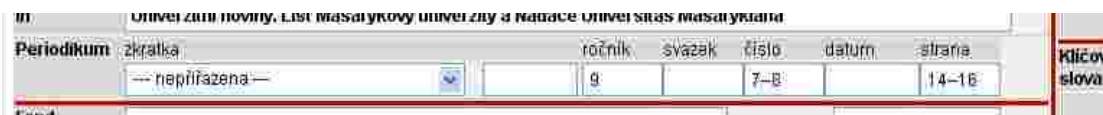

Texto projekt je spolufinancován Evropským sociálním fondemia slutním mapočtem České republiky.

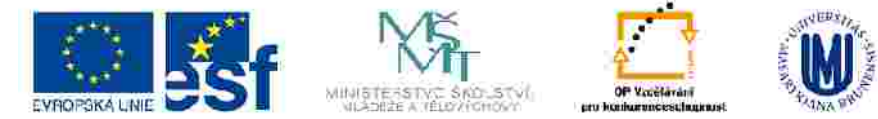

#### **ISBN**

Zapíšeme tak jak je uvedeno v citovaném díle (vzor: 80-7277-023-3).

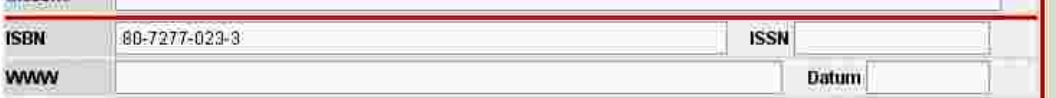

Pokud je uvedeno více ISBN uvádíme pouze jedno. Pozor: uvedené ISBN musí patřit nakladateli, kterého jsme uvedli v kolonce vydavatel! Pokud není rozlišeno v publikaci, lze použít stránky Souborného katalogu ČR viz [http://a](http://aleph.nkp.cz/F/N6K44LJ3I7AJCFX9CVUHRJJPDCE88HGIRYK6VEGS5MTSJR16NH-24121?func=file&file_name=base-list)leph.nkp.cz

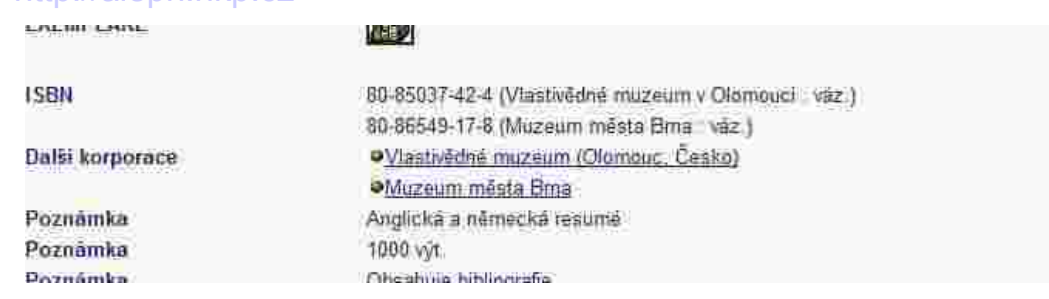

#### **ISSN**

Zapíšeme ISSN pokud je uvedeno v citovaném díle (vzor: 1801-0806).

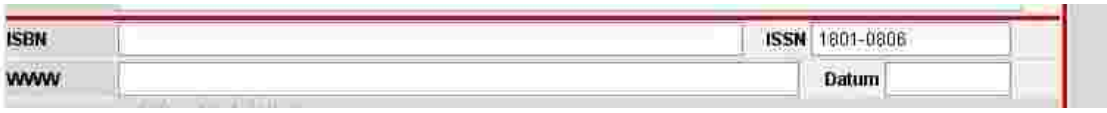

### **ANOTACE**

Nepovinný údaj, autor hesla může zapsat anotaci dle svého uvážení.

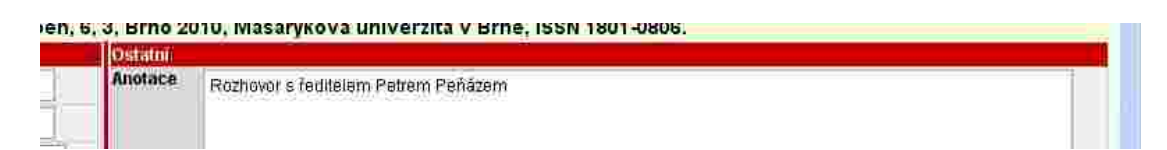

Testio projekt je spolufinancoviln Evropským sociálním londerna státním caspočtem České republiky.

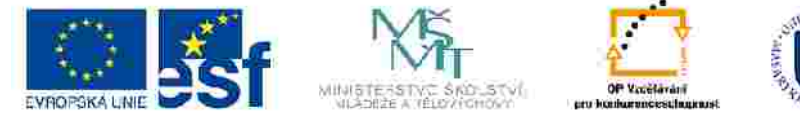

#### **POZNÁMKA**

Nepovinný údaj, autor hesla může zapsat poznámku dle svého uvážení.

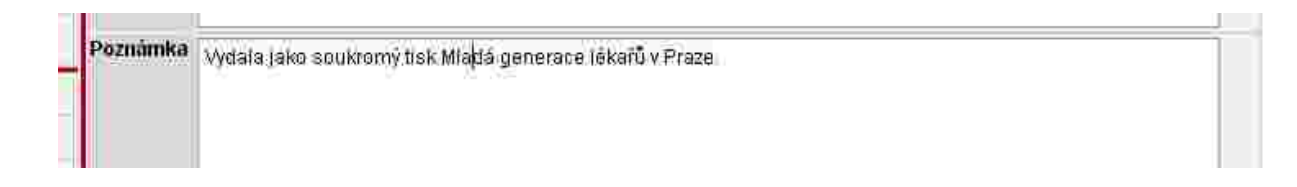

#### **KLÍČOVÁ SLOVA**

Kliknutím na modrou šipku vybereme vhodné klíčové slovo z nabídky a uložíme. Pokud nenajdeme vhodný výraz, zapíšeme do pole vedle roletky nové klíčové slovo a uložíme. K heslu lze přiřadit libovolný počet klíčových slov následujícím způsobem: vybereme/zapíšeme první, uložíme a opakujeme stejný postup pro další klíčová slova.

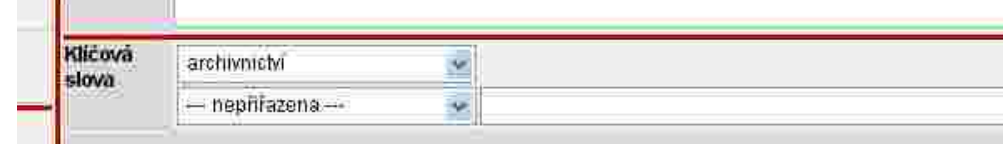

Testio projekt je spolufinancován Evropským sociálním londerna státním mapočtem České republiky.

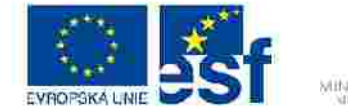

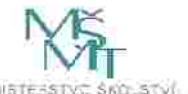

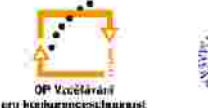

INVESTICE DO ROZVOJE VZDELAVANI

# VYPLŇOVÁNÍ JEDNOTLIVÝCH POLOŽEK V NOVÉM ZÁZNAMU – TISK (T) *DENNÍ TISK*

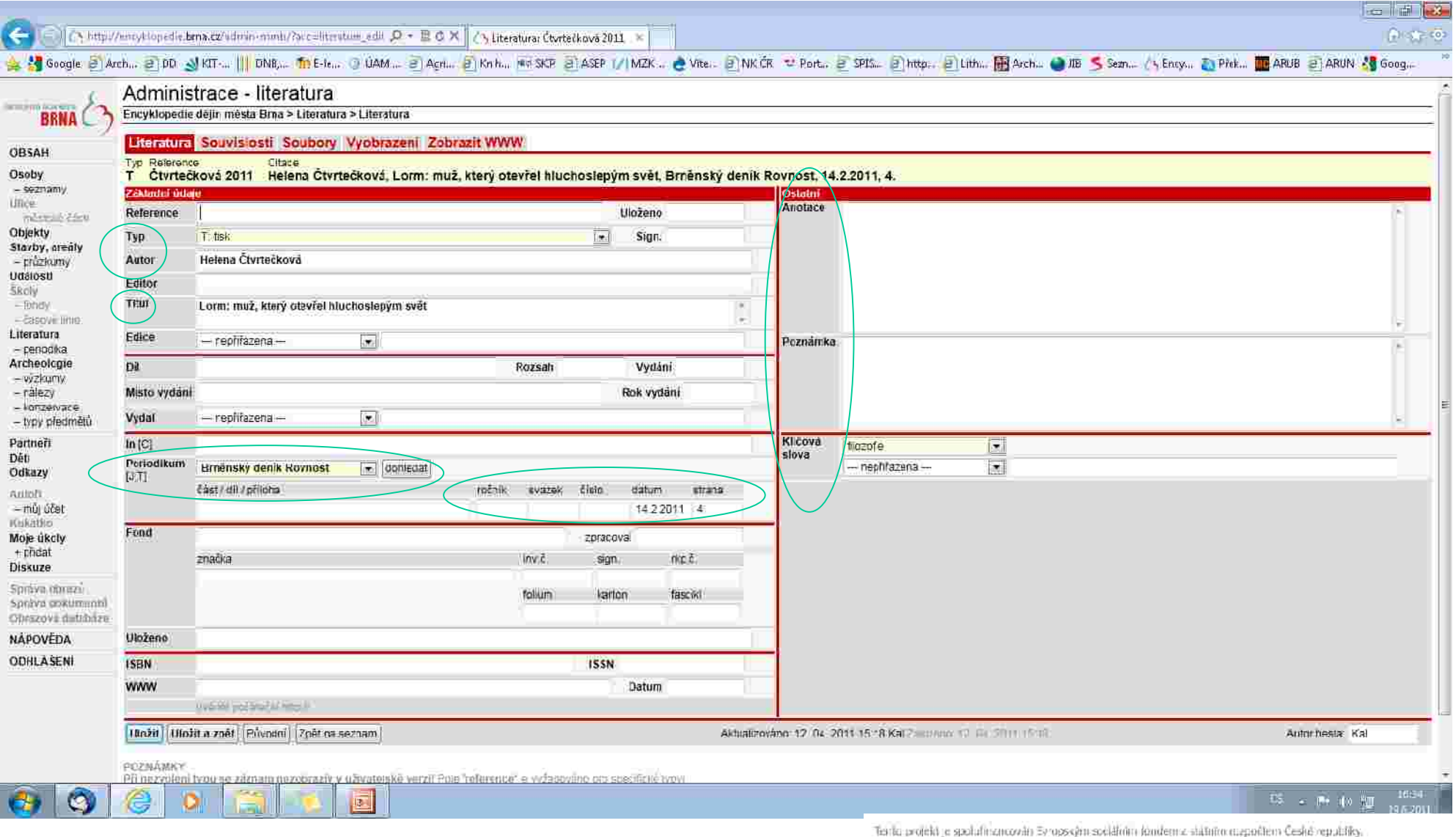

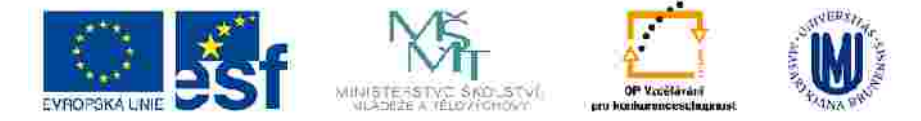

#### **REFERENCE** Okno REFERENCE se nevyplňuje.

# **TYP**

Kliknutím na modrou šipku vybereme správný typ citovaného díla ("T: tisk"). **Toto pole musí být vždy vyplněno, jinak se záznam nezobrazí v uživatelské verzi!**

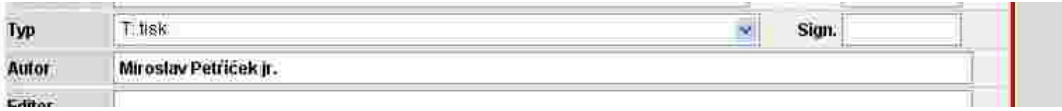

### **ULOŽENO**

Vyplňuje se pouze v případě téměř nedostupného citovaného díla.

# **SIGN.**

Vyplňuje se pouze v případě téměř nedostupného citovaného díla.

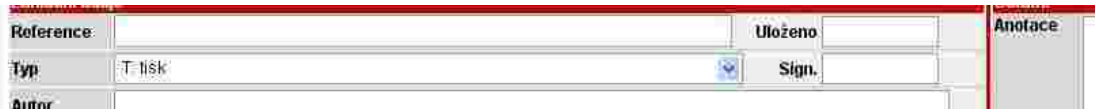

### **AUTOR**

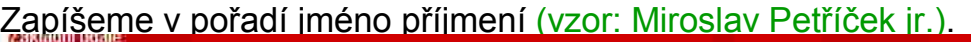

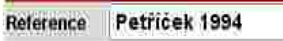

Pokud má autor/ka více příjmení, oddělíme je od sebe spojovníkem (vzor: Anna Medunová-Benešová).

Uloženo

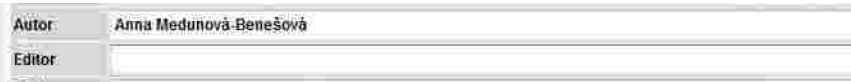

Pokud je autorů víc, zapíší se všichni podle citovaného díla a oddělíme je mezerou, pomlčkou a mezerou (vzor: Alexej Mikulášek – Miloš Zelenka).

Anotace

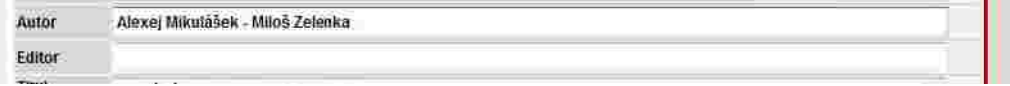

Uvádíme vždy celá jména (pokud jsou uvedená v citovaném díle), ne příjmení a pouze iniciálu jména. Neuvádíme akademické tituly.

Testia projekt je spolufinancován Evropským spolářním londerna státním mapočtem České republiky.

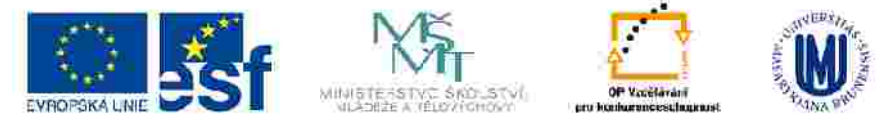

# **TITUL**

Zapíšeme celý název ve stejné podobě jak je uveden v citovaném díle (vzor: Památník popsali vandalové fašistickými hesly). Za název nedoplňujeme tečku.

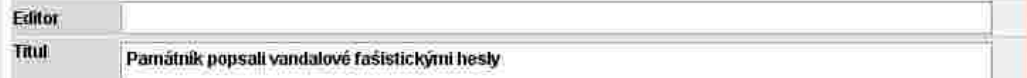

Pokud má citovaný článek podnázev, uvedeme ho za tečku a mezeru (vzor: Viděli jsme LTC. V sobotní exhibici mistrů našeho hokeje v Brně).

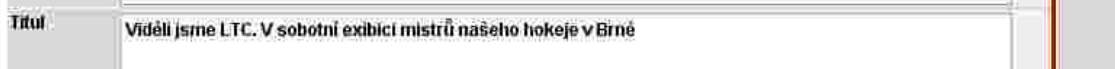

Souběžný název zapíšeme také – po názvu uděláme mezeru rovnítko a mezeru (vzor: Ve službách archeologie = Im Dienst der Archäologie).

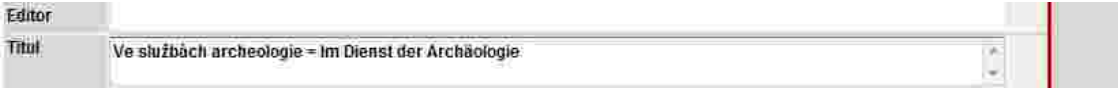

# **IN**

Zapíšeme nejméně dva znaky z názvu denního tisku, tlačítkem Dohledat rozbalíme roletku a vybereme správný titul. Dáme ULOŹIT a do řádku pod Periodikum vyplníme pole ročník, číslo, svazek, strany…

Pokud název denního tisku v roletce není uvedeno, vytvoří ho na základě podkladů administrátor (poslat veškeré podklady na email [brinkova@iabrno.cz,](mailto:brinkova@iabrno.cz) brinkova@arub.cz.

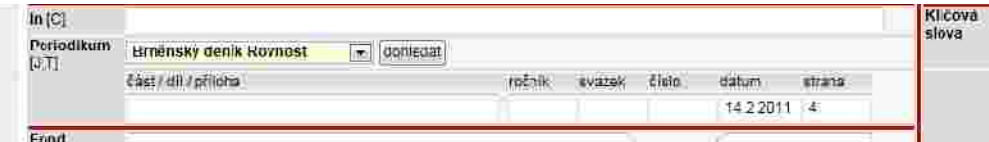

Testia projekt je spolufinancován Eyropským spolálním jonderna slátním mapočtem České republiky.

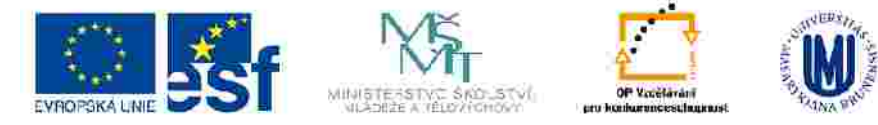

# **ROČNÍK**

Zapíšeme podle citovaného díla (vzor: 79).

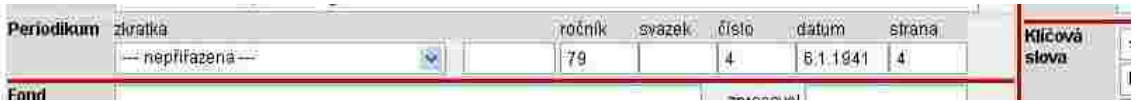

# **SVAZEK**

Zapíšeme podle citovaného díla (vzor: 25).

# **ČÍSLO**

Zapíšeme podle citovaného díla (vzor: 4).

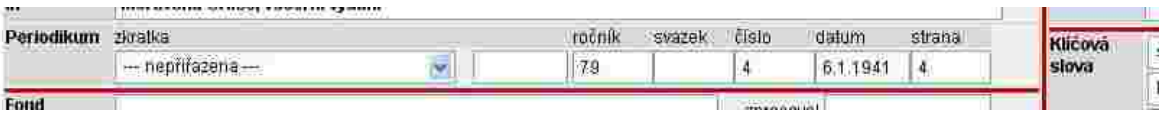

### **DATUM**

Zapíšeme formou dd.mm.rrrr (vzor:24.04.2007).

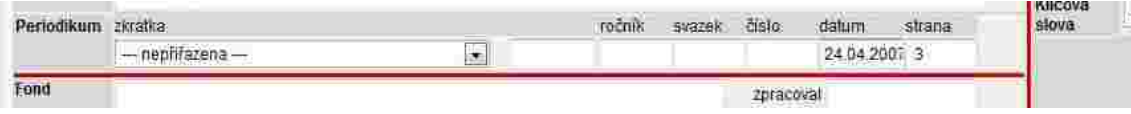

# **STRANA**

Zapíšeme rozsah stran celého článku, včetně příloh, resumé,… (vzor: 3).

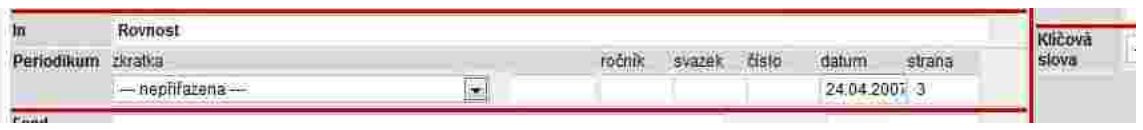

lining and report to accommody complementation building platform computer of risk upfalls

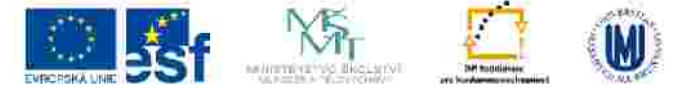

# **ANOTACE**

Nepovinný údaj, autor hesla může zapsat anotaci dle svého uvážení.

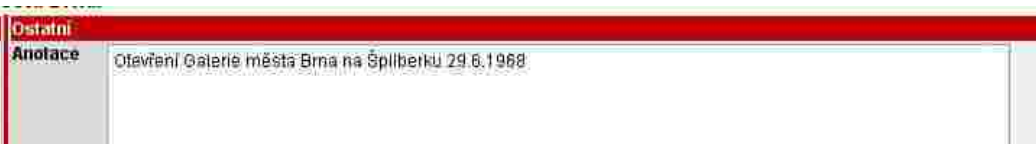

# **POZNÁMKA**

Nepovinný údaj, autor hesla může zapsat poznámku dle svého uvážení.

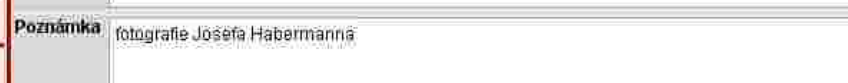

# **KLÍČOVÁ SLOVA**

Kliknutím na modrou šipku vybereme vhodné klíčové slovo z nabídky a uložíme. Pokud nenajdeme vhodný výraz, zapíšeme do pole vedle roletky nové klíčové slovo a uložíme. K heslu lze přiřadit libovolný počet klíčových slov následujícím způsobem: vybereme/zapíšeme první, uložíme a opakujeme stejný postup pro další klíčová slova.

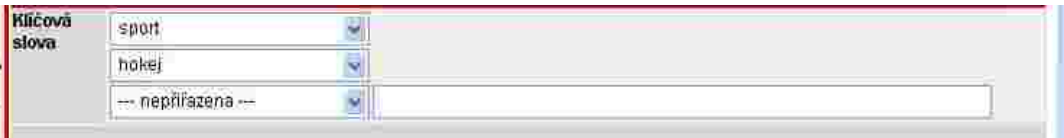

tion president construction process in the battery plane (significant disk splittle)

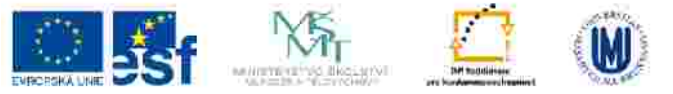

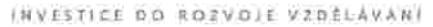

# VYPLŇOVÁNÍ JEDNOTLIVÝCH POLOŽEK V NOVÉM ZÁZNAMU – ARCHIVNÍ PRAMEN (A)

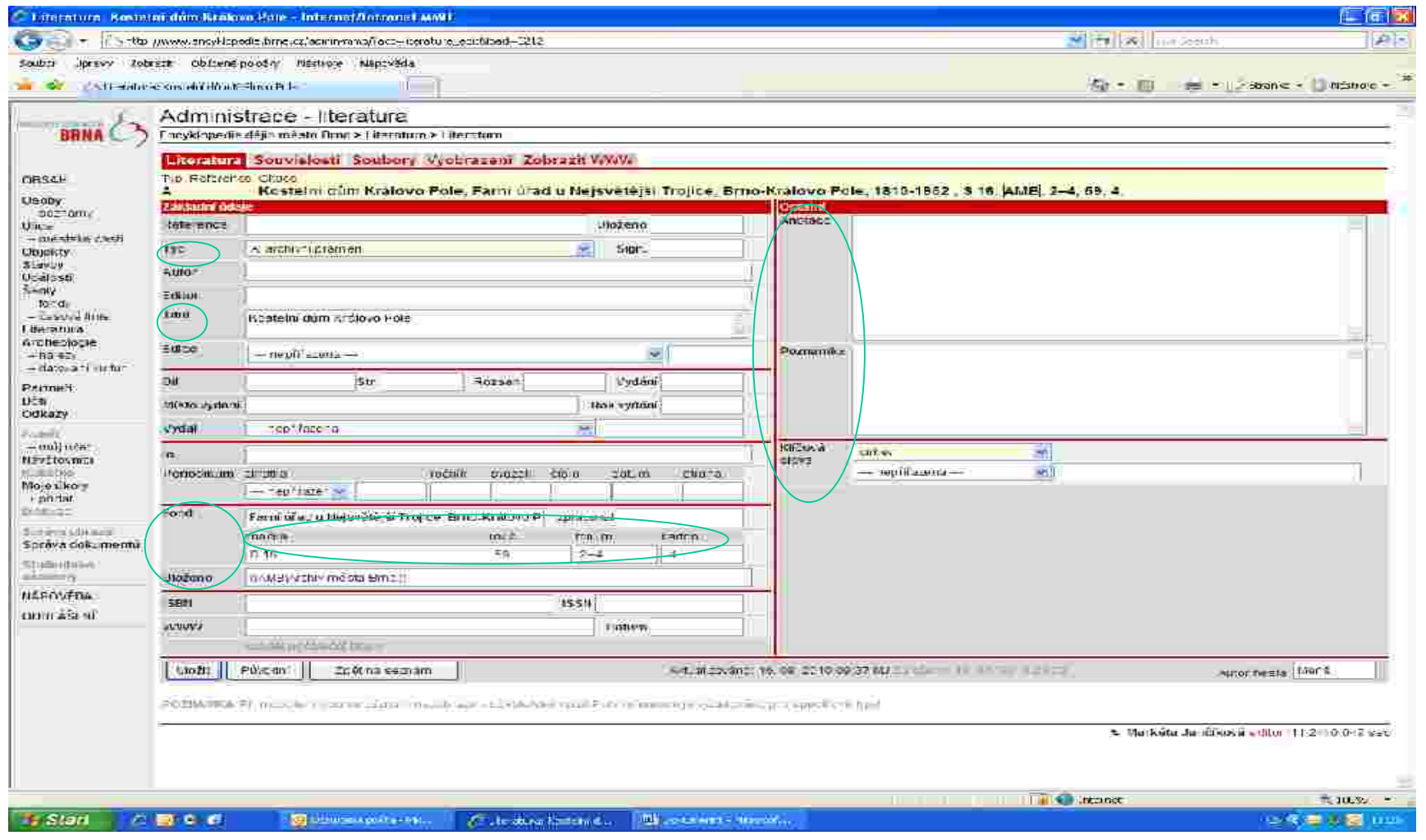

Testio projekt je spolufinancován Evropským sociálním londerna státním mapočtem České republiky.

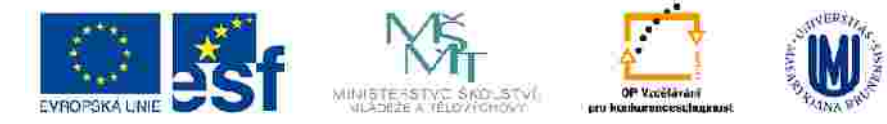

## **REFERENCE**

Okno REFERENCE se nevyplňuje.

# **TYP**

Kliknutím na modrou šipku vybereme správný typ citovaného díla ("A: archivní pramen"). **Toto pole musí být vždy vyplněno, jinak se záznam nezobrazí v uživatelské verzi!**

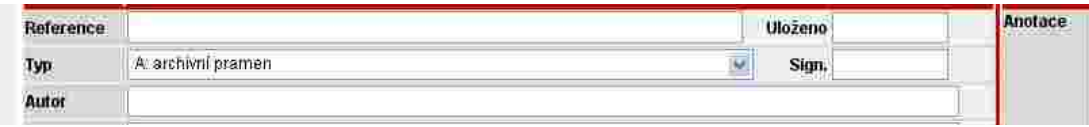

### TITUL

Zapíšeme celý název inventární jednotky (vzor: Pamětní kniha obce Bosonohy nebo Vyhláška o zákazu kouření v holírnách, atd…).

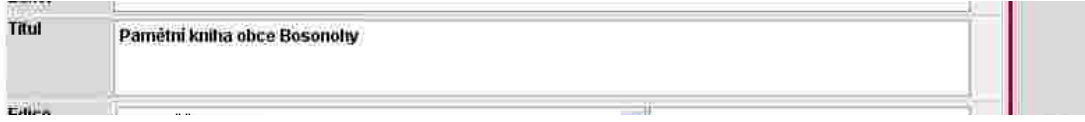

# **FOND**

Zapíšeme přesný název fondu, jak je zapsán v příslušném inventáři i s časovým rozpětím (vzor: Místní národní výbor Brno-Bosonohy, (1923) 1945–1990). *Lze použít i celorepublikovou databázi archivních sbírek a fondů, viz* 

*[http://aplikace.mvcr.cz/vozidla/peva/index.php.](http://aplikace.mvcr.cz/vozidla/peva/index.php)*

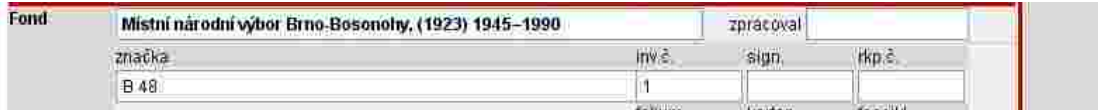

#### **ZPRACOVAL** (nepovinný údaj)

Uvést jméno zpracovatele fondu. Pozor na rozlišení citace archivního pramene a citace z inventáře. Pro citaci z inventáře použijeme typ : ostatní literatura (L). Pokud citujeme přímo archivní pramen, pole Zpracoval nevyplňujeme.

Testia projekt je spolufinancován Evropským spolářním londerna státním mapočtem České republiky.

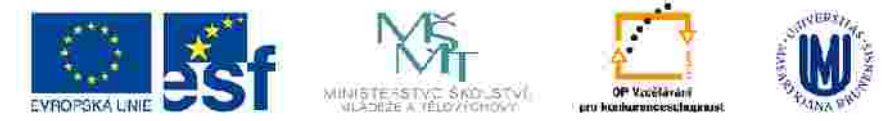

# **ZNAČKA**

Zapíšeme značku příslušného fondu (vzor: B 48).

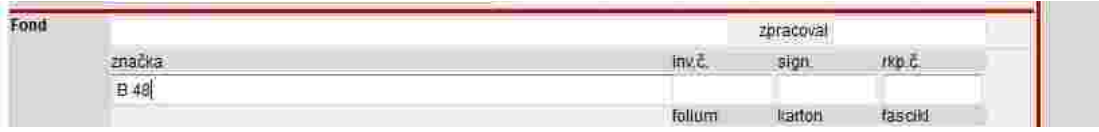

#### **INV. Č.** (inventární číslo) Zapíšeme příslušné inventární číslo (vzor: 1).

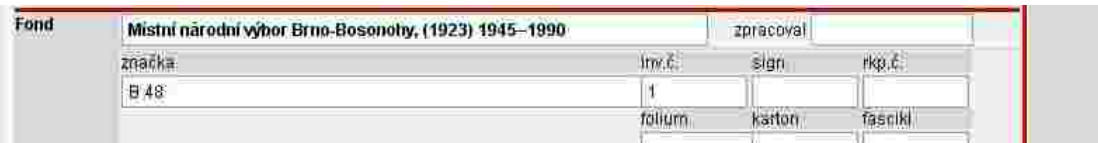

#### **SIGN**. (signatura)

Zapíšeme příslušnou signaturu (vzor: XXa50).

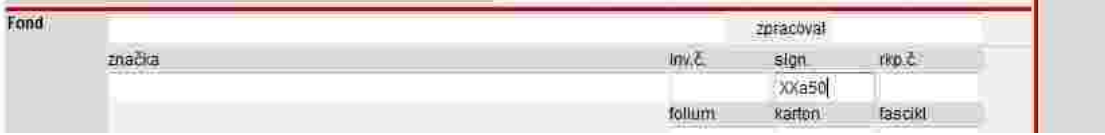

# **RKP. Č**. (rukopis číslo)

Zapíšeme příslušné číslo rukopisu (vzor: 3458).

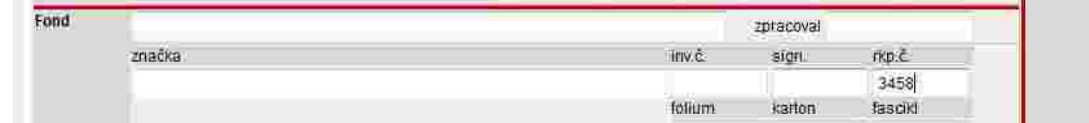

### **FOLIUM**

Zapíšeme rozsah folií (vzor: 2r, 2r–4v).

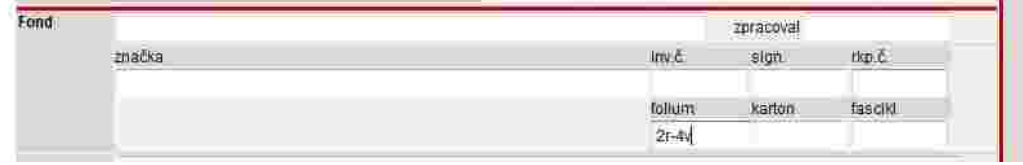

Terrio projekt je spolufinancován Evropským spolářním londerna státním mapočtem České republiky.

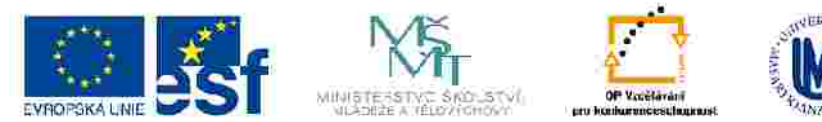

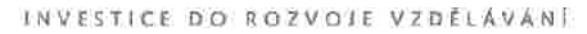

### **KARTON**

Zapíšeme číslo příslušného kartonu, ve kterém se archiválie nachází (vzor: 3).

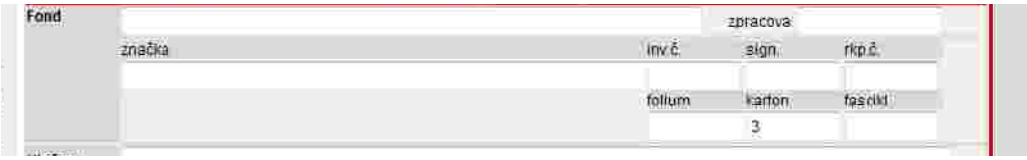

#### **FASCIKL** Zapíšeme číslo fasciklu (vzor: 309).

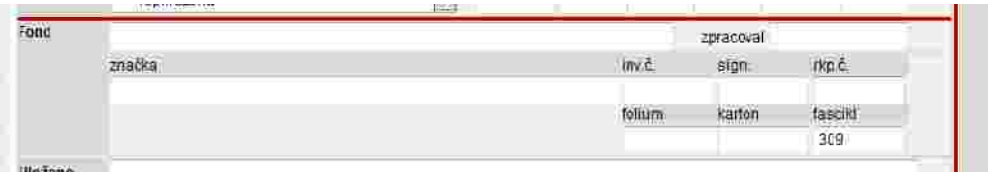

# **ULOŽENO**

Zapíšeme název příslušného archivu, ve kterém je archiválie a celý fond uložen. Při zápisu používáme zavedenou zkratku archivu, kterou je třeba rozepsat (vzor: ((AMB|Archiv města Brna)), ((MZA|Moravský zemský archiv)) v Brně).

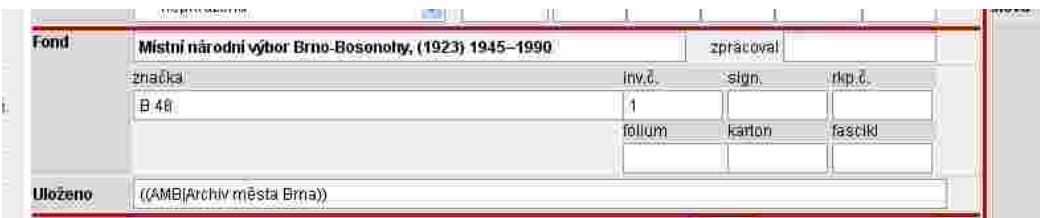

Terrio projekt je spolufinancován Evropským spolářním londerna státním mapočtem České republiky.

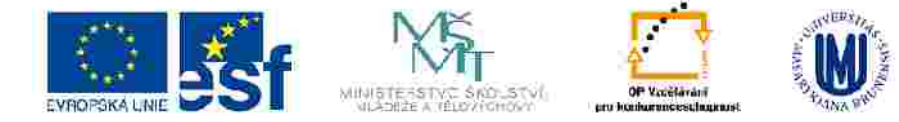

### **ANOTACE**

Nepovinný údaj, autor hesla může zapsat anotaci dle vlastního uvážení.

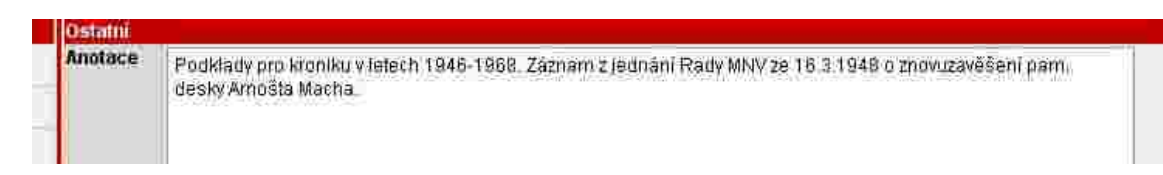

## **POZNÁMKA**

Nepovinný údaj, autor hesla může zapsat poznámku dle vlastního uvážení.

# **KLÍČOVÁ SLOVA**

Kliknutím na modrou šipku vybereme vhodné klíčové slovo z nabídky a uložíme. Pokud nenajdeme vhodný výraz, zapíšeme do pole vedle roletky vlastní klíčové slovo a uložíme. K heslu lze přiřadit libovolný počet klíčových slov následujícím způsobem: vybereme/zapíšeme první, uložíme a opakujeme stejný postup pro další klíčová slova.

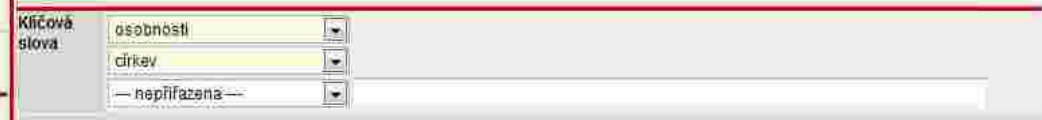

Testia projekt je spolufinancován Eyropským spolálním jonderna slátním mapočtem České republiky.

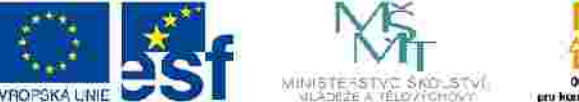

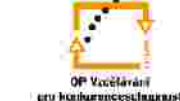

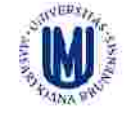

INVESTICE DO ROZVOJE VZDELAVANI

# VYPLŇOVÁNÍ JEDNOTLIVÝCH POLOŽEK V NOVÉM ZÁZNAMU – KATALOG - (K) *VÝSTAVY*

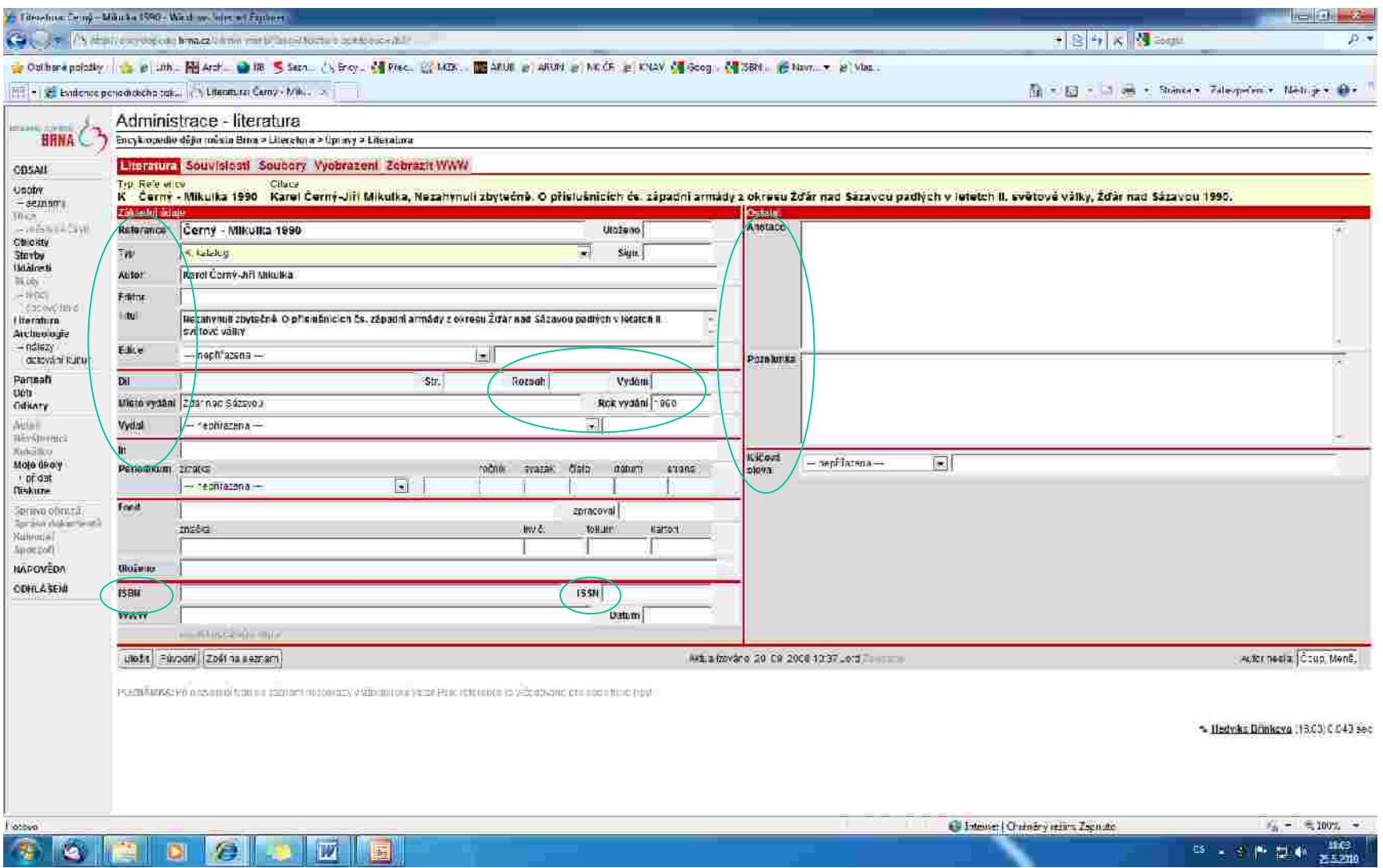

Testio projekt je spolufinancován Evropským sociálním londerna státním mapočtem České republiky.

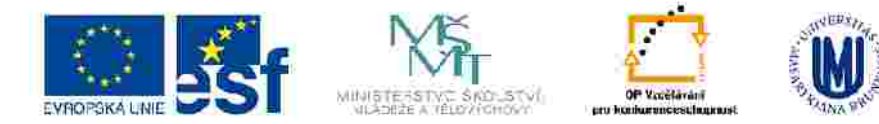

### **REFERENCE**

Zapíšeme příjmení autora a rok vydání citovaného díla (vzor: Vránová 1990).

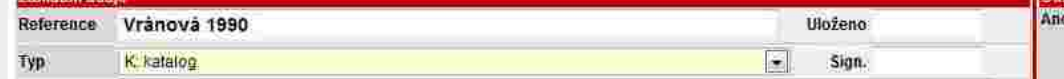

Pokud je autorů víc, oddělujeme je mezerou, pomlčkou a mezerou (vzor: Černý - Mikulka 1990). Zapíšeme všechny autory, řídíme se titulním listem.

ptace

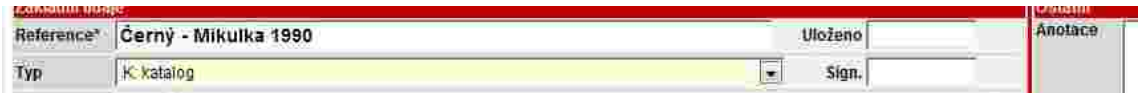

V případě, že dílo autora nemá, uvedeme první slovo z názvu (vzor: O počátcích). Neuvádíme celý název!

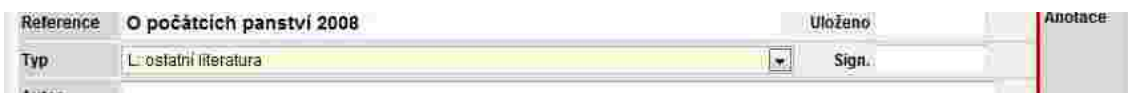

#### **Okno REFERENCE musí být vždy vyplněno.**

# **TYP**

Kliknutím na modrou šipku vybereme správný typ citovaného díla ("K: katalog"). **Toto pole musí být vždy vyplněno, jinak se záznam nezobrazí v uživatelské verzi!**

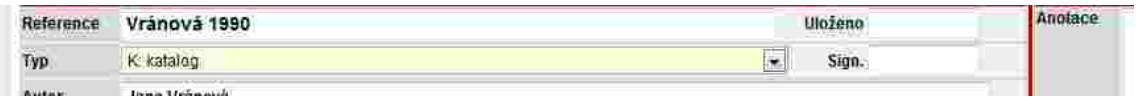

# **ULOŽENO**

Vyplňuje se pouze v případě téměř nedostupného citovaného díla.

### **SIGN.**

Vyplňuje se pouze v případě téměř nedostupného citovaného díla.

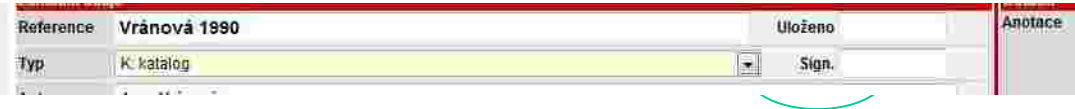

Testo projekt je spolufinancován Eyropským spoláhům jonderna státním mapočtem České republiky.

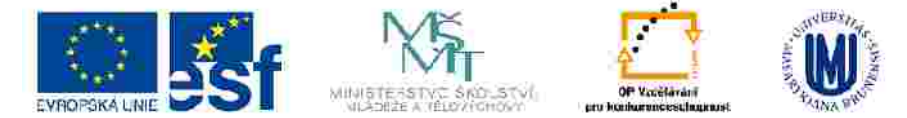

## **AUTOR**

Zapíšeme v pořadí jméno příjmení (vzor: Jana Vránová).

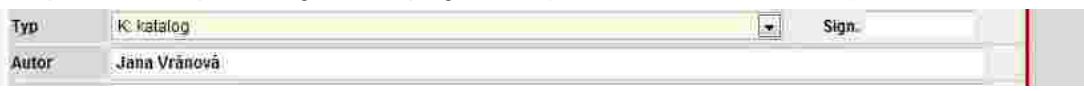

Pokud má autor/ka více příjmení, oddělíme je od sebe spojovníkem (vzor: Anna Medunová-Benešová).

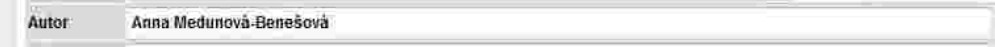

Pokud je autorů víc, zapíší se všichni podle titulního listu a oddělíme je mezerou, pomlčkou a mezerou (vzor: Karel Černý – Jiří Mikulka).

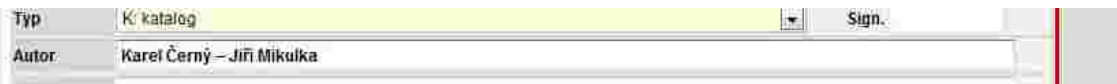

Uvádíme vždy celá jména (pokud jsou uvedená v citovaném díle), ne příjmení a pouze iniciálu jména. Neuvádíme akademické tituly.

### **EDITOR**

Zapíšeme v pořadí jméno příjmení (vzor: Bohumil Svoboda).

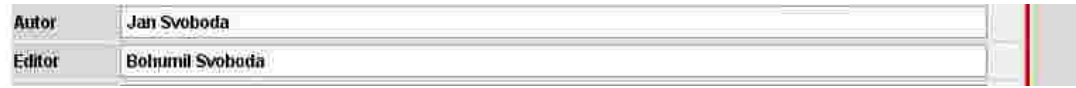

Pokud má editor/ka více příjmení, oddělíme je od sebe spojovníkem (vzor: Anna Medunová-Benešová).

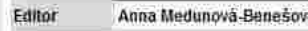

Pokud je editorů víc, zapíší se všichni podle titulního listu a oddělíme je mezerou, pomlčkou a mezerou (vzor: Ota Weinberger – Vladimír Kubeš).

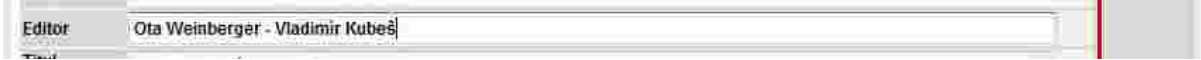

Uvádíme vždy celá jména (pokud jsou uvedená v citovaném díle), ne příjmení a pouze iniciálu jména. Neuvádíme akademické tituly.

Testo projekt je spolufinancován Eyropským spoláhům jonderna státním mapočtem České republiky.

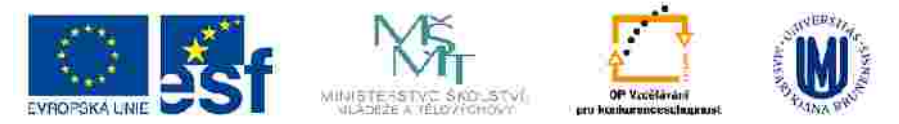

### **TITUL**

Zapíšeme celý název ve stejné podobě jako na titulní stránce (vzor: Josef Zamazal). Za název nedoplňujeme tečku.

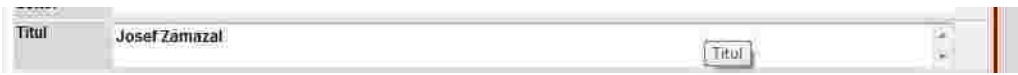

Pokud má citované dílo podnázev, uvedeme ho za tečku a mezeru (vzor: Mezi námi skupinami. Konfrontace brněnských tvůrčích skupin šedesátých let).

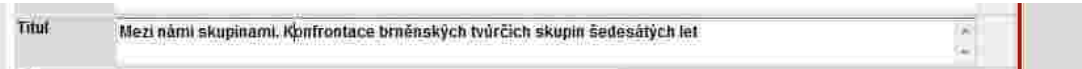

Souběžný název zapíšeme také – po názvu uděláme mezeru rovnítko a mezeru (vzor: Ve službách archeologie = Im Dienst der Archäologie).

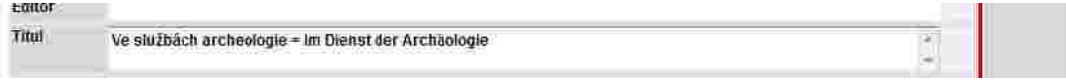

#### **EDICE**

Kliknutím na modrou šipku vybereme "správnou" edici, pokud je jich víc, stiskneme tlačítko uložit a vybereme další, uložíme,... Pokud edice v roletce není, zapíšeme celý název edice do prázdného pole vpravo od roletky a dáme uložit. Pokud je edice číslovaná, zapíšeme její číslo do pole SVAZEK.

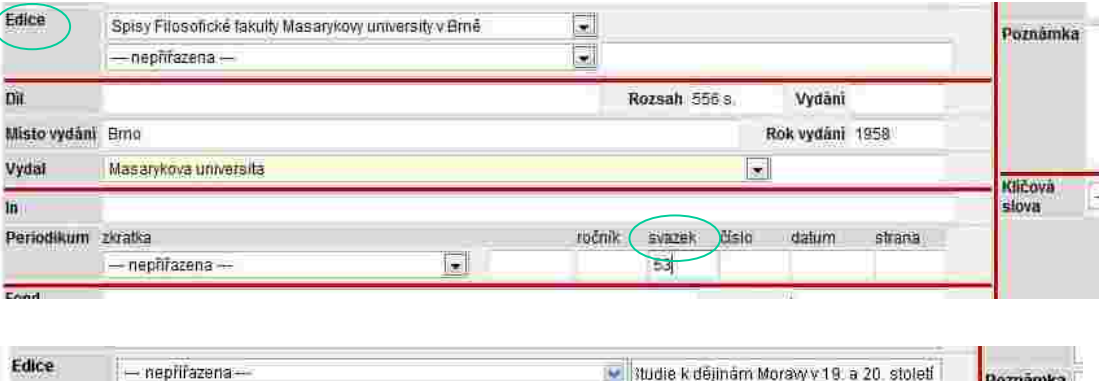

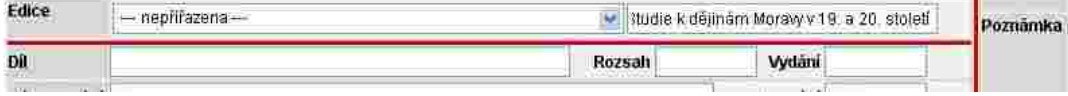

Testo projekt je spolufinancován Eyropským spoláhům jonderna státním mapočtem České republiky.

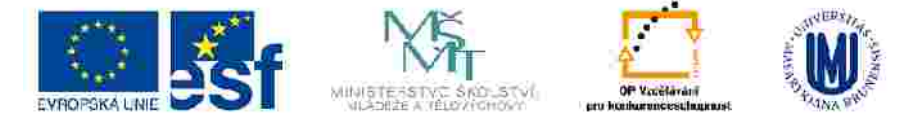

# **DÍL**

U vícesvazkového díla zapíšeme číslo svazku tak jak je uvedeno v citovaném díle a tečku (vzor: 1).

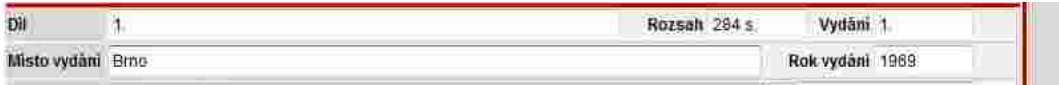

#### **ROZSAH**

Zapíšeme celkový počet stran citovaného díla - římskými/arabskými číslicemi - tak jak je uvedeno v citovaném díle, mezera s. (vzor: 231 s.).

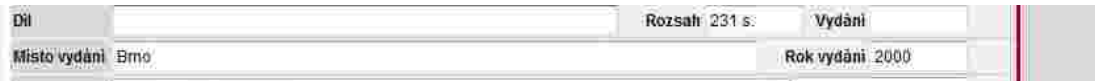

# **VYDÁNÍ**

Zapíšeme ho tak jak je uvedeno v citovaném díle (doplň., rozšíř.,…) a tečku, vždy ho zapisujeme arabskými číslicemi. 1. vydání zapíšeme pouze v případě, že je uvedeno v citovaném díle (vzor: reprint 1. vydání).

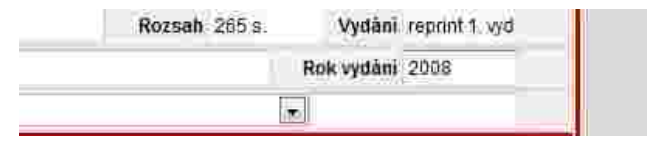

# **MÍSTO VYDÁNÍ**

Zapíšeme podle citovaného díla,pokud je uvedeno více míst vydání, uvedeme všechny, oddělíme je čárkou a mezerou (vzor: Brno, Praha).

Místo vydání se uvádí v 1. pádě (vzor: v citovaném díle "V Brně", zapíšeme: "Brno"). Pokud není místo vydání uvedeno, neuvádíme nic.

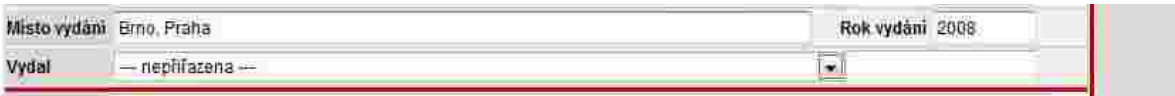

Testio projekt je spolufinancován Evropským sociálním jondem z slátním mapočtem České republiky.

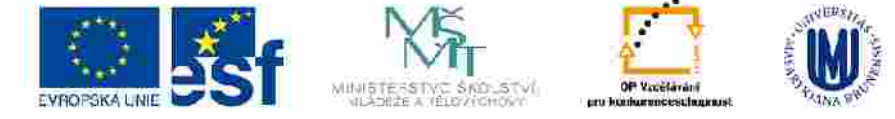

#### **ROK**

Zapíšeme rok vydání arabskými číslicemi (vzor 2008), pokud není v citovaném díle uveden, nezapisujeme nic.

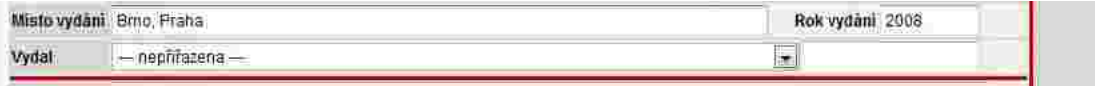

# **VYDAL**

Zapíšeme nakladatele tak jak je uveden v citovaném díle, vynecháme výrazy "a spol.", "a synové", "Inc.", atd. (vzor: Karolinum). Výraz "press" se nevynechává (vzor: Academia Press, Elka Press,....).

Pokud je uvedeno víc nakladatelů, uvedeme pouze prvního nebo typograficky nejvýraznějšího.

Když není v citovaném díle nakladatel uveden, nezapisujeme nic.

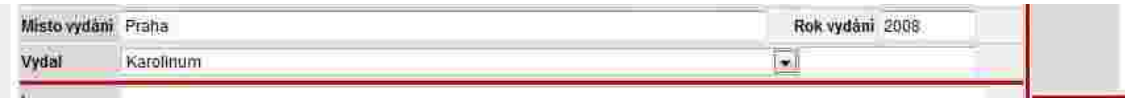

### **ISBN**

Zapíšeme tak jak je uvedeno v citovaném díle (vzor 80-246-0689-5).

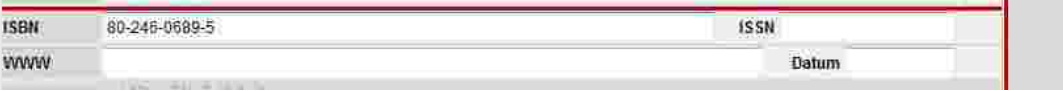

Pokud je uvedeno více ISBN uvádíme pouze jedno. Pozor: uvedené ISBN musí patřit nakladateli, kterého jsme uvedli v kolonce vydavatel! Pokud není rozlišeno v publikaci, lze použít stránky Souborného katalogu ČR viz <http://aleph.nkp.cz/>

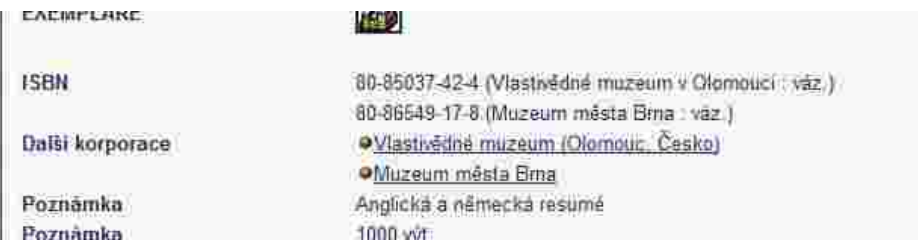

Testic projekt je spolufinancován Evropským sociálním londerna státním capadiem České republiky.

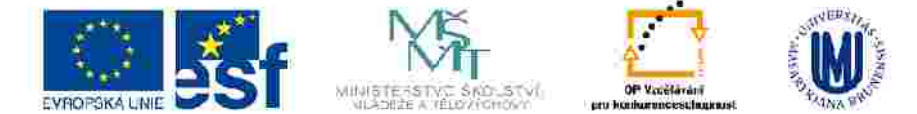

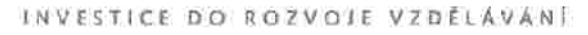

#### **ISSN**

Zapíšeme ISSN pokud je uvedeno v citovaném díle (vzor: 1801-0806).

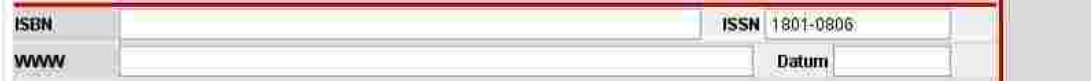

#### **ANOTACE**

Nepovinný údaj, autor hesla může zapsat anotaci dle svého uvážení.

# **POZNÁMKA**

Nepovinný údaj, autor hesla může zapsat poznámku dle svého uvážení.

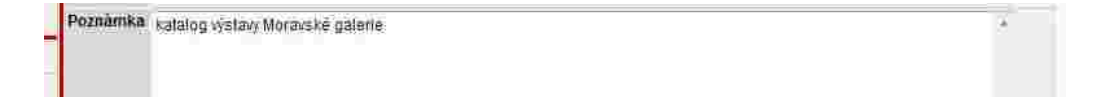

# **KLÍČOVÁ SLOVA**

Kliknutím na modrou šipku vybereme vhodné klíčové slovo z nabídky a uložíme. Pokud nenajdeme vhodný výraz, zapíšeme do pole vedle roletky nové klíčové slovo a uložíme. K heslu lze přiřadit libovolný počet klíčových slov následujícím způsobem: vybereme/zapíšeme první, uložíme a opakujeme stejný postup pro další klíčová slova.

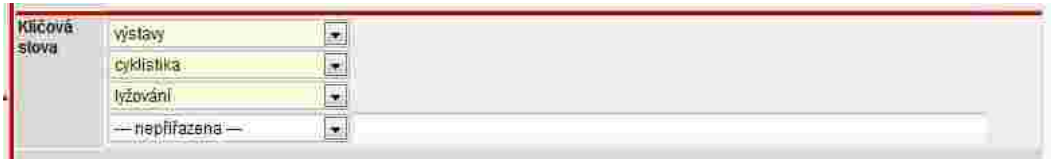

Texto projekt je spolufinancován Evropským spolálním londenna státním mapořtem České republiky.

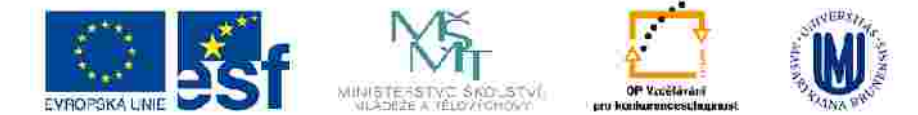

# VYPLŇOVÁNÍ JEDNOTLIVÝCH POLOŽEK V NOVÉM ZÁZNAMU – VYSOKOŠKOLSKÁ KVALIFIKAČNÍ PRÁCE (X)

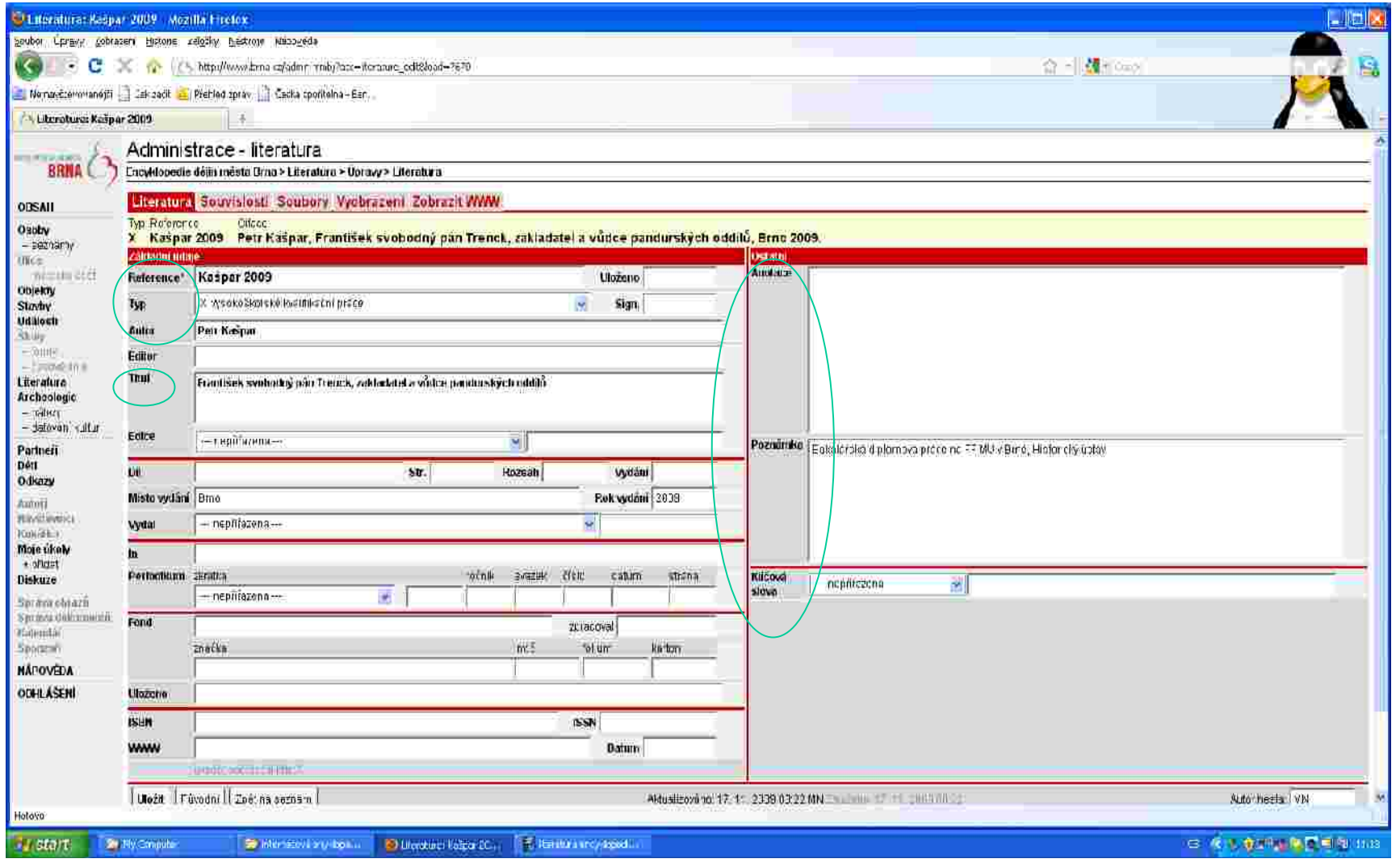

Testio projekt je spolufinancován Evropským sociálním fondem z státním mapočtem České republiky.

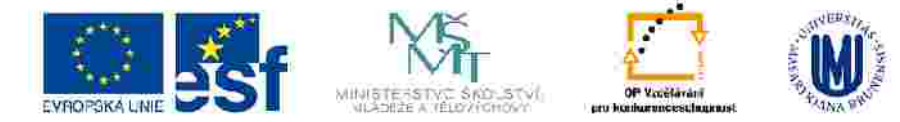

### **REFERENCE**

Zapíšeme příjmení autora a rok vydání citovaného díla (vzor: Hrdličková 2000). **Okno REFERENCE musí být vždy vyplněno.**

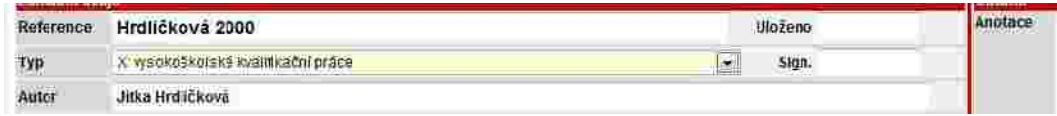

#### **TYP**

Kliknutím na modrou šipku vybereme správný typ citovaného díla ("X: vysokoškolská kvalifikační práce"). **Toto pole musí být vždy vyplněno, jinak se záznam nezobrazí v uživatelské verzi!**

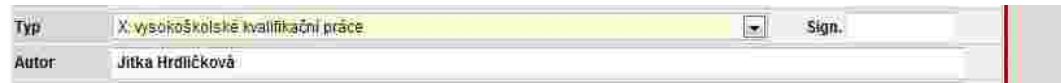

# **ULOŽENO**

Zapíšeme kde je citované dílo uložené (vzor: Masarykova univerzita).

#### **SIGN.**

Zapíšeme signaturu citovaného díla.

# **AUTOR**

Zapíšeme v pořadí jméno příjmení (vzor: Jitka Hrdličková). Uvádíme vždy celé jméno, ne příjmení a pouze iniciálu jména. Neuvádíme akademické tituly.

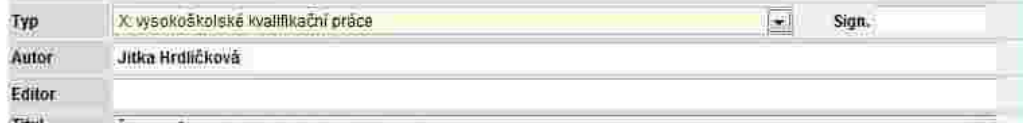

Testo projekt je spolufinancován Eyropským spoláhům jonderna slátním mapočtem České republiky.

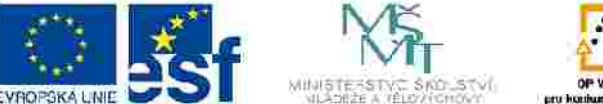

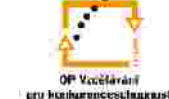

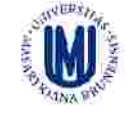

INVESTICE DO ROZVOJE VZDELAVANI

#### **TITUL**

Zapíšeme celý název ve stejné podobě jako na titulní stránce (vzor: Život a dílo Ladislava Seiferta (1863-1956)). Za název nedoplňujeme tečku.

Titul Život a dilo Ladislava Seiferta (1883-1956) **THALL** 

Pokud má citovaný pramen podnázev, uvedeme ho za tečku a mezeru (vzor: Bulhaři v Brně. Sonda do životních příběhů imigrantů a jejich potomků).

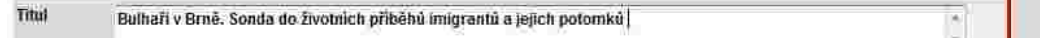

Souběžný název zapíšeme také – po názvu uděláme mezeru rovnítko a mezeru (vzor: Ve službách archeologie = Im Dienst der Archäologie).

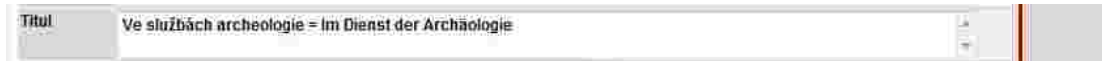

### **ANOTACE**

Nepovinný údaj, autor hesla může zapsat anotaci dle svého uvážení.

# **POZNÁMKA**

Zapíšeme o jakou práci se jedná (bakalářská, …), na které škole a fakultě je uložena (kde byla obhájena) a jméno vedoucího práce (vzor: Magisterská diplomová práce na FF MU v Brně, Ústav evropské etnologie, 2008) .

Poznámka Magisterská diplomová práce na FF MU v Brně, Ústav evropské elnologie, 2008

# **KLÍČOVÁ SLOVA**

Kliknutím na modrou šipku vybereme "správné" klíčové slovo z nabídky a dáme uložit.Pokud tam výraz, který potřebujeme není, zapíšeme svůj vlastní. Více klíčových slov zapisujeme takto: vybereme/zapíšeme první, dáme uložit, vybereme/zapíšeme další, dáme uložit a opakujeme stejný postup pro další klíčová slova.

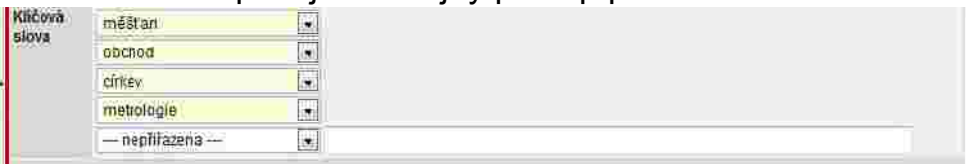

Testo projekt je spolufinancován Eyropským spoláhům jonderna státním mapočtem České republiky.

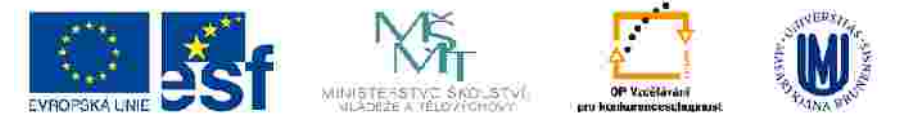

# VYPLŇOVÁNÍ JEDNOTLIVÝCH POLOŽEK V NOVÉM ZÁZNAMU – VÝZKUMNÁ ZPRÁVA (V)

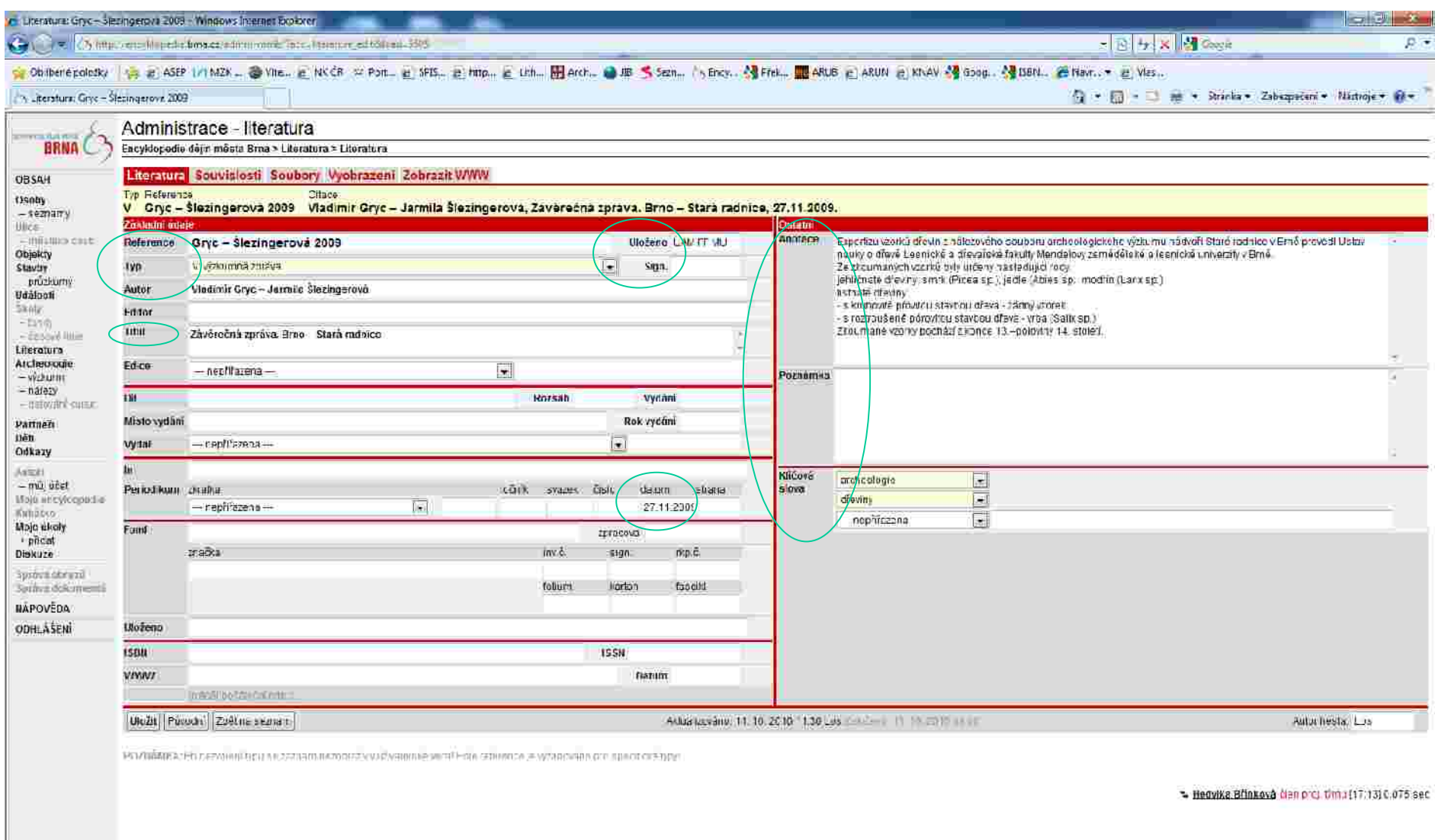

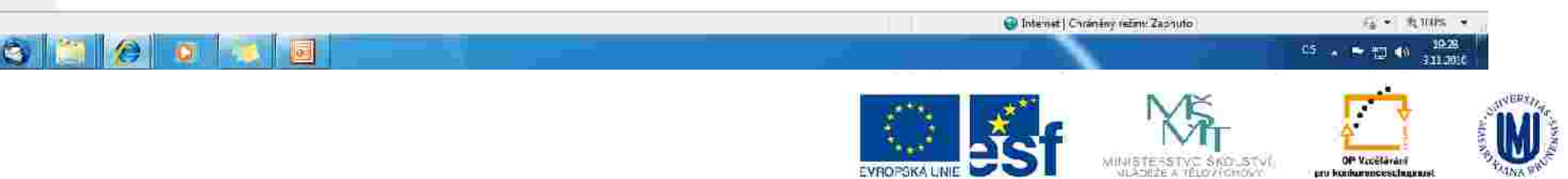

**Hetovo** 

୍ଷ

### **REFERENCE**

Zapíšeme příjmení autora a rok vydání citovaného díla (vzor: Pernička 2010).

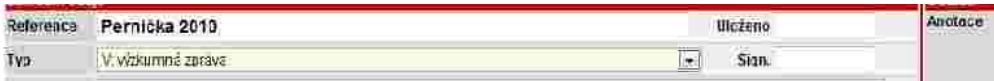

Pokud je autorů víc, oddělujeme je mezerou, pomlčkou a mezerou (vzor: Gryc – Šlezingerová 2009). Zapíšeme všechny autory.

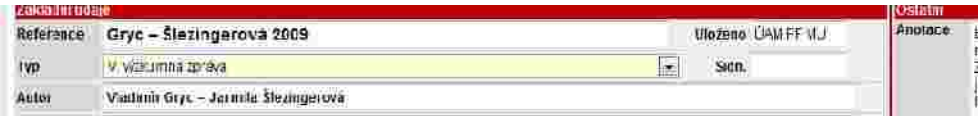

**Okno REFERENCE musí být vždy vyplněno.**

## **TYP**

Kliknutím na modrou šipku vybereme správný typ citovaného díla ("V: výzkumná zpráva"). **Toto pole musí být vždy vyplněno, jinak se záznam nezobrazí v uživatelské verzi!**

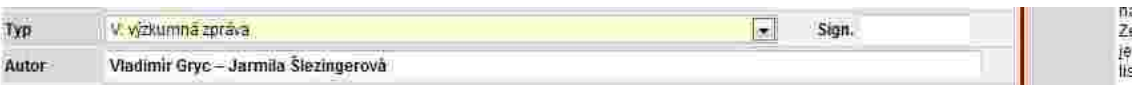

# **ULOŽENO**

Zapíšeme název instituce, kde je citované dílo uloženo (vzor: ÚAM FF MU).

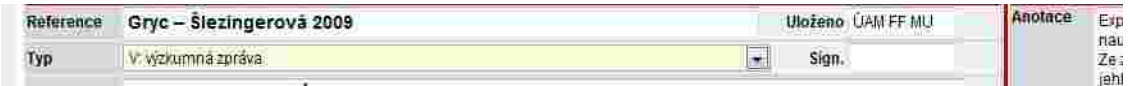

**SIGN.** Zapíšeme signaturu citovaného díla.

Testio projekt je spolufinancoviln Evropským sociálním londerna státním caspočtem České republiky.

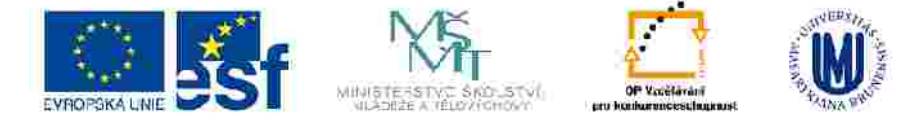

### **AUTOR**

Zapíšeme v pořadí jméno příjmení (vzor: Jan Pernička).

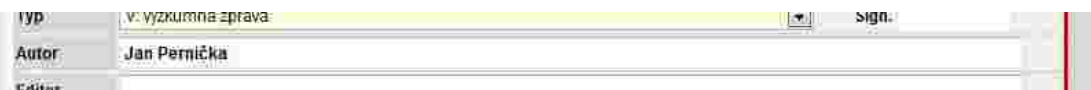

Pokud má autor/ka více příjmení, oddělíme je od sebe spojovníkem (vzor: Anna Medunová-Benešová).

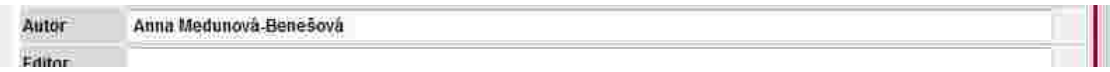

Pokud je autorů víc, zapíší se všichni podle titulního listu a oddělíme je mezerou, pomlčkou a mezerou (vzor: Vladimír Gryc – Jarmila Šlezingerová).

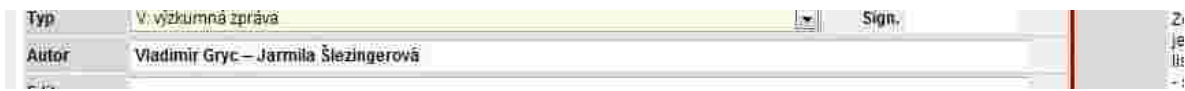

Uvádíme vždy celá jména (pokud jsou uvedená v citovaném díle), ne příjmení a pouze iniciálu jména. Neuvádíme akademické tituly.

# **TITUL**

Zapíšeme celý název ve stejné podobě jako na titulním listu. Za název nedoplňujeme tečku. Pokud má citované dílo podnázev, uvedeme ho za tečku a mezeru (vzor: Závěrečná zpráva. Brno – Stará radnice).

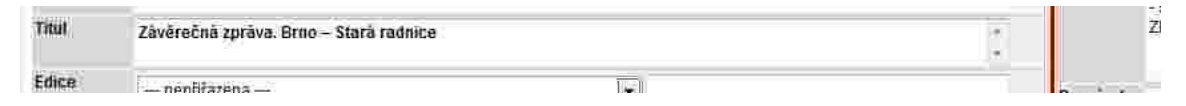

Souběžný název zapíšeme také – po názvu uděláme mezeru rovnítko a mezeru (vzor: Ve službách archeologie = Im Dienst der Archäologie).

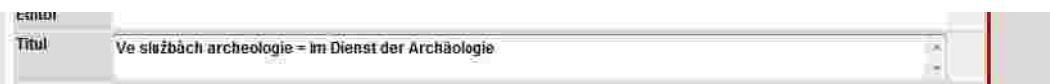

Testo projekt je spolufinancován Eyropským spoláhům jonderna slátním mapočtem České republiky.

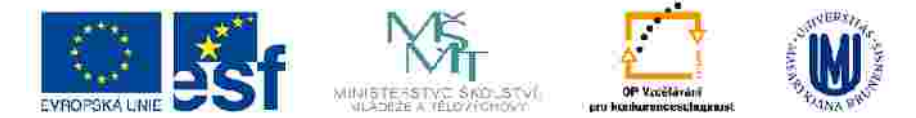

#### **DATUM**

Uvedeme datum zhotovení výzkumné zprávy, zapíšeme ho na konec řádku periodikum.

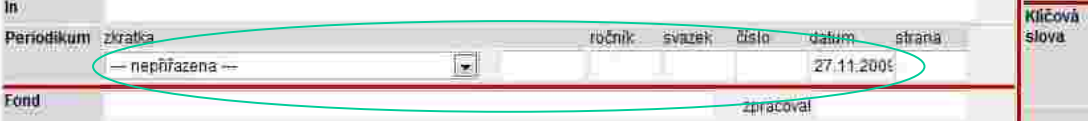

### **ANOTACE**

Nepovinný údaj, autor hesla může zapsat anotaci dle svého uvážení. Doporučuje se doplnit informace o pracovišti, které výzkum provádělo (vzor: Expertizu vzorků dřevin z nálezového souboru archeologického výzkumu nádvoří Staré radnice v Brně provedl Ústav nauky o dřevě Lesnické a dřevařské fakulty Mendelovy zemědělské a lesnické univerzity v Brně.).

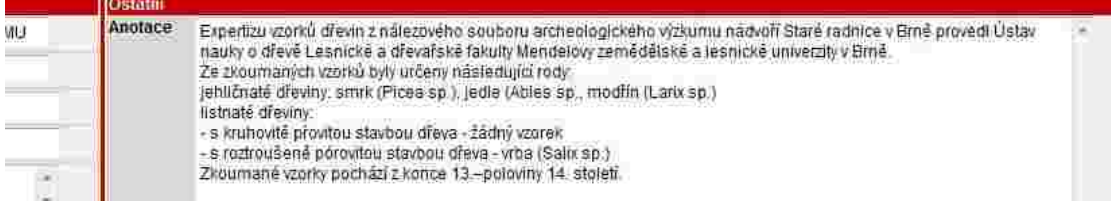

# **POZNÁMKA**

Nepovinný údaj, autor hesla může zapsat poznámku dle svého uvážení.

# **KLÍČOVÁ SLOVA**

Kliknutím na modrou šipku vybereme vhodné klíčové slovo z nabídky a uložíme. Pokud nenajdeme vhodný výraz, zapíšeme do pole vedle roletky nové klíčové slovo a uložíme. K heslu lze přiřadit libovolný počet klíčových slov následujícím způsobem: vybereme/zapíšeme první, uložíme a opakujeme stejný postup pro další klíčová slova.

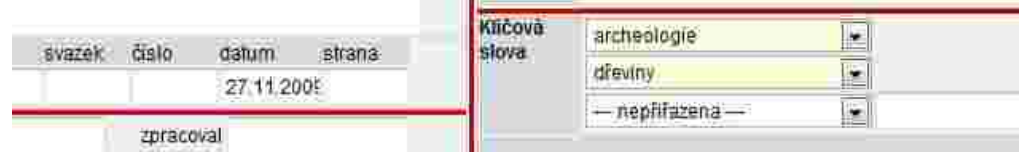

Testic projekt is spolufinancován Evropském spolábňm fondemia shižníto mapořtém České republiky.

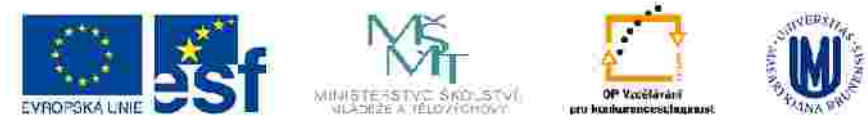

# VYPLŇOVÁNÍ JEDNOTLIVÝCH POLOŽEK V NOVÉM ZÁZNAMU – RECENZE V ODBORNÉM PERIODIKU (R)

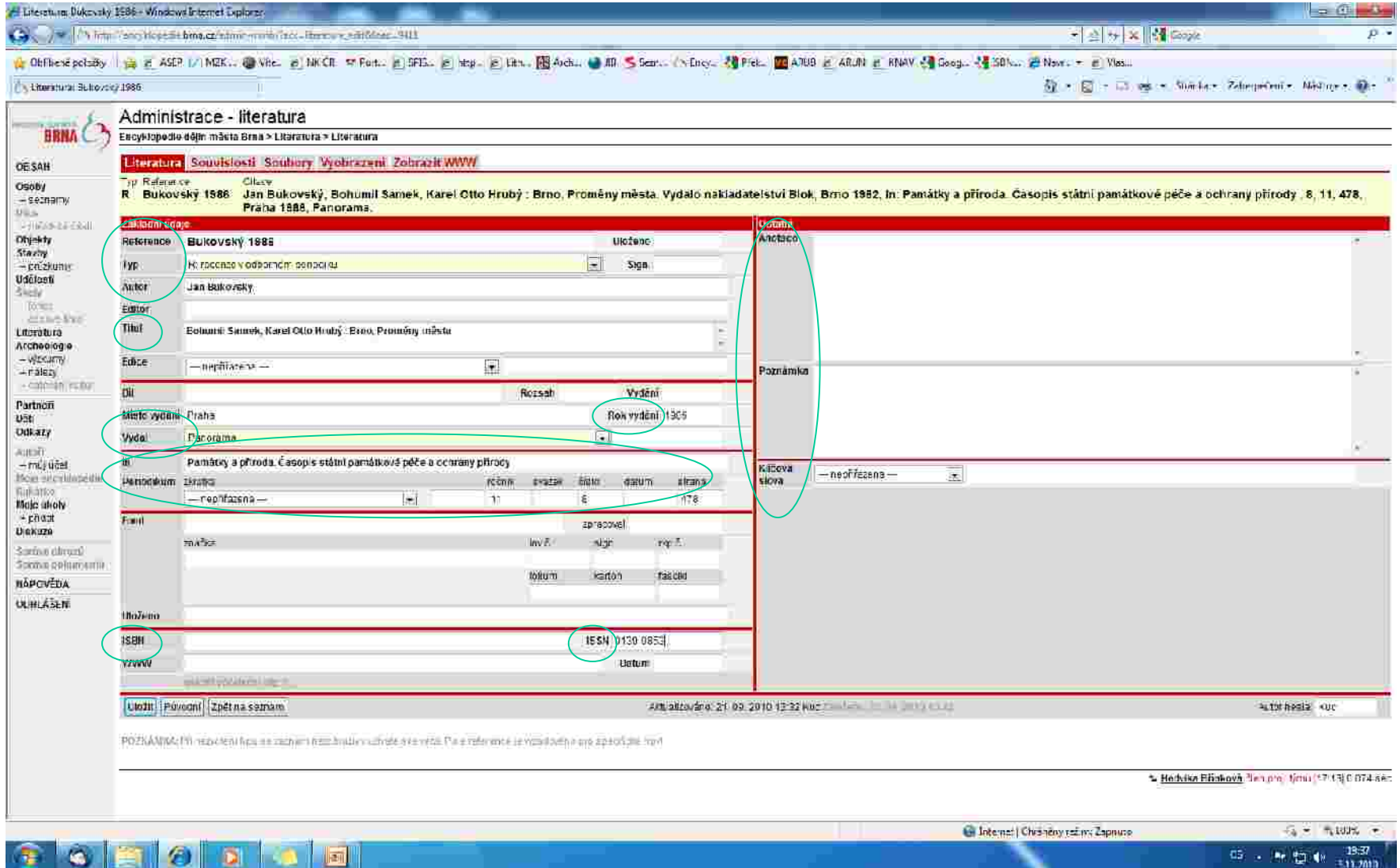

Texto projekt je spolufinancován Evropským sociálním fondemia slutním mapočtem České republiky.

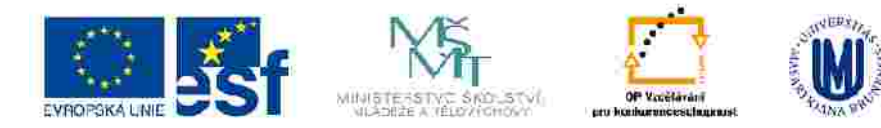

### **REFERENCE**

Zapíšeme příjmení autora a rok vydání citovaného díla (vzor: Bukovský 1986).

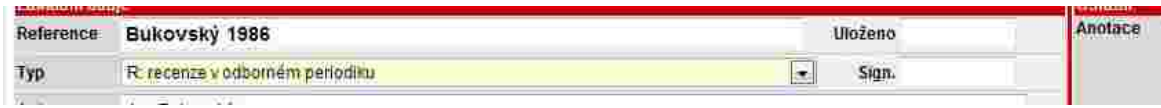

Pokud je autorů víc, oddělujeme je mezerou, pomlčkou a mezerou (vzor: Černý – Mikulka 1990). Zapíšeme všechny autory, řídíme se titulním listem.

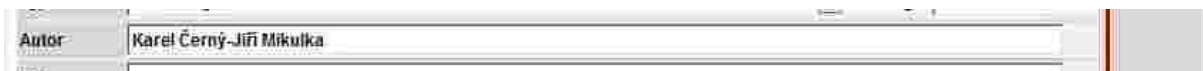

**Okno REFERENCE musí být vždy vyplněno.**

#### **TYP**

Kliknutím na modrou šipku vybereme správný typ citovaného díla ("R: recenze v odborném tisku"). **Toto pole musí být vždy vyplněno, jinak se záznam nezobrazí v uživatelské verzi!**

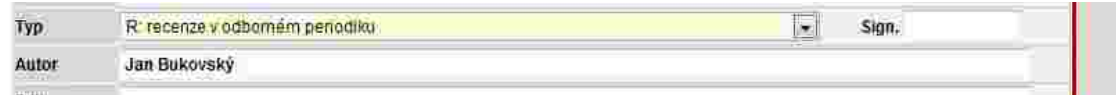

# **ULOŽENO**

Vyplňuje se pouze v případě téměř nedostupného citovaného díla.

# **SIGN.**

Vyplňuje se pouze v případě téměř nedostupného citovaného díla.

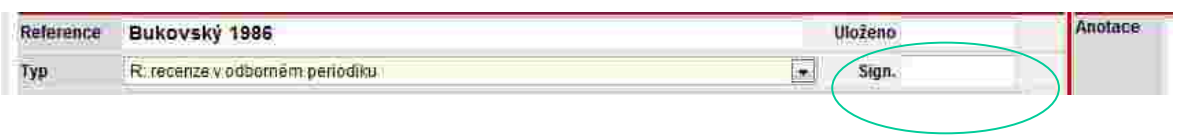

Testio projekt je spolufinancován Evropským sociálním jondem z slátním mapočtem České republiky.

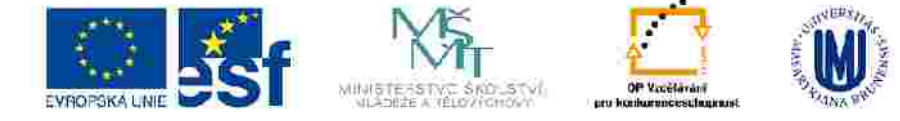

INVESTICE DO ROZVOJE VZDELAVANI

### **AUTOR**

Zapíšeme v pořadí jméno příjmení (vzor: Jan Bukovský).

**Jan Bukovský** Autor

Pokud má autor/ka více příjmení, oddělíme je od sebe spojovníkem (vzor: Anna Medunová-Benešová).

**HOLL** 

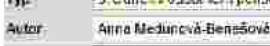

Pokud je autorů víc, zapíší se všichni podle titulního listu a oddělíme je mezerou, pomlčkou a mezerou (vzor: Karel Černý – Jiří Mikulka).

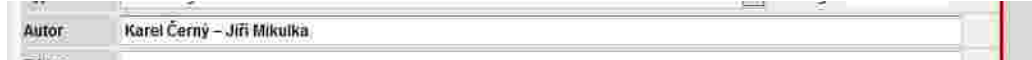

Uvádíme vždy celá jména (pokud jsou uvedená v citovaném díle), ne příjmení a pouze iniciálu jména. Neuvádíme akademické tituly.

# **TITUL**

Zapíšeme autora, dvojtečku mezeru a název recenzovaného díla (vzor: Bohumil Samek – Karel Otto Hrubý: Brno. Proměny města).

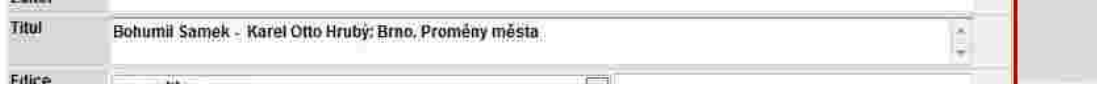

# **MÍSTO VYDÁN**Í

Zapíšeme podle citovaného díla,pokud je uvedeno více míst vydání, uvedeme všechny, oddělíme je čárkou a mezerou (vzor: Rennes, Brno). Místo vydání se uvádí v 1. pádě (vzor: v citovaní díle "V Brně", zapíšeme: "Brno"). Pokud není místo vydání uvedeno, neuvádíme nic.

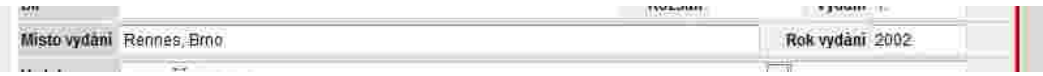

Testia projekt je spolufinancovila Evropským sociálním londerna státním mapočtem České republiky.

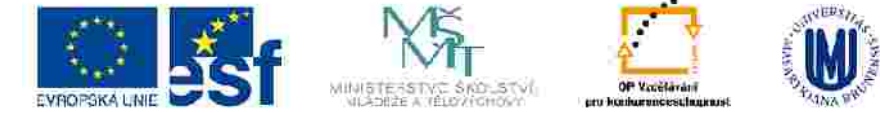

### **ROK**

Zapíšeme rok vydání arabskými číslicemi (vzor: 1986), pokud není v citovaném díle uveden, nezapisujeme nic.

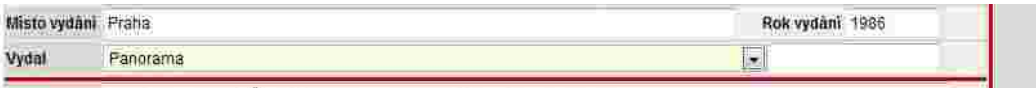

#### **VYDAL**

Zapíšeme nakladatele tak jak je uveden v citovaném díle, vynecháme výrazy "a spol.", "a synové", "Inc.", atd. (vzor: Panorama).

Výraz "press" se nevynechává (vzor: Academic Press, Elka Press).

Pokud je uvedeno víc nakladatelů, uvedeme pouze prvního nebo typograficky nejvýraznějšího.

Když není v citovaném díle nakladatel uveden, nezapisujeme nic.

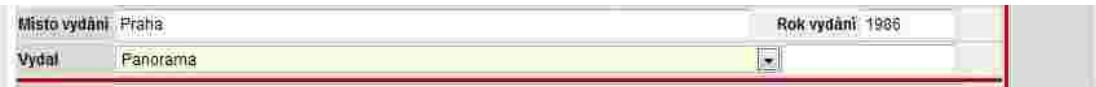

### **IN**

Zapíšeme nejméně dva znaky z názvu odborného periodika/periodického sborníku), tlačítkem Dohledat rozbalíme roletku a vybereme správné periodikum. Dáme ULOŹIT a do řádku pod periodikum vyplníme pole ročník, číslo, svazek, strany… Pokud periodikum v reletce není uvedeno, vytvoří ho na základě podkladů administrátor (poslat veškeré podklady na e-mail

[brinkova@iabrno.cz,](mailto:brinkova@iabrno.cz) brinkova@arub.cz.

Pro vyhledávání registrovaných periodik použijeme Evidenci periodického tisku a vydavatelů (Ministerstvo kultury) viz http://www.mkcr.cz/scripts/modules/catalogue/search.php?catalogueID=1&lid=1

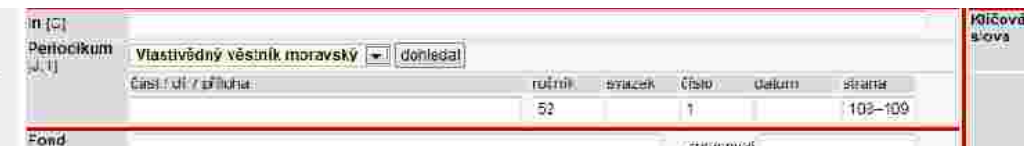

Testo projekt je spolufinancován Eyropským spoláhům jonderna státním mapočtem České republiky.

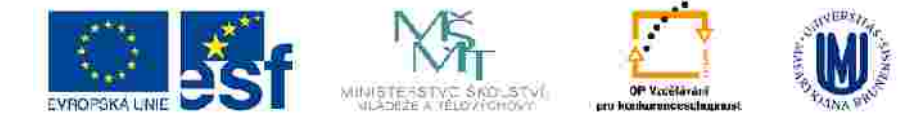

# **ROČNÍK**

Zapíšeme podle citovaného díla (vzor: 11).

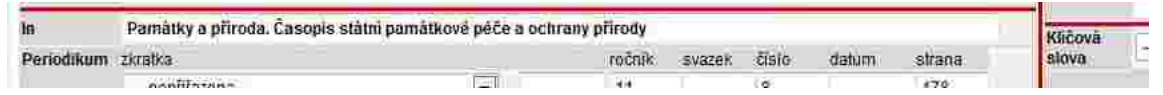

#### **SVAZEK**

Zapíšeme podle citovaného díla (vzor: I).

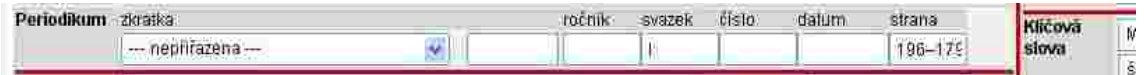

# **ČÍSLO**

Zapíšeme podle citovaného díla (vzor: 8).

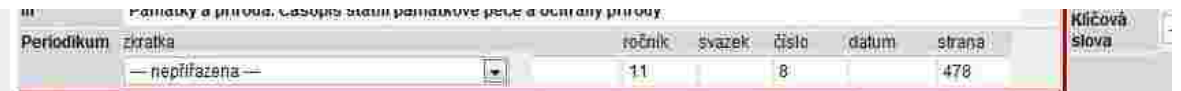

### **DATUM**

Zapíšeme formou dd.mm.rrrr (vzor: 24.04.2007).

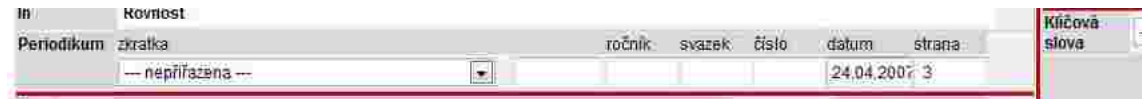

Testia projekt je spolufinancován Evropským spolářním fondem z slátním mapořítem České republiky.

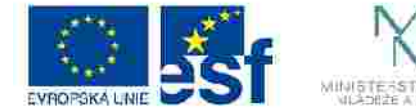

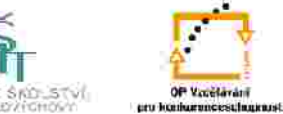

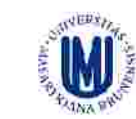

INVESTICE DO ROZVOJE VZDELAVANI
## **STRANA**

Zapíšeme rozsah stran celého článku, včetně příloh, resumé,… (vzor: 478).

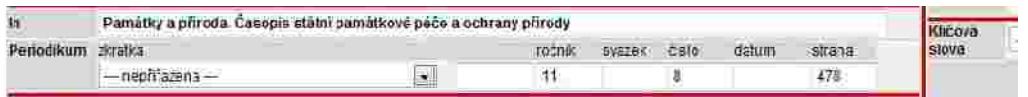

#### **ISBN**

Zapíšeme tak jak je uvedeno v citovaném díle (vzor: 80-246-0689-5).

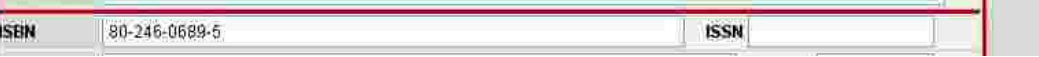

Pokud je uvedeno více ISBN uvádíme pouze jedno. Pozor: uvedené ISBN musí patřit nakladateli, kterého jsme uvedli v kolonce vydavatel! Pokud není rozlišeno v publikaci, lze použít stránky Souborného katalogu ČR viz

<http://aleph.nkp.cz/>

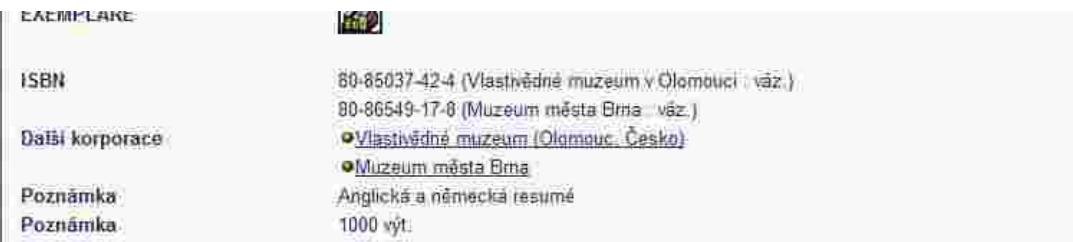

## **ISSN**

Zapíšeme ISSN pokud je uvedeno v citovaném díle (vzor: 1801-0806).

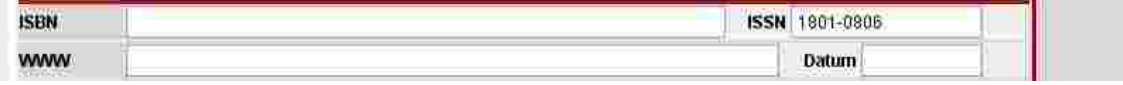

Testio projekt je spolufinancován Evropským sociálním londerna státním mapočtem České republiky.

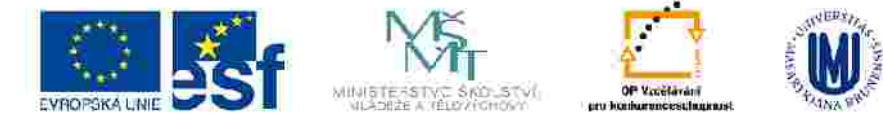

INVESTICE DO ROZVOJE VZDELAVANI

## **ANOTACE**

Nepovinný údaj, autor hesla může zapsat anotaci dle svého uvážení.

## **POZNÁMKA**

Nepovinný údaj, autor hesla může zapsat poznámku dle svého uvážení.

# **KLÍČOVÁ SLOVA**

Kliknutím na modrou šipku vybereme vhodné klíčové slovo z nabídky a uložíme. Pokud nenajdeme vhodný výraz, zapíšeme do pole vedle roletky nové klíčové slovo a uložíme. K heslu lze přiřadit libovolný počet klíčových slov následujícím způsobem: vybereme/zapíšeme první, uložíme a opakujeme stejný postup pro další klíčová slova.

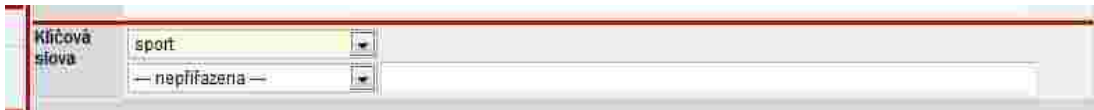

Testio projekt je spolufinancoviln Evropským sociálním londerna státním caspočtem České republiky.

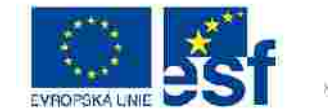

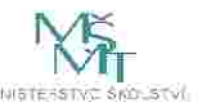

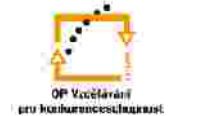

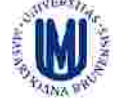

INVESTICE DO ROZVOJE VZDELAVANI

## VYPLŇOVÁNÍ JEDNOTLIVÝCH POLOŽEK V NOVÉM ZÁZNAMU – WWW STRÁNKY (W)

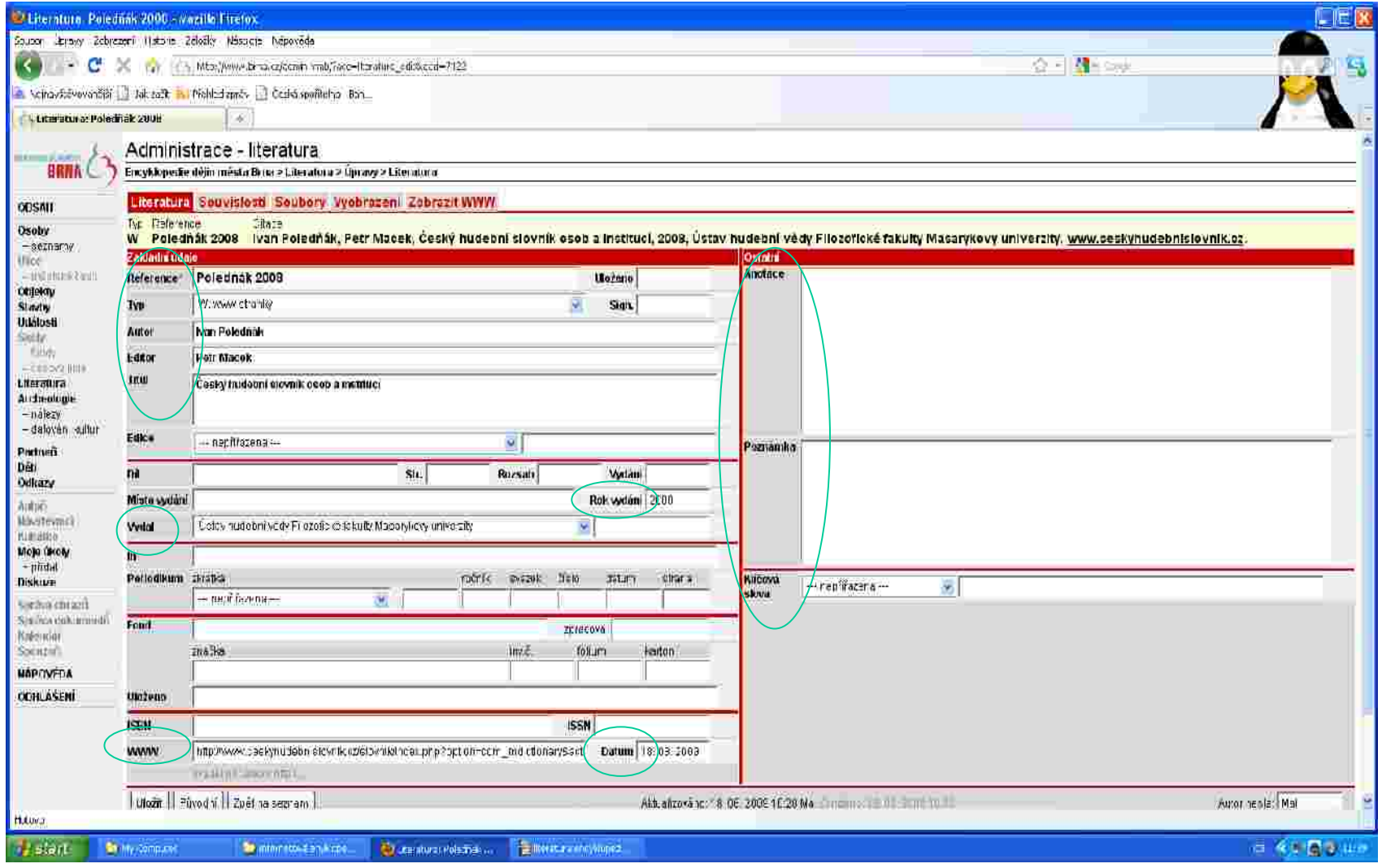

Testio projekt je spolufinancován Evropským sociálním fondem a slutním mapočtem České republiky.

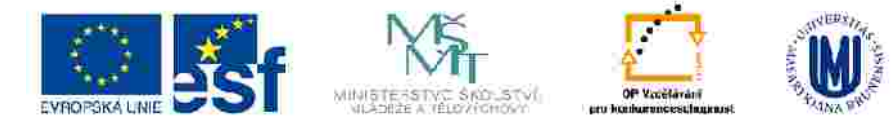

#### **REFERENCE**

Zapíšeme příjmení autora a rok vydání citovaného díla (vzor: Poledňák 2008).

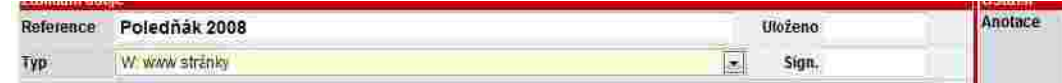

Pokud je autorů víc, oddělujeme je mezerou, pomlčkou a mezerou (vzor: Černý - Mikulka). Zapíšeme všechny autory.

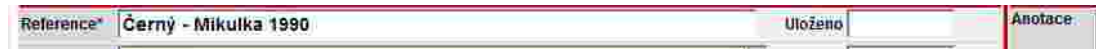

V případě, že citované dílo autora nemá, uvedeme první slovo z názvu. Neuvádíme celý název! **Okno REFERENCE musí být vždy vyplněno.**

#### **TYP**

Kliknutím na modrou šipku vybereme správný typ citovaného díla ("W: www stránky"). **Toto pole musí být vždy vyplněno, jinak se záznam nezobrazí v uživatelské verzi!**

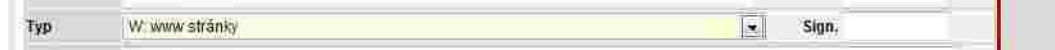

### **AUTOR**

Zapíšeme v pořadí jméno příjmení (vzor: Ivan Poledňák).

```
Autor
 Ivan Poledňák
```
Pokud má autor/ka více příjmení, oddělíme je od sebe spojovníkem (vzor: Anna Medunová-Benešová).

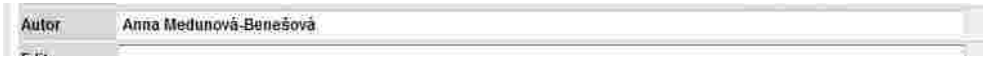

Pokud je autorů víc, zapíší se všichni podle titulního listu a oddělíme je mezerou, pomlčkou a mezerou (vzor: Karel Černý – Jiří Mikulka; Vladimír Podborský a kol.).

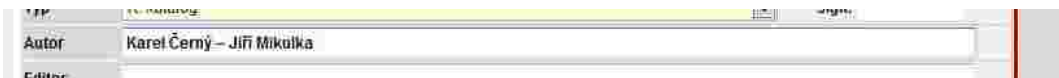

Uvádíme vždy celá jména (pokud jsou uvedená v citovaném díle), ne příjmení a pouze iniciálu jména. Neuvádíme akademické tituly.

Testic projekt je spolufinancován Evropským sociálním fondem z slátním capadiem České republiky.

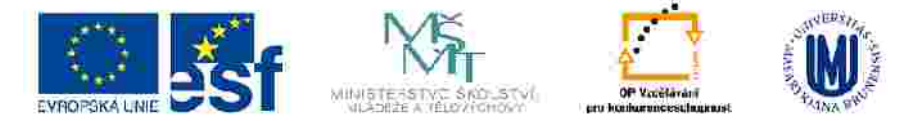

#### **EDITOR**

Zapíšeme v pořadí jméno příjmení (vzor: Petr Macek).

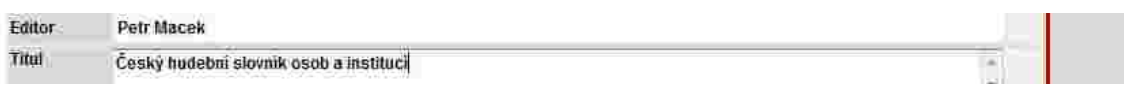

Pokud má editor/ka více příjmení, oddělíme je od sebe spojovníkem (vzor: Anna Medunová-Benešová).

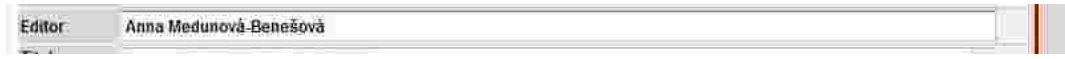

Pokud je editorů víc, zapíší se všichni podle titulního listu a oddělíme je mezerou, pomlčkou a mezerou (vzor: Ota Weinberger – Vladimír Kubeš; Vladimír Podborský a kol.).

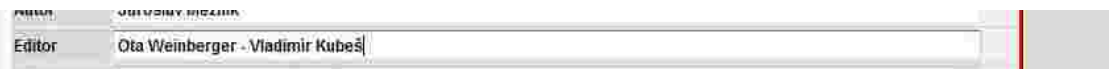

Uvádíme vždy celá jména (pokud jsou uvedená v citovaném díle), ne příjmení a pouze iniciálu jména. Neuvádíme akademické tituly.

## **TITUL**

Zapíšeme celý název ve stejné podobě jako na www stránce (vzor: Český hudební slovník osob a institucí). Za název nedoplňujeme tečku.

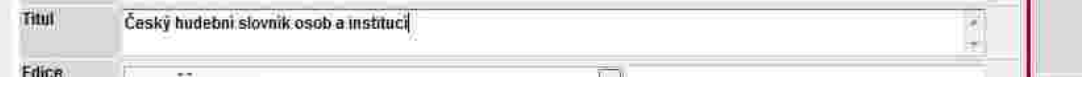

Pokud má citované dílo podnázev, uvedeme ho za tečku a mezeru (vzor: o městě. Významné krajinné prvky).

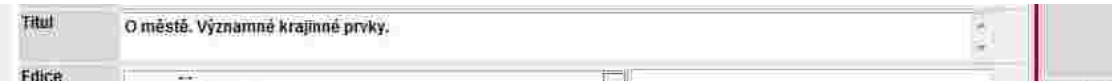

Souběžný název zapíšeme také – po názvu uděláme mezeru rovnítko a mezeru (vzor: Ve službách archeologie – Im Dienst der Archäologie).

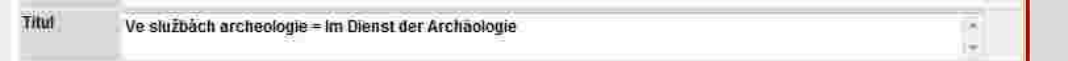

Testic projekt je spolufinancován Eyropským spoláhům jonderna shiftitim mapočtem České republiky.

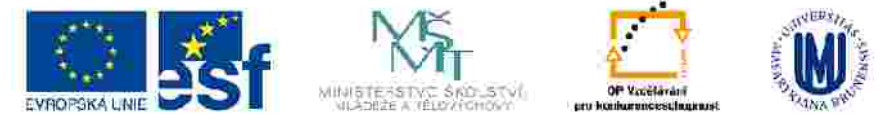

#### **ROK**

Zapíšeme rok vydání arabskými číslicemi (vzor: 2008), pokud není na www stránce uveden, nezapisujeme nic.

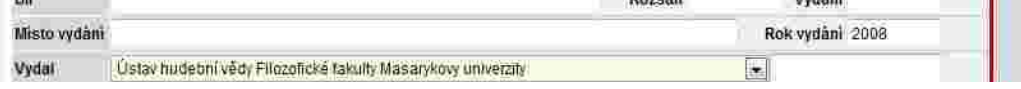

#### **VYDAL**

Zapíšeme nakladatele tak jak je uveden na www stránce, vynecháme výrazy "a spol.", "a synové", "Inc.", atd. (vzor: Ústav hudební vědy Filozofické fakulty Masarykovy univerzity).

Když není v citovaném díle nakladatel uveden, nezapisujeme nic.

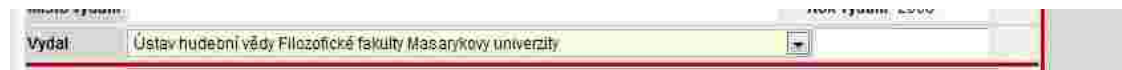

### **WWW**

Zkopírujeme přesnou www adresu citované www stránky, je nutné uvádět vždy i počáteční http:// (vzor: http://www.ceskyhudebnislovnik.cz/slovnik/index.php?option=com\_mdictionary&action=record\_detail&id=7662

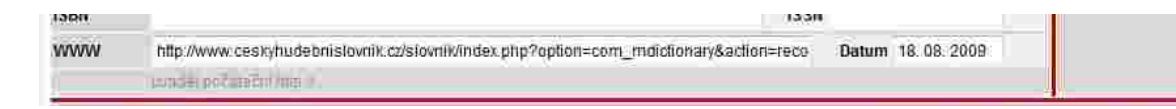

### **DATUM**

Zapíšeme formou dd.mm.rrrr (vzor: 18.08.2008).

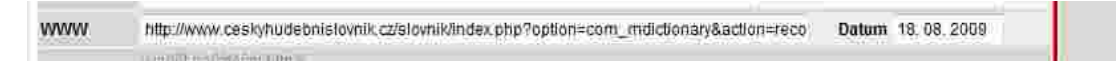

## **ANOTACE**

Nepovinný údaj, autor hesla může zapsat anotaci dle svého uvážení.

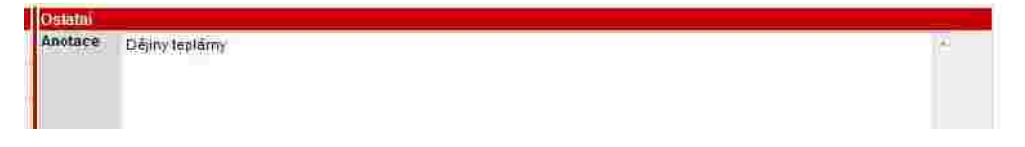

Testic projekt je spolufinancován Evropským sociálním londerna státním capadiem České republiky.

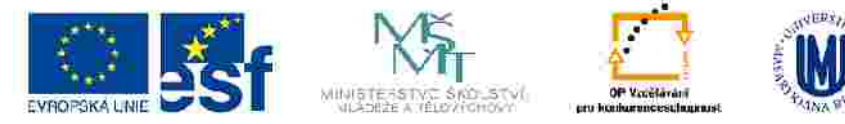

## **POZNÁMKA**

Nepovinný údaj, autor hesla může zapsat poznámku dle svého uvážení.

Poznámka totografie básnířky, jejího manžela i ukázky z její básnické tvorby a ilustrace k básním.

## **KLÍČOVÁ SLOVA**

Kliknutím na modrou šipku vybereme vhodné klíčové slovo z nabídky a uložíme. Pokud nenajdeme vhodný výraz, zapíšeme do pole vedle roletky nové klíčové slovo a uložíme. K heslu lze přiřadit libovolný počet klíčových slov následujícím způsobem: vybereme/zapíšeme první, uložíme a opakujeme stejný postup pro další klíčová slova.

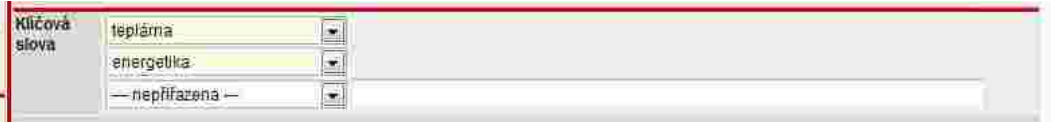

Testio projekt je spolufinancován Evropským sociálním londerna státním mapočtem České republiky.

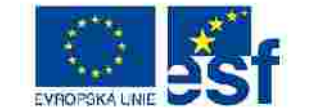

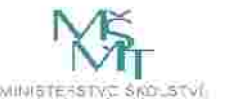

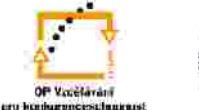

INVESTICE DO ROZVOJE VZDELAVANI

## VYPLŇOVÁNÍ JEDNOTLIVÝCH POLOŽEK V NOVÉM ZÁZNAMU – SBÍRKOVÝ PŘEDMĚT (S)

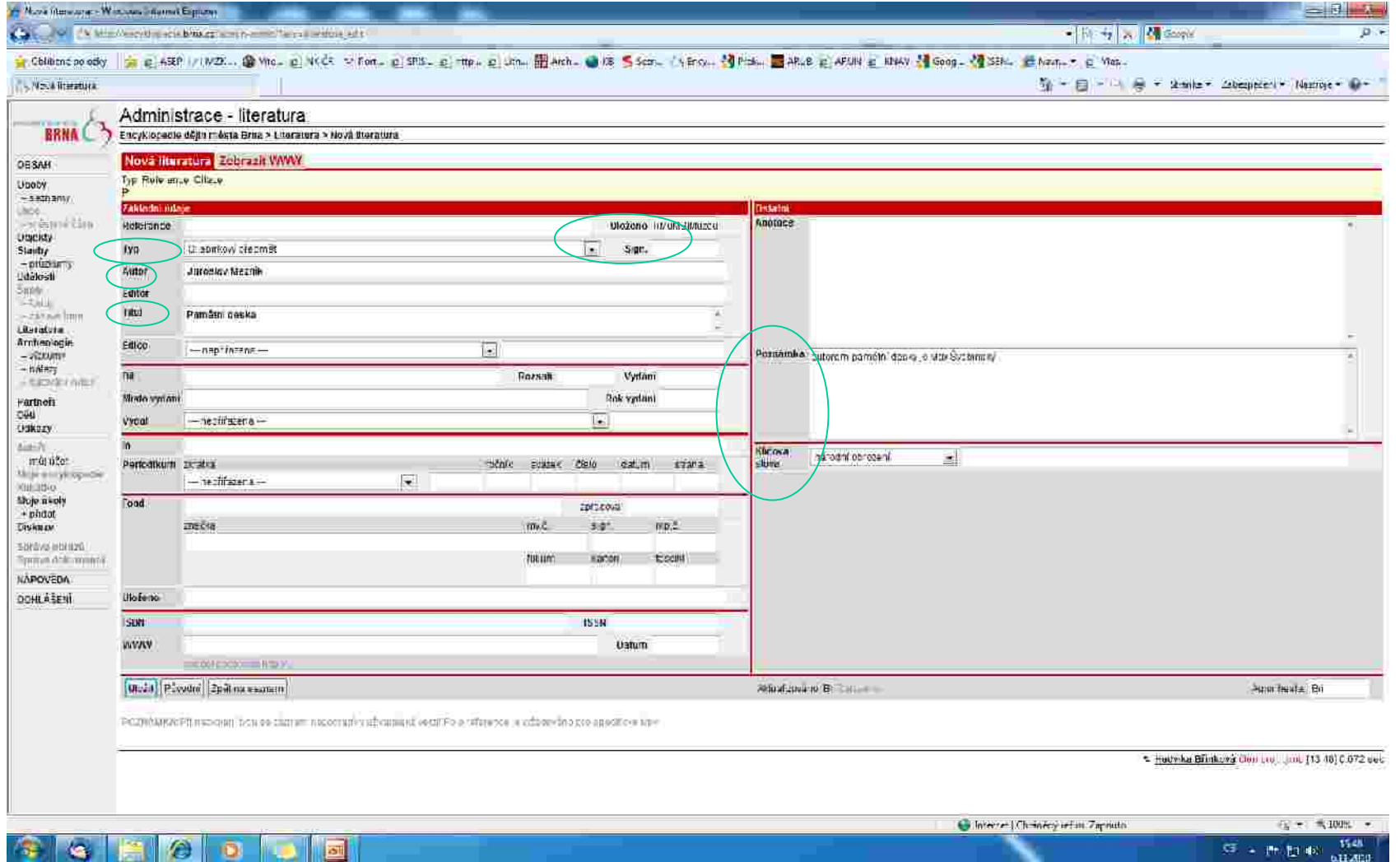

#### Testio projekt je spolufinancován Evropským sociálním londerna státním mapočtem České republiky.

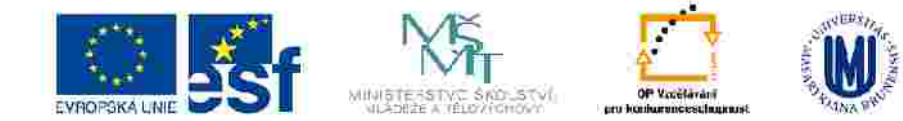

**GEACOD** 

**ST** 

### **REFERENCE**

Okno REFERENCE se nevyplňuje.

## **TYP**

Kliknutím na modrou šipku vybereme správný typ citovaného díla ("S: sbírkový předmět"). **Toto pole musí být vždy vyplněno, jinak se záznam nezobrazí v uživatelské verzi!**

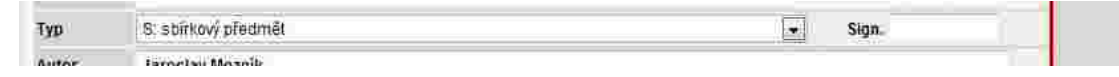

## **ULOŽENO**

Zapíšeme název instituce, kde je citovaný sbírkový předmět uložen. Při zápisu používáme zavedenou zkratku instituce, kterou je třeba rozepsat (vzor: ((MuMB|Muzeum města Brna)), ((MZM|Moravské zemské muzeum)) ).

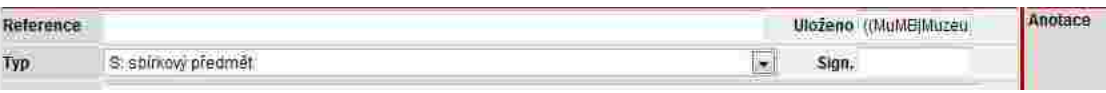

## **SIGN.**

Zapíšeme inventární číslo citovaného sbírkového předmětu.

## **AUTOR** (nepovinný údaj)

V případě, že je znám autor sbírkového předmětu, zapíšeme v pořadí jméno příjmení (vzor: Jaroslav Mezník).

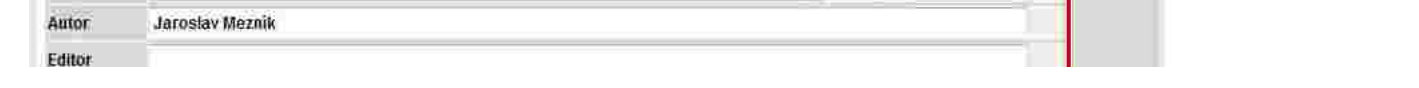

Pokud má autor/ka více příjmení, oddělíme je od sebe spojovníkem (vzor: Anna Medunová-Benešová).

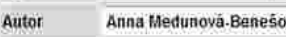

Pokud je autorů víc, zapíší se všichni podle titulního listu a oddělíme je mezerou, pomlčkou a mezerou (vzor: Karel Černý – Jiří Mikulka).

Karel Černý - Jiři Mikulka Autor

Uvádíme vždy celá jména (pokud jsou známa), ne příjmení a pouze iniciálu jména. Neuvádíme akademické tituly.

Testo projekt je spolufinancován Eyropským spoláhům jonderna státním mapočtem České republiky.

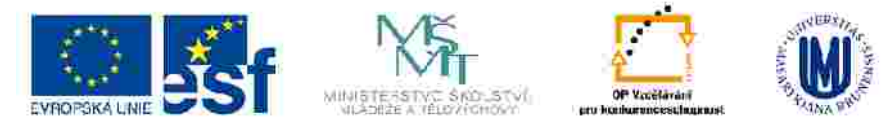

#### **TITUL**

Zapíšeme název sbírkového předmětu dle evidenční karty (vzor: pamětní deska, náhrobník). Za název nedoplňujeme tečku.

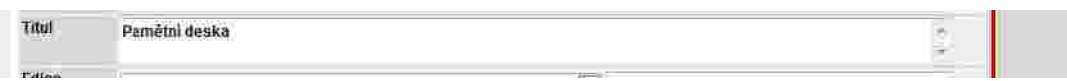

## **POZNÁMKA**

Zapíšeme další relevantní údaje o citovaném sbírkovém předmětu.

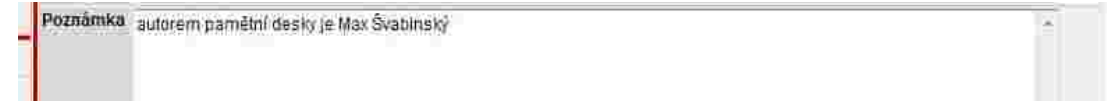

## **KLÍČOVÁ SLOVA**

Kliknutím na modrou šipku vybereme vhodné klíčové slovo z nabídky a uložíme. Pokud nenajdeme vhodný výraz, zapíšeme do pole vedle roletky nové klíčové slovo a uložíme. K heslu lze přiřadit libovolný počet klíčových slov následujícím způsobem: vybereme/zapíšeme první, uložíme a opakujeme stejný postup pro další klíčová slova.

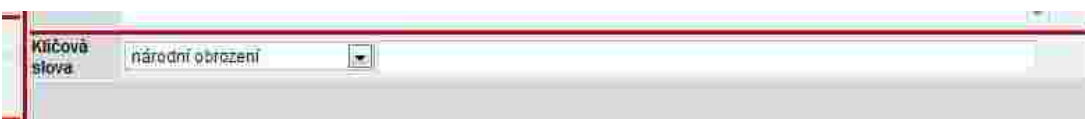

Tento projekt je spolufinancován Evropským sociálním foncem a státním rozpočtem České republiky.

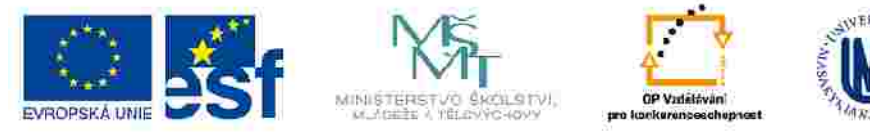

# PROPOJOVÁNÍ HESEL – VYTVÁŘENÍ AKTIVNÍCH VAZEB (1)

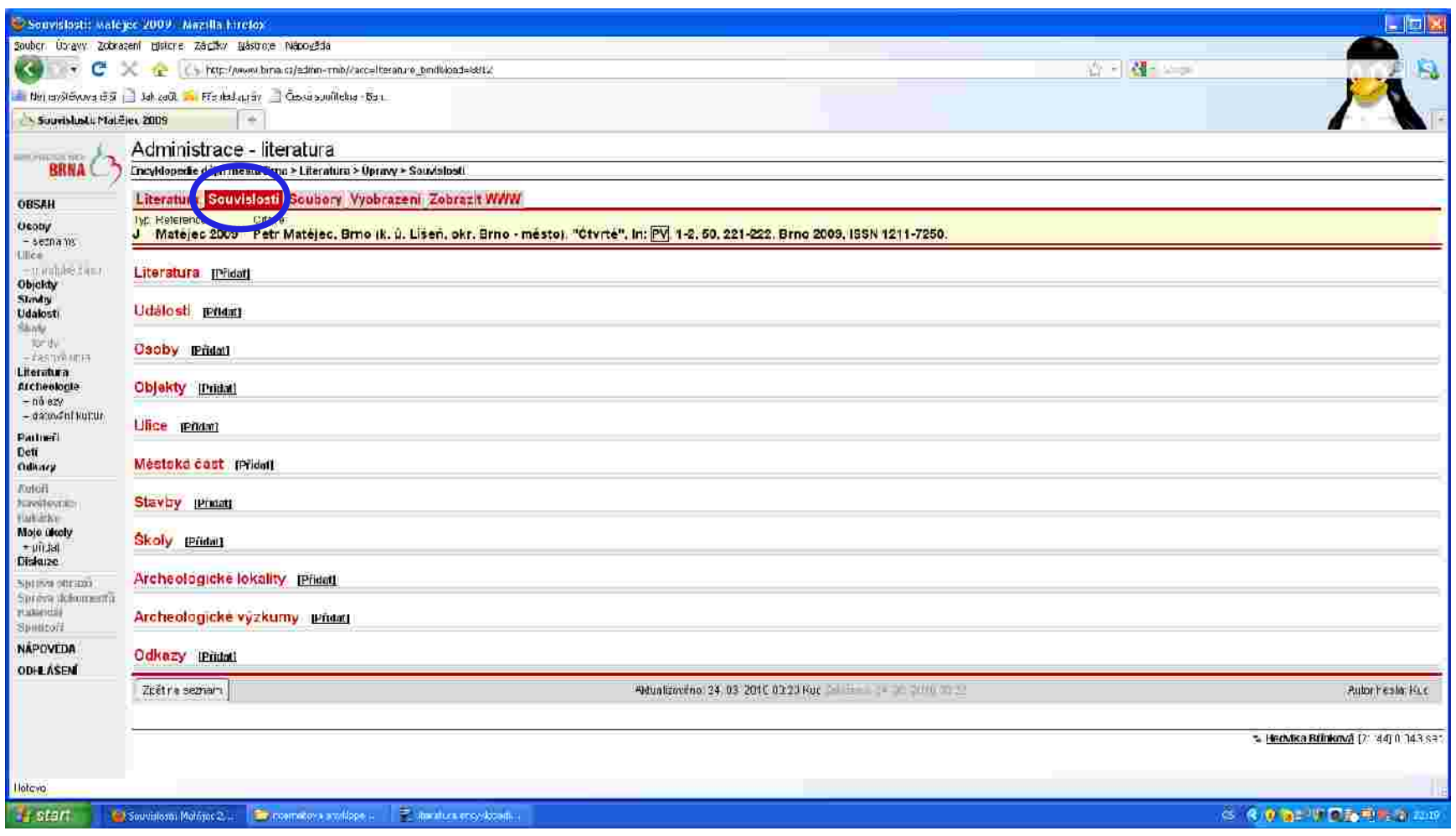

Po kliknutí na záložku "Souvislosti" (označené modře) se objeví možnost propojení daného záznamu na další karty.

Tento projekt je spokrimacetwin Evropským sociálním končem z statním mapořtem České mpucítky.

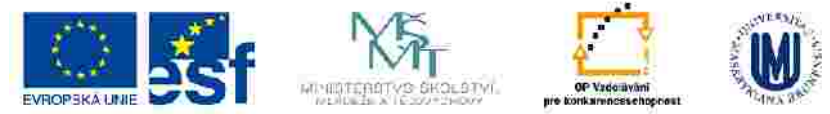

# NĚKOLIK POZNÁMEK K VYTVÁŘENÍ AKTIVNÍCH VAZEB:

#### Kartu každého záznamu v sekci "Literatura" můžeme propojit na:

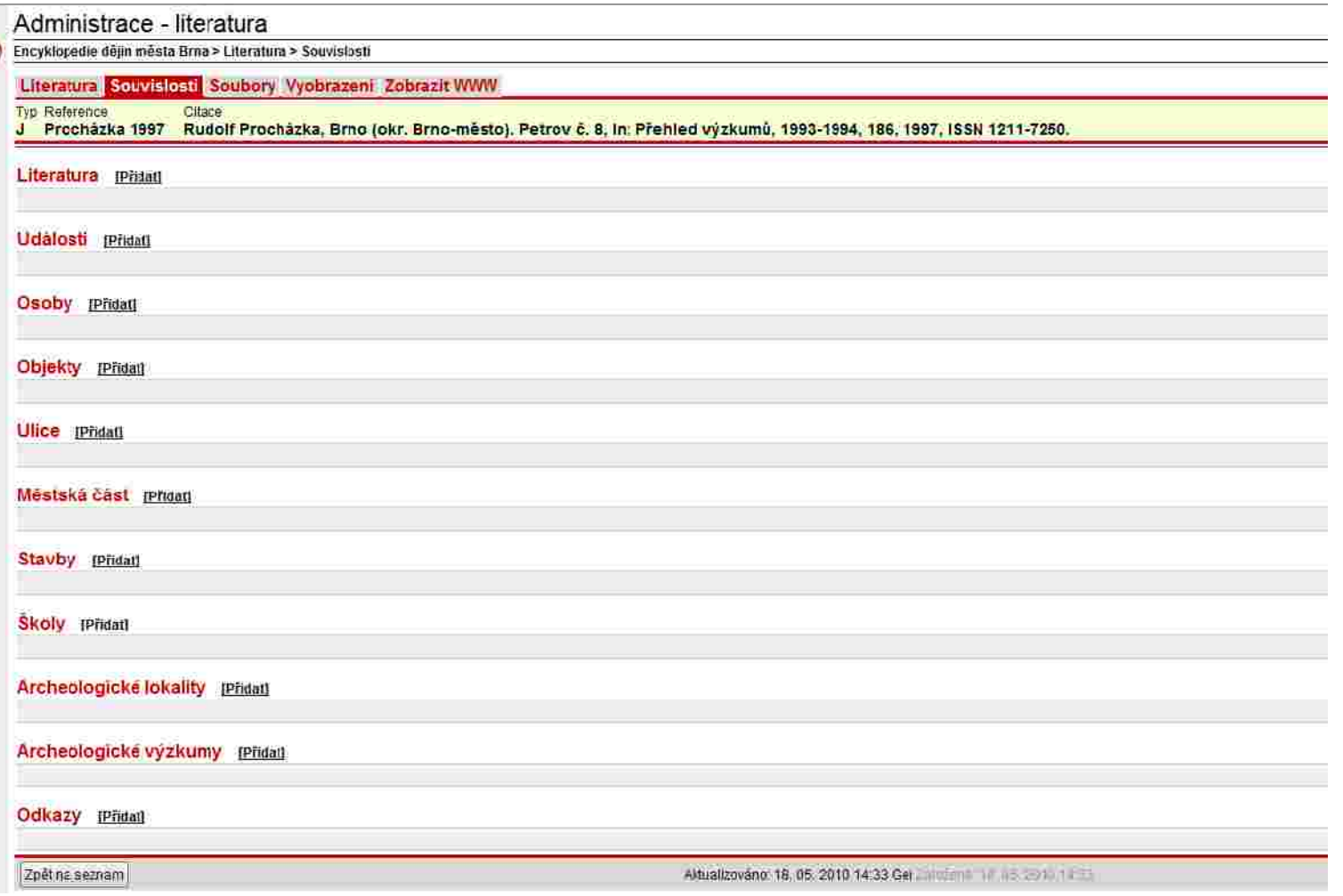

#### VAZBY MOHOU BÝT VYTVÁŘENY JEN MEZI EXISTUJÍCÍMI ZÁZNAMY!

Tonto projekt je tykluhranceván Evropským sociálním tonočin a státním rozpočtem Česke republiky.

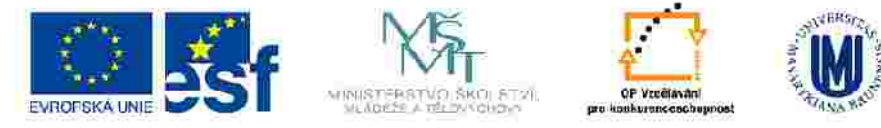

## **VYTVÁŘENÍ AKTIVNÍCH VAZEB – OSOBNOSTI (1)**

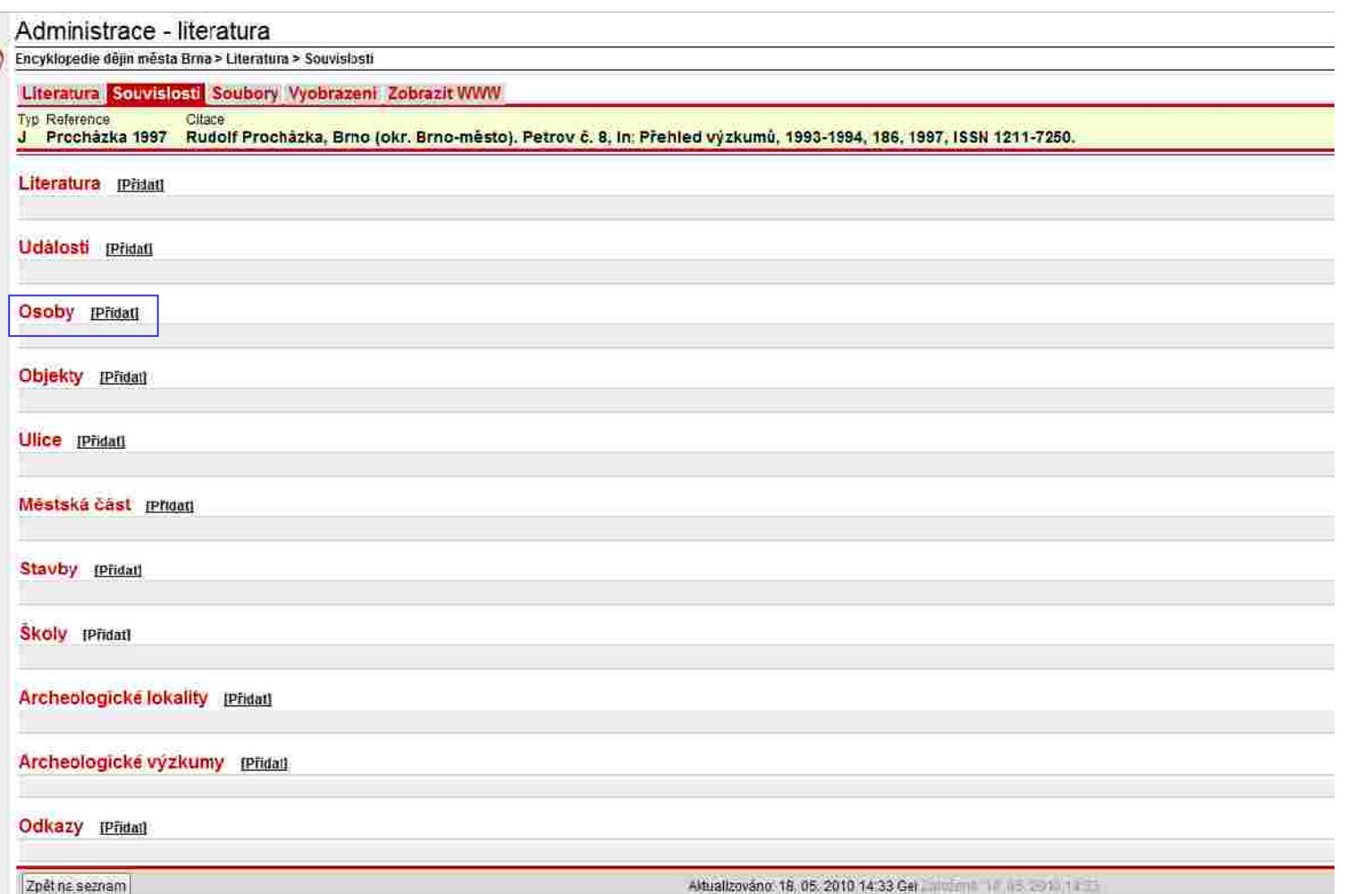

*Nově vytvořený záznam "Literatura" propojíme přes záložku "Souvislosti" s danou osobností. U položky "Osoby" klikneme na tlačítko "PŘIDAT" (označeno modře).*

Tento projekt je spoužívanován Evropským spojáh mitonóprne, statním rozpočtem České republiky.

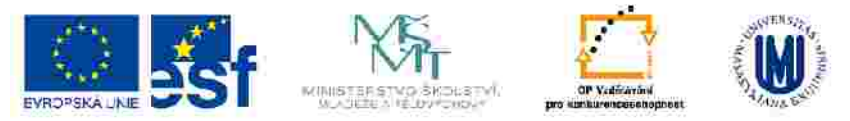

## **VYTVÁŘENÍ AKTIVNÍCH VAZEB – OSOBNOSTI (2)**

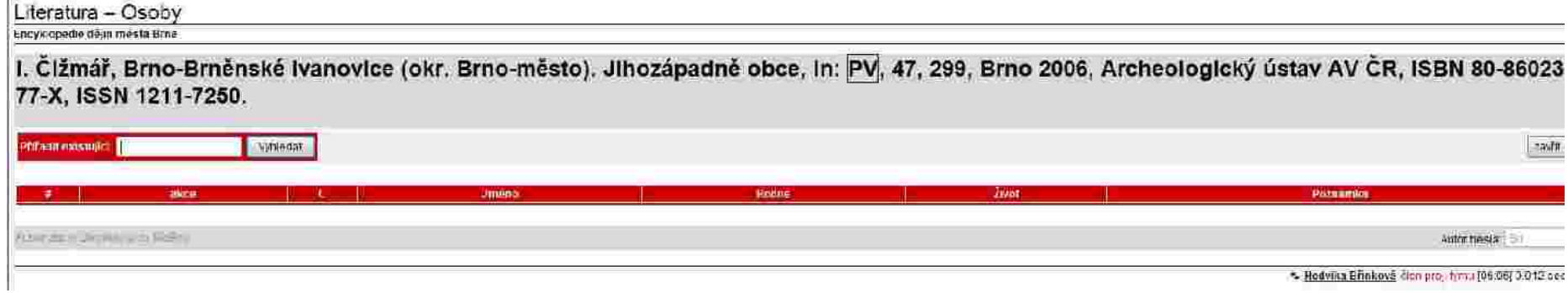

*Do prázdného políčka vypíšeme jméno osobnosti, k níž chceme záznam s literárním pramenem připojit. Jednodušší je kliknout na šipku s položkou "Naposled navštívené", která nám ukáže všechny záznamy vytvořené nebo otevřené během našeho aktuálního přihlášení v databázi.* 

*Na vybraný záznam klikneme a poté stiskneme tlačítko "PŘIDAT". "Malé okno" zavřeme.*

Tonto projekt je traduhranec ván Evropským sociálním tonočím a státním rozpočtem Česke republiky.

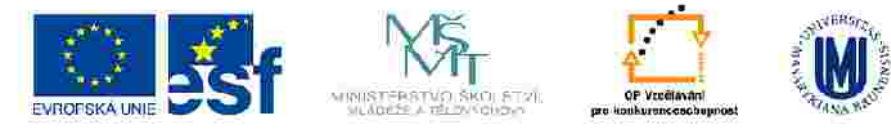

## **VYTVÁŘENÍ AKTIVNÍCH VAZEB – OSOBNOSTI (3)**

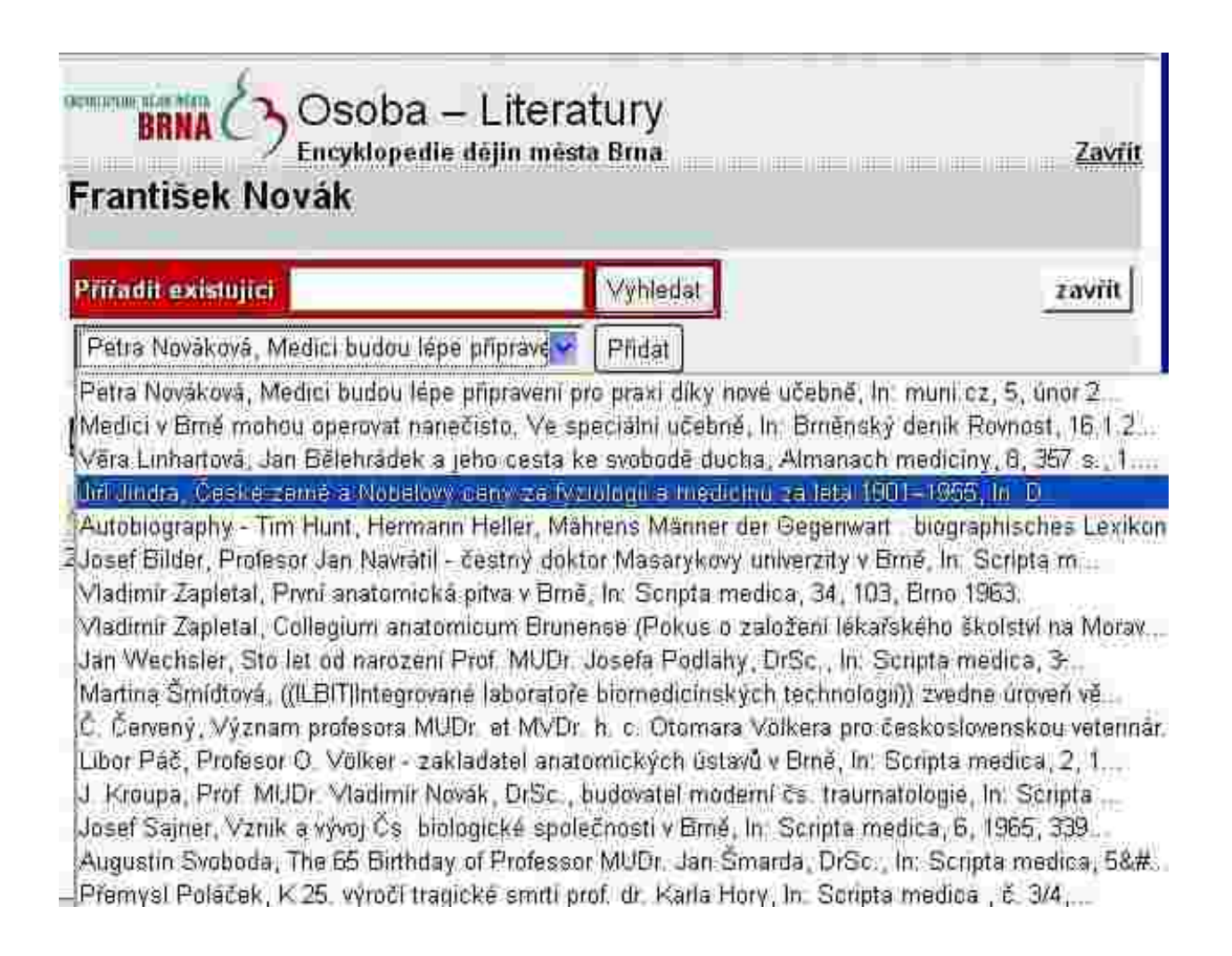

**Ze všech záznamů (vygenerovaných dle zadaného klíčového slova ("medic") klikneme na ten, který hledáme. Poté stiskneme tlačítko "PŘIDAT". "Malé okno" zavřeme.**

Tento projekt je spourhrancovih Evropským spejáli m fondom a statním rozpočtem České republiky

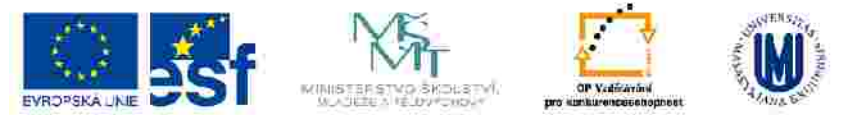

## **VYTVÁŘENÍ AKTIVNÍCH VAZEB – OSOBNOSTI (4)**

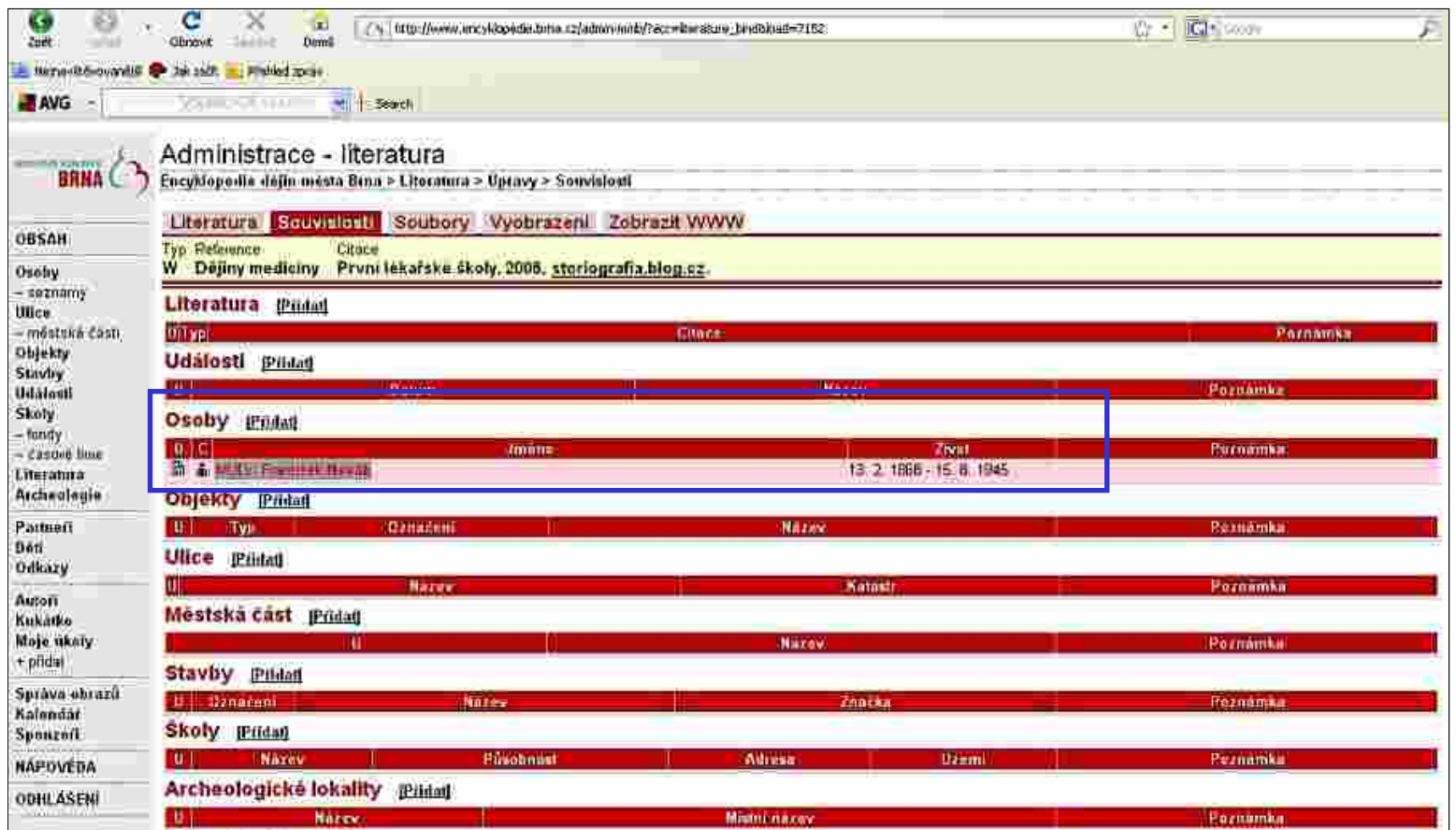

**Jestliže je záznam v sekci Literatura správně propojen s danou osobností, zobrazí se takto (viz modré označení). Literaturu můžeme připojovat i opačně, tj. z karty dané osobnosti přes záložku "Prameny a literatura".**

Tento projekt je spoužívanován Evropským spojáh mitonóprne, statním rozpočtem České republiky.

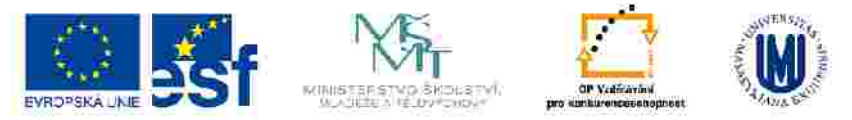

## **VYTVÁŘENÍ AKTIVNÍCH VAZEB – OSOBNOSTI (5) -** *doplnění čísla stránek*

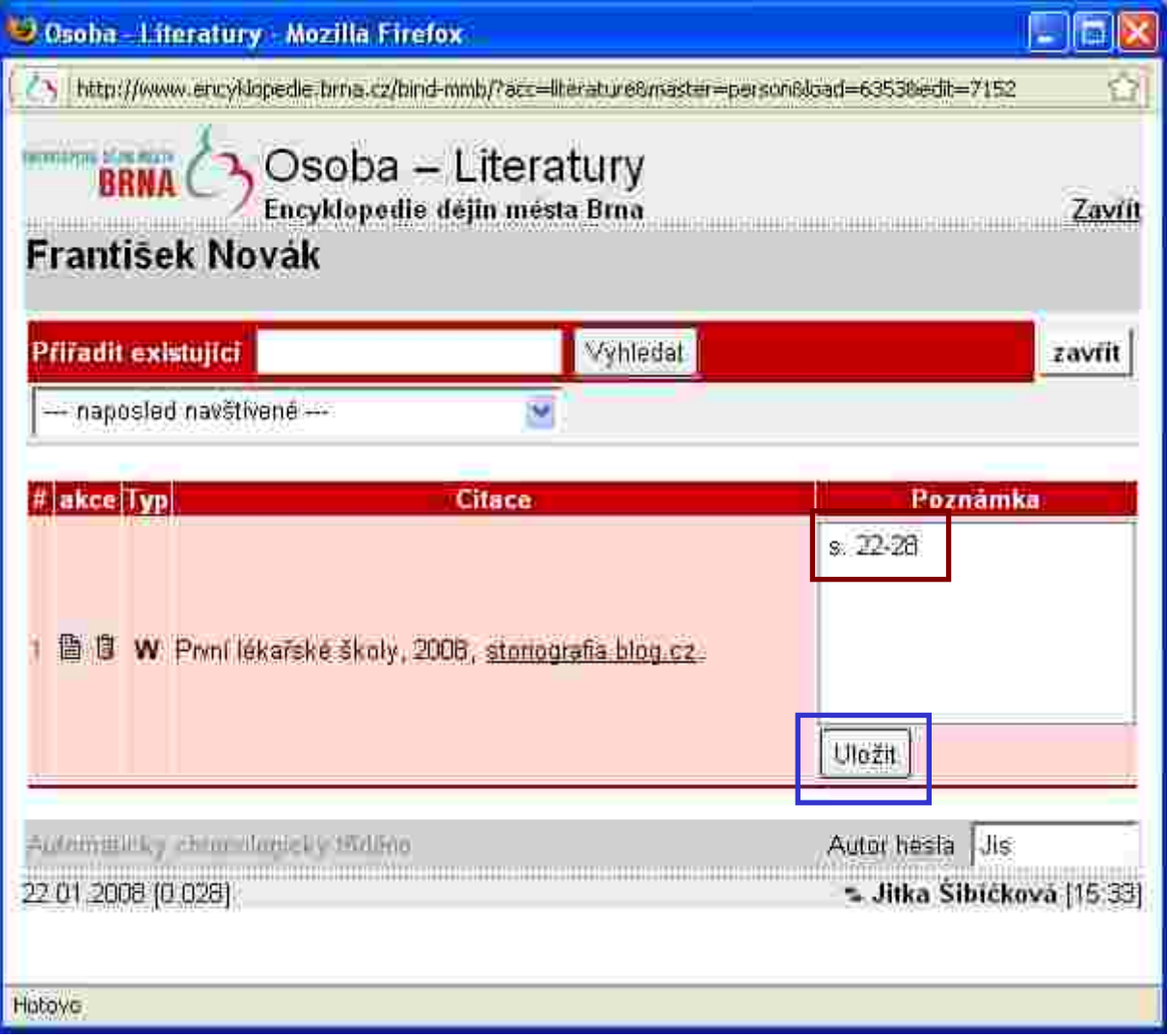

Otevře se "malé okno". Do položky "Poznámka" zadáme čísla stran, z nichž isme informace pro daný záznam **z této literatury čerpali (označeno hnědě) a ULOŽÍME.**  Tonto projekt je spoluhraneovän Evropským sociálním tondom a státním rozpočtom Cesko republiky.

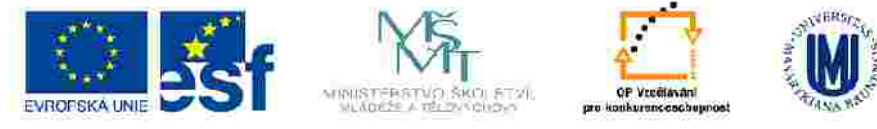

## **VYTVÁŘENÍ AKTIVNÍCH VAZEB – OSOBNOSTI (6)** *VAZBA osobnost x literatura x odkazy*

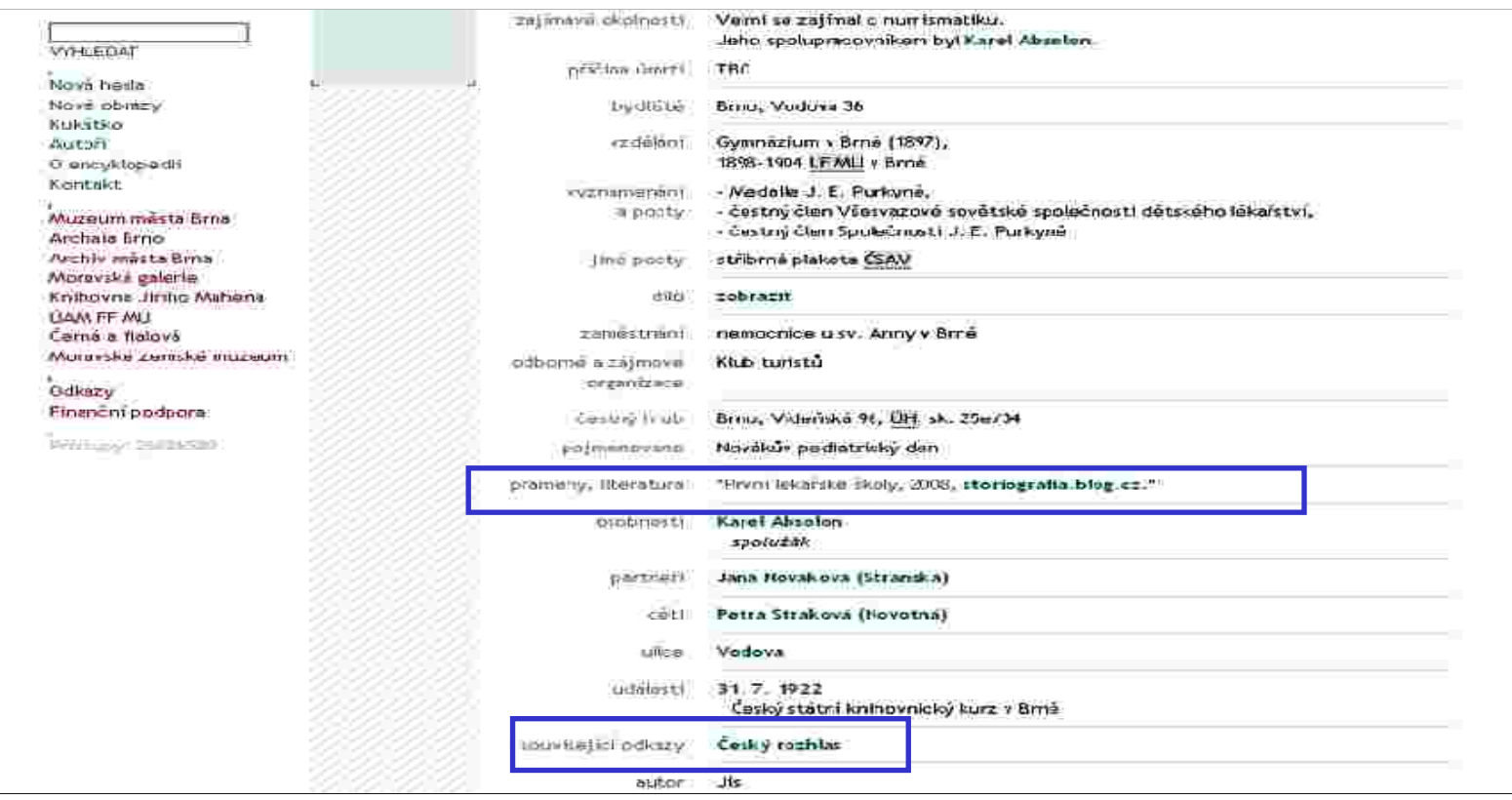

*V kartě naší "osobnosti"v uživatelské verzi databáze zkontrolujeme zda jsou správně vytvořeny a*  propojeny odkazy v položkách "Prameny, literatura" a "Související odkazy".

Tonto projekt je traduhranec ván Evropským sociálním tonočím a státním rozpočtem Česke republiky.

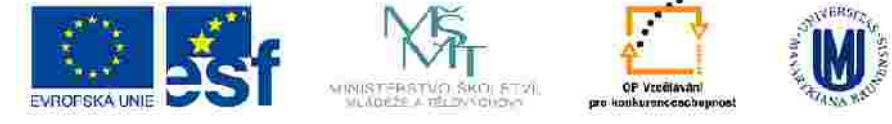

### **VYTVÁŘENÍ AKTIVNÍCH VAZEB – OSOBNOSTI (7)** *VAZBA osobnost x literatura (doplnění čísla stránek)*

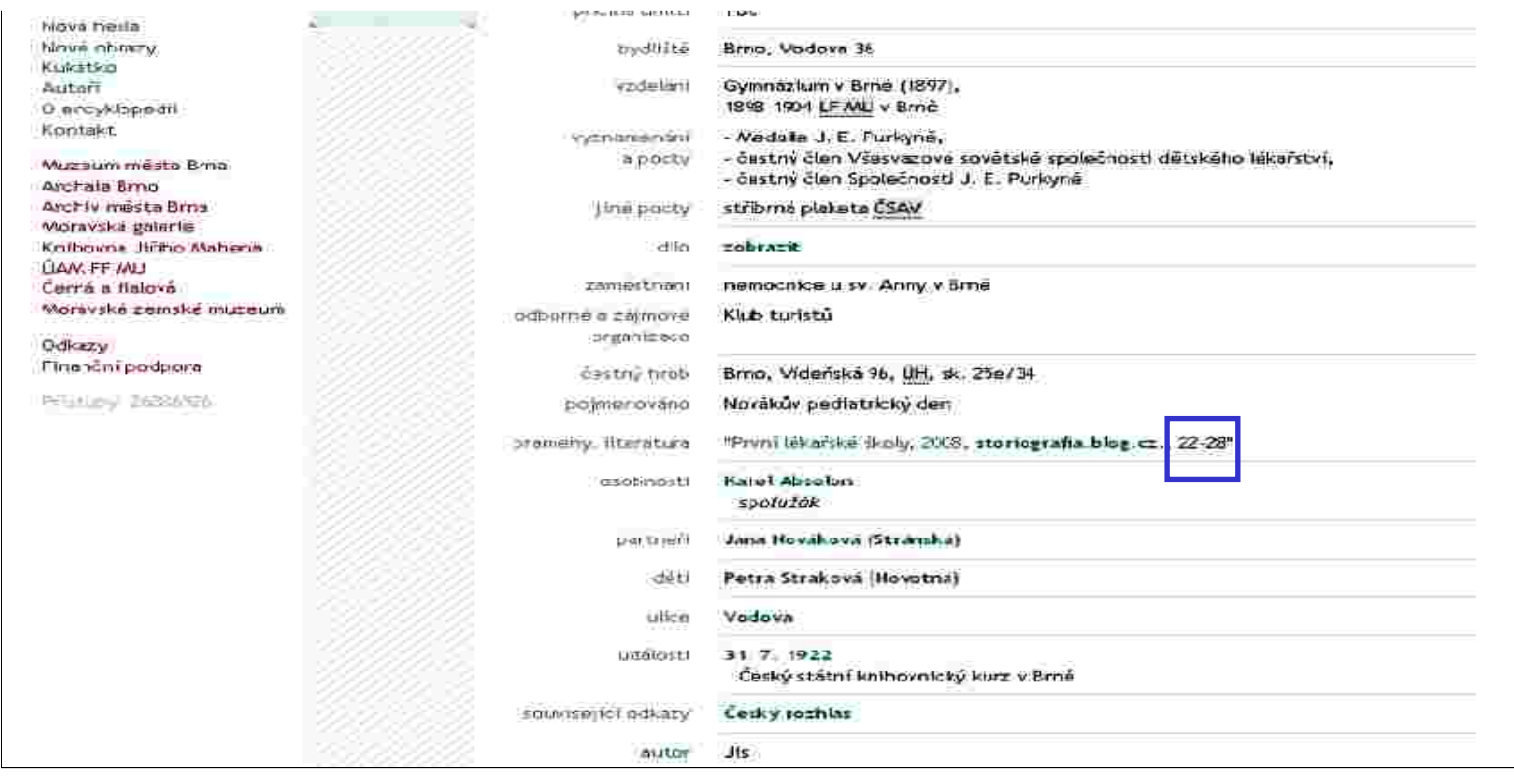

**V uživatelské verzi se správně zadaná čísla stran zobrazí takto (označeno modře).** 

Tonto projekt je tysolutinanec ván Evropským sociálním tonočin a státním rozpočtem Česko republiky.

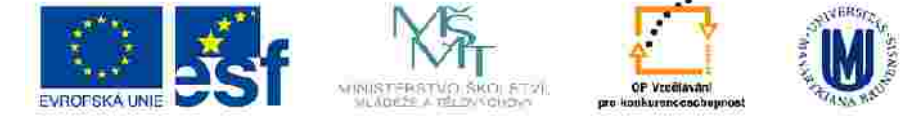

### **PROPOJENÍ KARTY - "Události"**

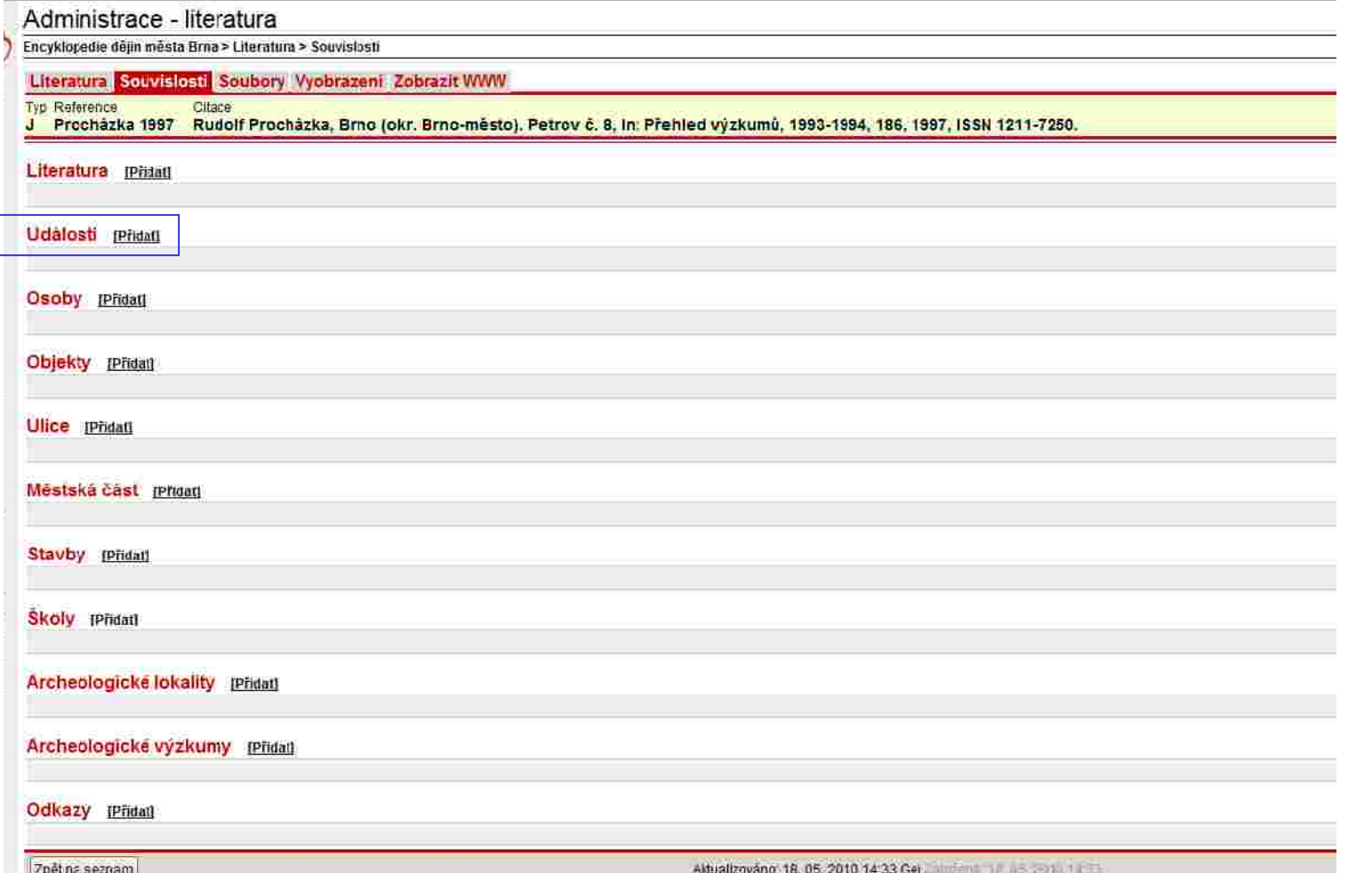

Nově vytvořený záznam "Literatura" propojíme přes záložku "Souvislosti" s danou událostí. U položky **"Události" klikneme na tlačítko "PŘIDAT" (označeno modře). Postupujeme jako u osobností (str. 84-90).**

Tonto projekt je tyroluhranceven Evropským sociálním tonočím a státním rozpočtom Česko republiky.

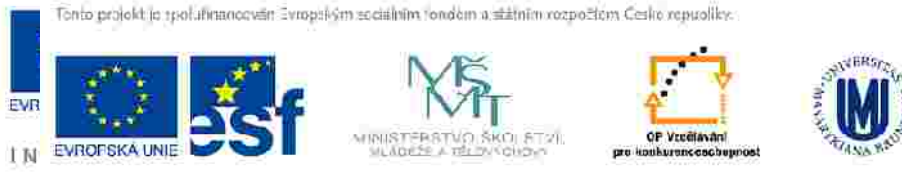

## **PROPOJENÍ KARTY - "Objekty"**

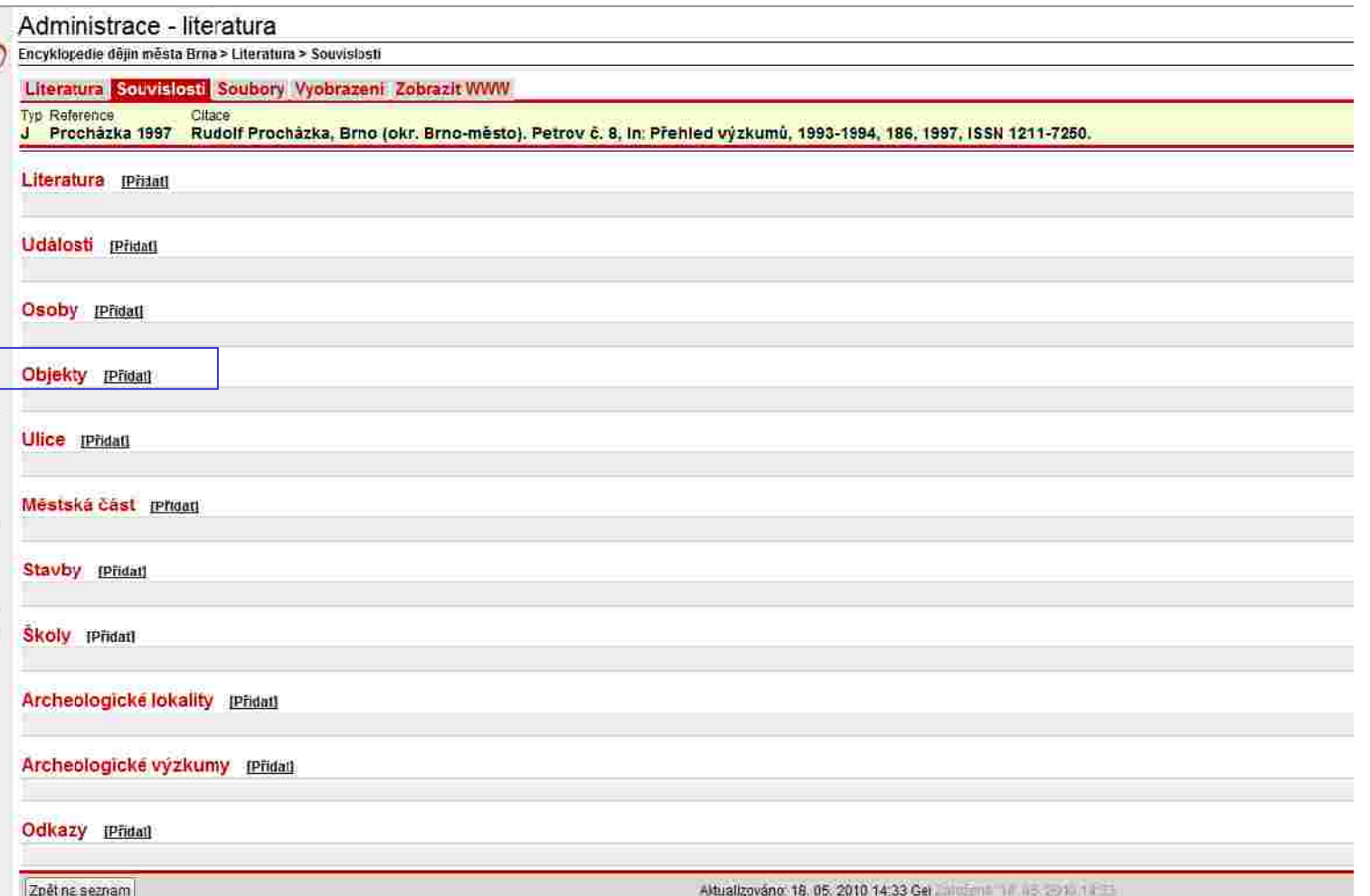

Nově vytvořený záznam "Literatura" propojíme přes záložku "Souvislosti" s daným objektem. U položky "Objekty" **klikneme na tlačítko "PŘIDAT" (označeno modře). Postupujeme jako u osobností (str. 84-90).**

Tento projekt je spoužívanován Evropským spojáh mitonóprne, statním rozpočtem České republiky.

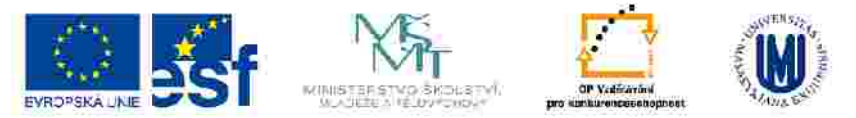

## **PROPOJENÍ KARTY - "Ulice"**

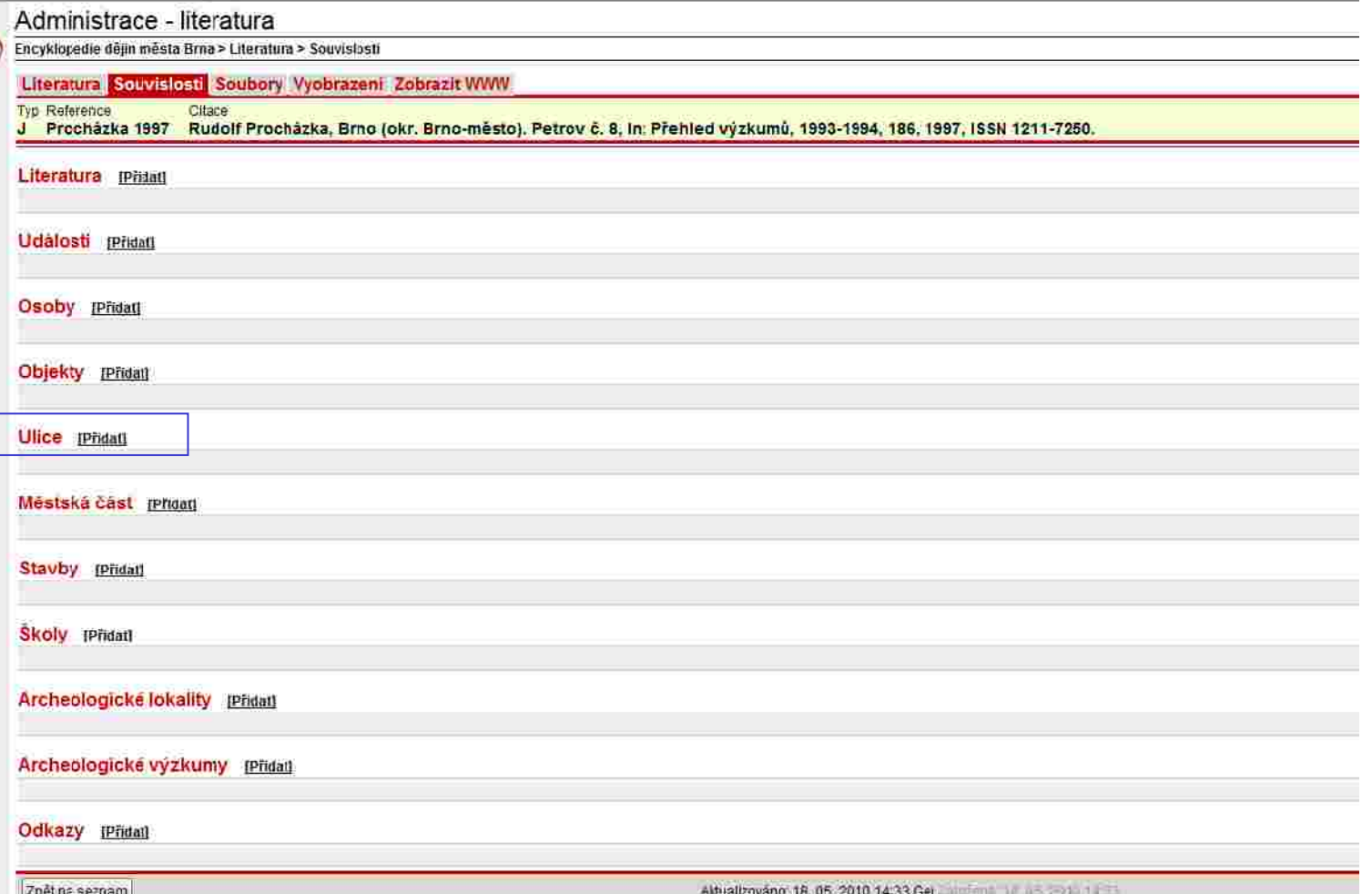

Nově vytvořený záznam "Literatura" propojíme přes záložku "Souvislosti" s danou ulicí. U položky "Ulice" klikneme **na tlačítko "PŘIDAT" (označeno modře). Postupujeme jako u osobností (str. 84-90).**

Tonto projekt je spolutinanog värt Evropským sociálním fondom a státním rozpočícm Ceske republiky.

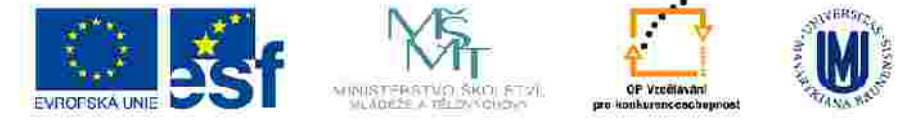

## **PROPOJENÍ KARTY - "Městská část"**

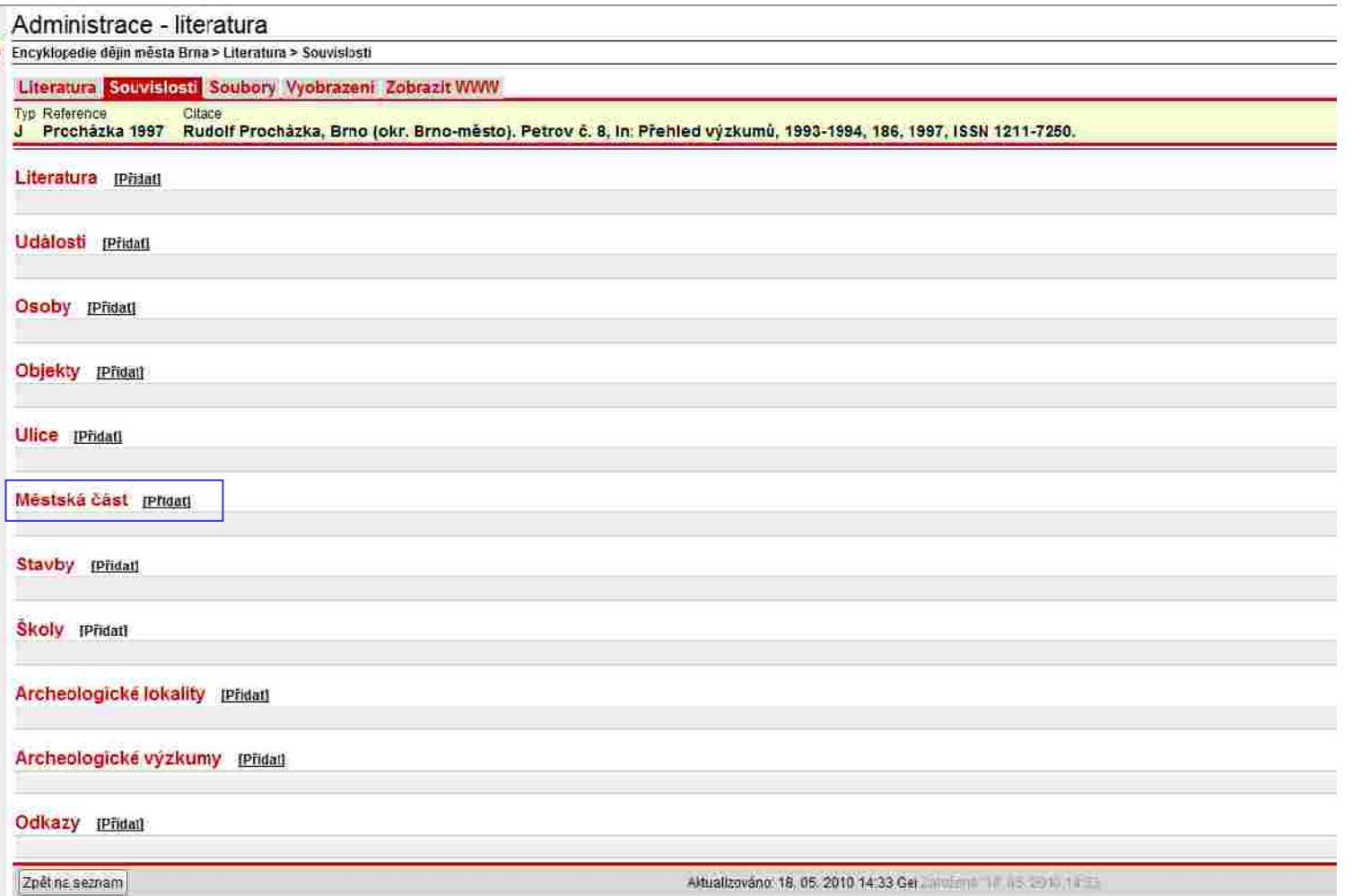

Nově vytvořený záznam "Literatura" propojíme přes záložku "Souvislosti" s danou městskou částí. U položky "Městská **část" klikneme na tlačítko "PŘIDAT" (označeno modře). Postupujeme jako u osobností (str. 84-90).**

Tonto projekt je tpoluhnanoavän Evropsikim socialnim fondom a stätnim rozpočtom Cesko republiky.

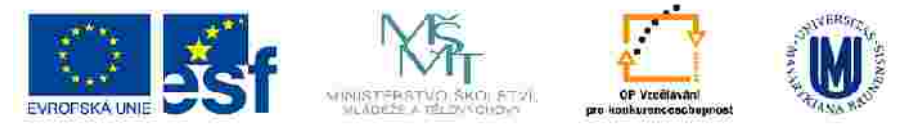

## **PROPOJENÍ KARTY - "Stavby"**

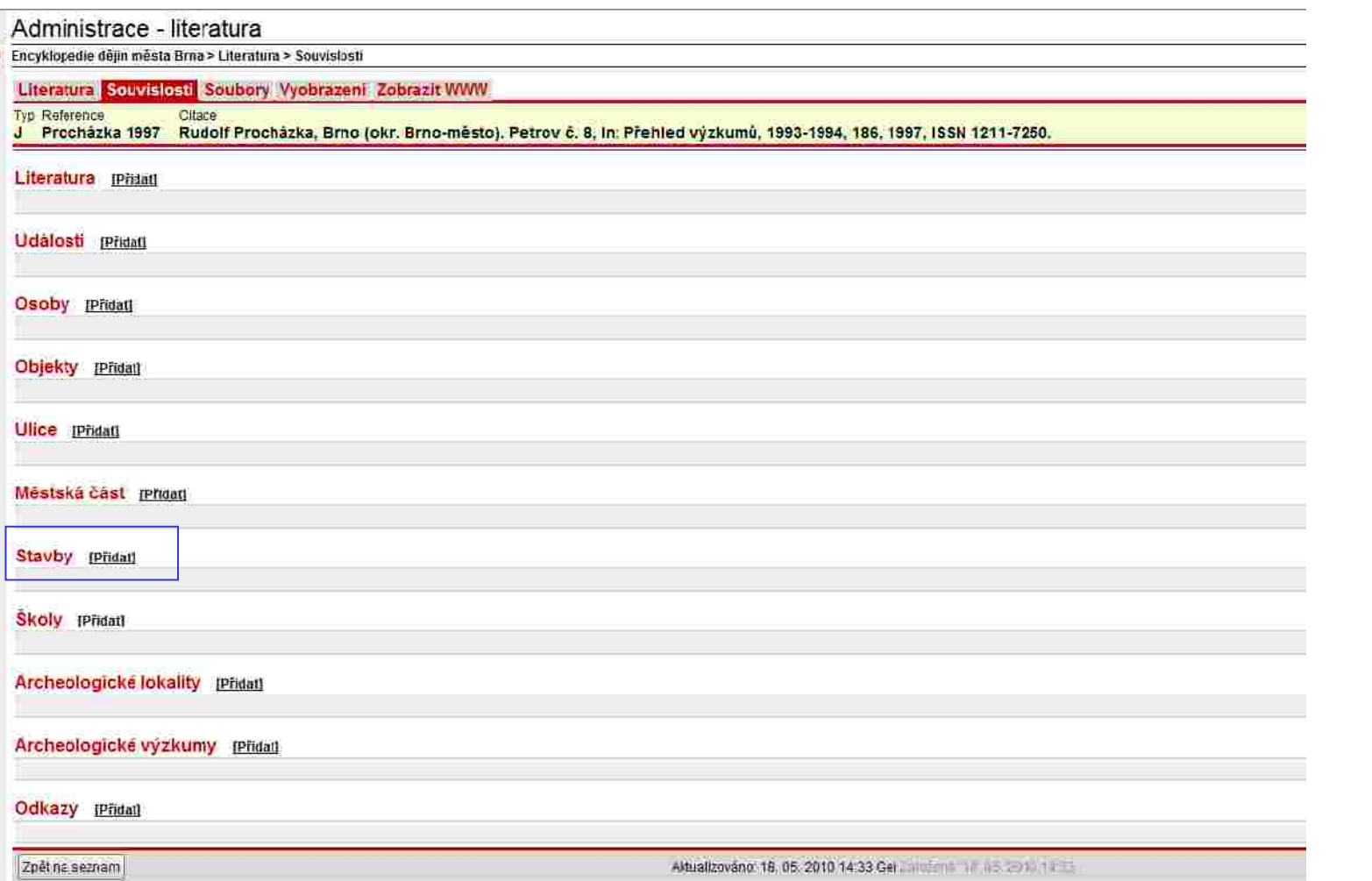

Nově vytvořený záznam "Literatura" propojíme přes záložku "Souvislosti" s danou stavbou. U položky "Stavby" **klikneme na tlačítko "PŘIDAT" (označeno modře). Postupujeme jako u osobností (str. 84-90).**

Tonto projekt je tpoluhnanoavän Evropsikim socialnim fondom a stätnim rozpočtom Cesko republiky.

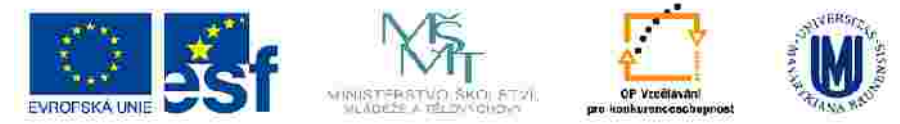

## **PROPOJENÍ KARTY - "Školy"**

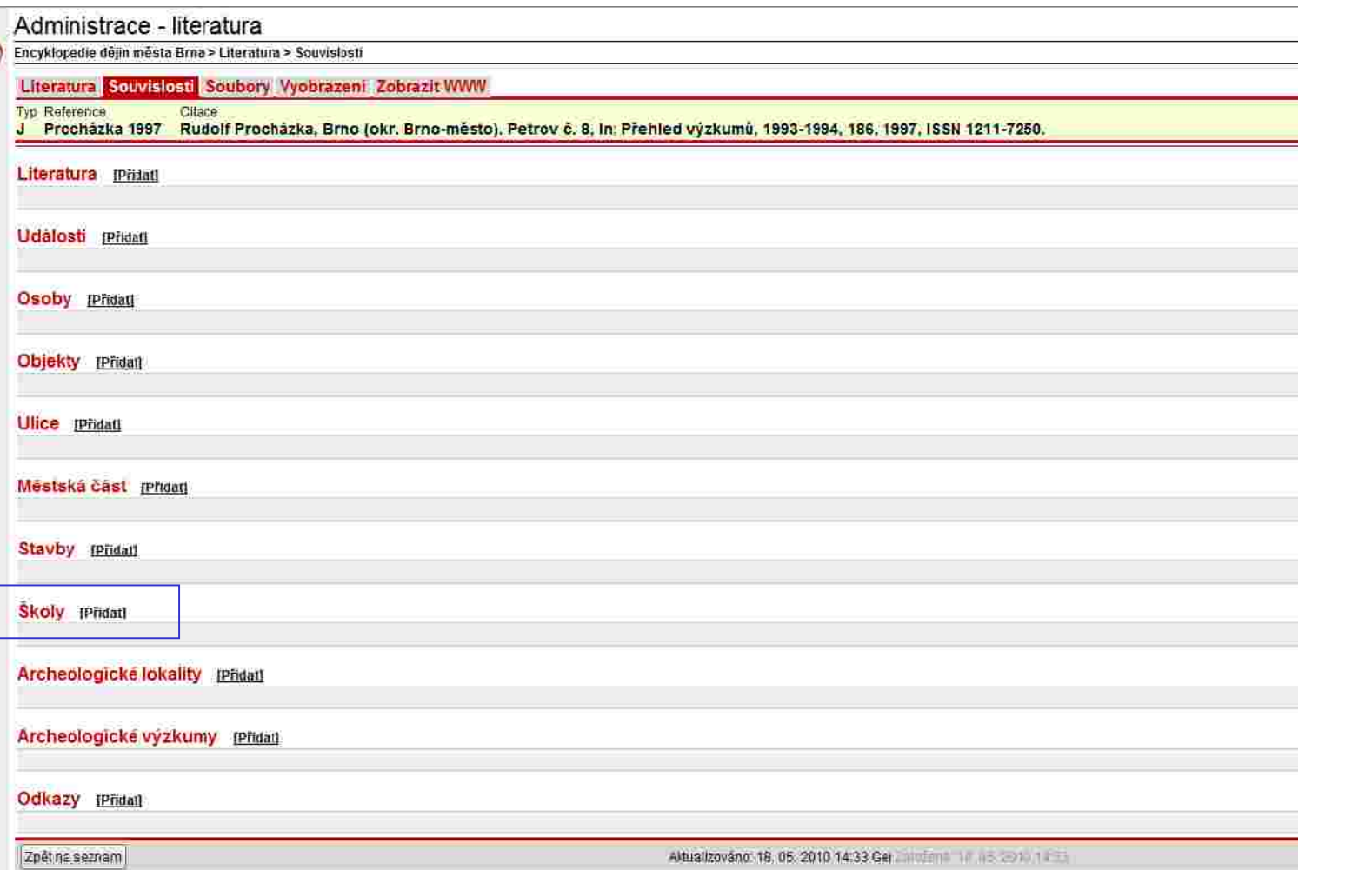

Nově vytvořený záznam "Literatura" propojíme přes záložku "Souvislosti" s danou školou. U položky "Školy" **klikneme na tlačítko "PŘIDAT" (označeno modře). Postupujeme jako u osobností (str. 84-90).**

Tonto projekt je spolutinancován Evropským sociálním fondom a státním rozpočtem Česke republiky.

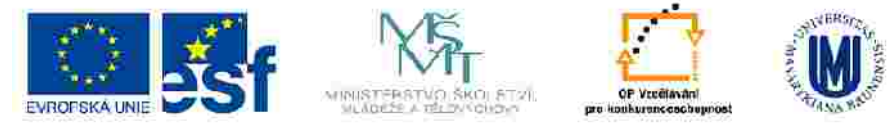

### **PROPOJENÍ KARTY - "Archeologické lokality"**

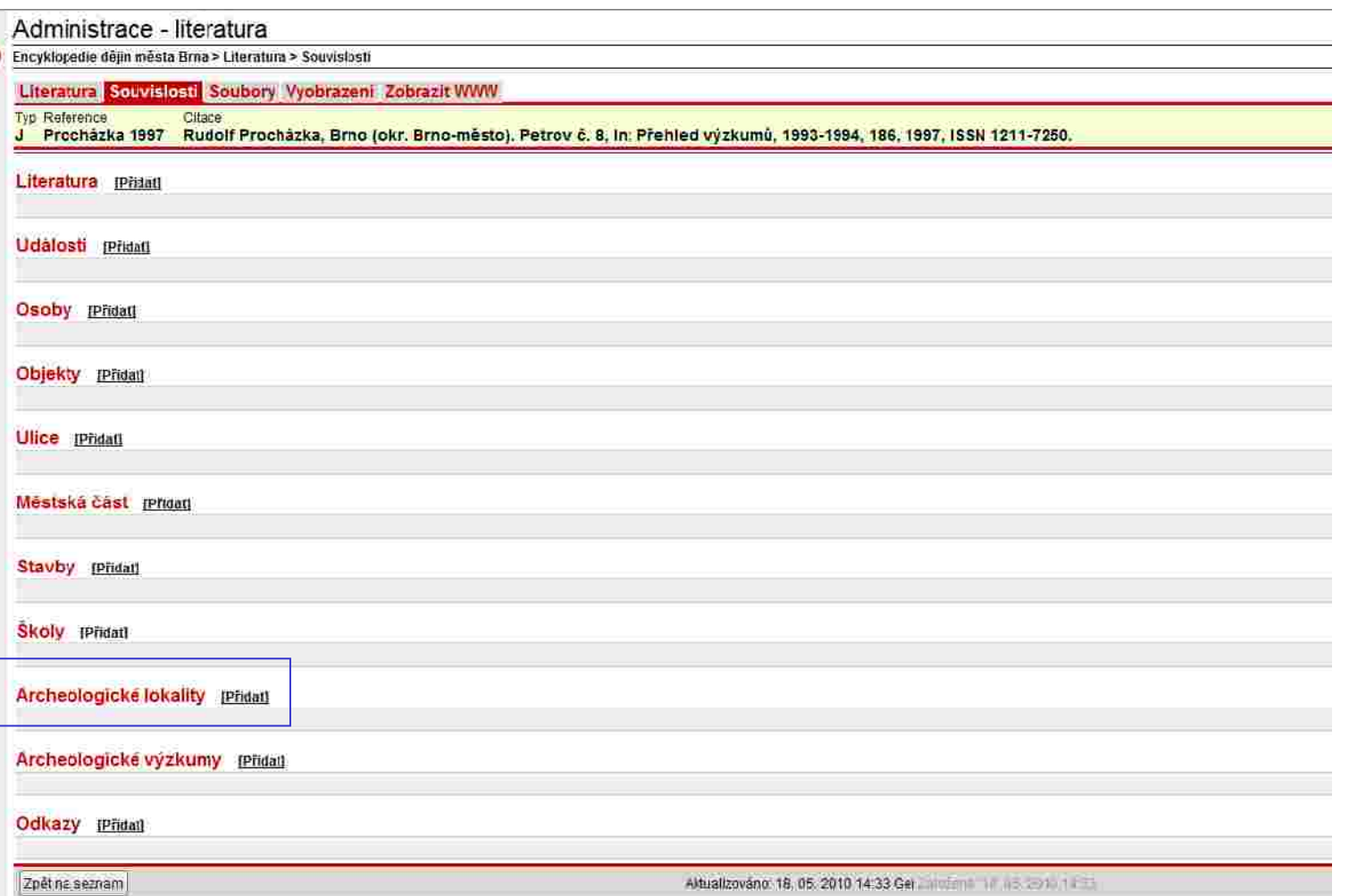

Nově vytvořený záznam "Literatura" propojíme přes záložku "Souvislosti" s danou archeologickou lokalitou. U položky "Archeologické lokality" klikneme na tlačítko "PŘIDAT" (označeno modře). Postupujeme jako u osobností **(str. 84-90).**

Tonto projekt je tpoluhnanoavän Evropsikim socialnim fondom a stätnim rozpočtom Cesko republiky.

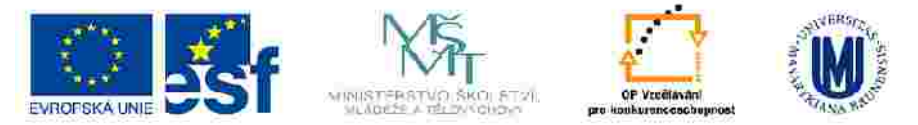

### PROPOJENÍ KARTY - "Archeologické výzkumy"

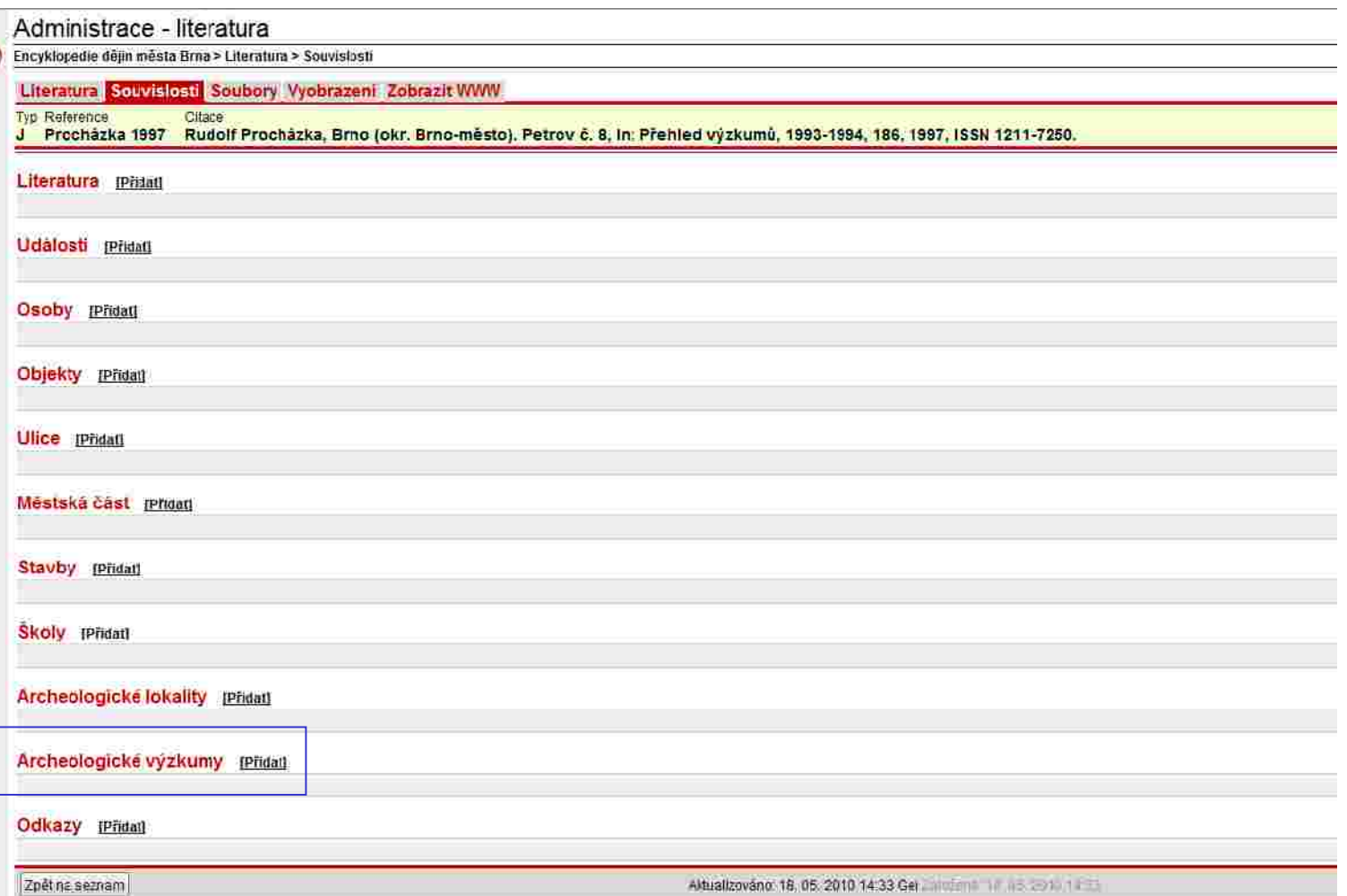

Nově vytvořený záznam "Literatura" propojíme přes záložku "Souvislosti" s danou archeologickým výzkumem. U **položky "Archeologické výzkumy" klikneme na tlačítko "PŘIDAT" (označeno modře). Postupujeme jako u osobností (str. 84-90).** Tonto projekt je spoluhranogvän Evropským sociálním rondom a státním rozpočtom Cesko republiky.

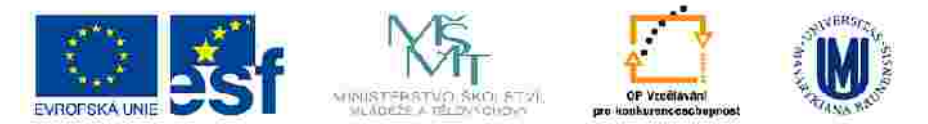

### **PROPOJENÍ KARTY - "Odkazy"**

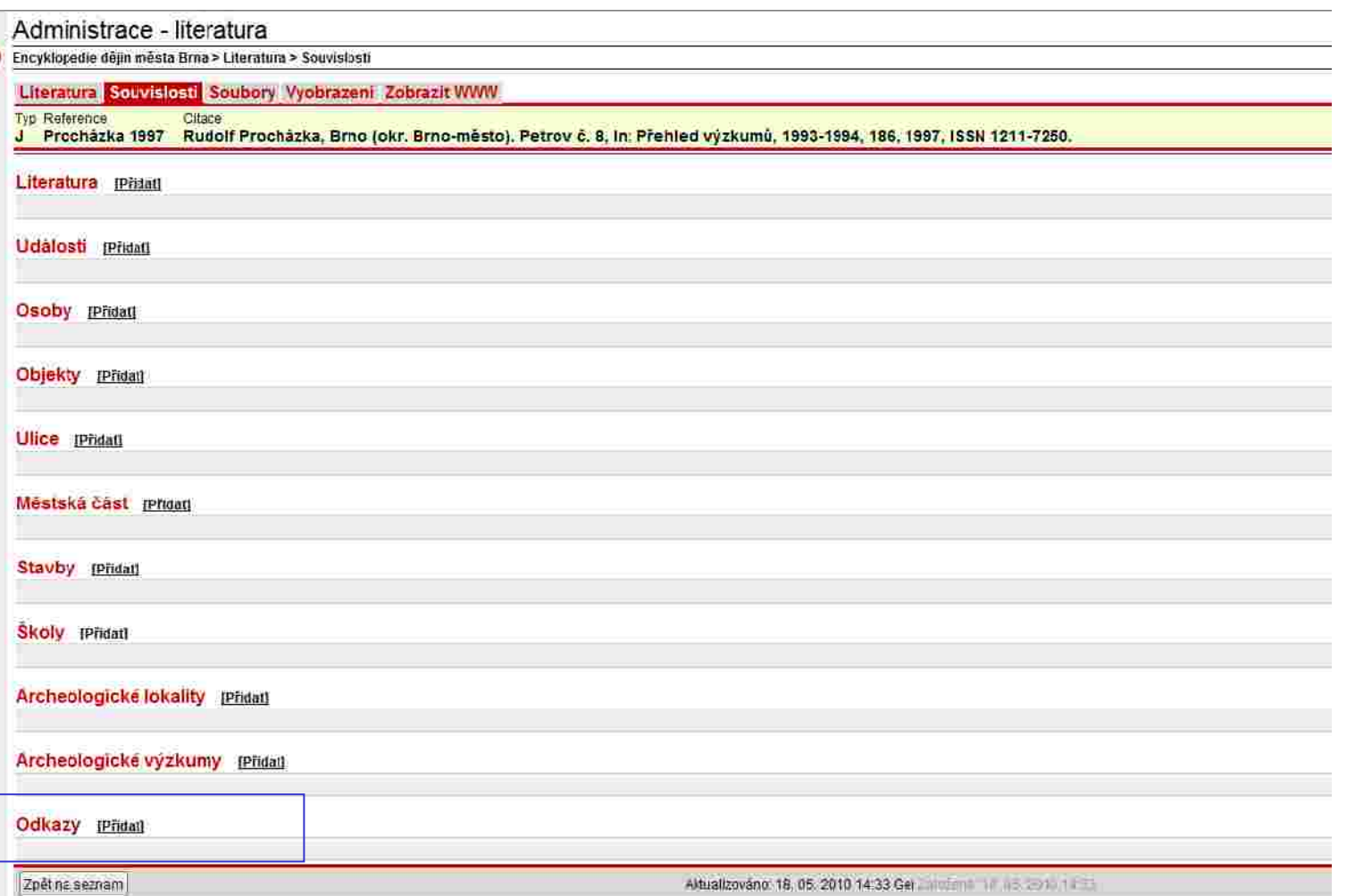

Nově vytvořený záznam "Literatura" propojíme přes záložku "Souvislosti" s daným odkazem. U položky "Odkazy" **klikneme na tlačítko "PŘIDAT" (označeno modře). Postupujeme jako u osobností (str. 84-90).**

Tonto projekt je tpoluhnanoavän Evropsikim socialnim fondom a stätnim rozpočtom Cesko republiky.

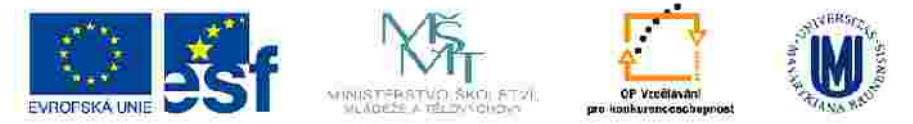

# **ZKRATKY**

 v uživatelské verzi se zobrazují na šedém podkladu (viz obrázek); po najetí myší na danou zkratku se objeví její *vysvětlení*, které *musíme zadat ručně*.

# **UKÁZKA ZADÁVÁNÍ ZKRATEK:**

- *((ČSR|Československá republika))*
- *((VUT|Vysoké učení technické))*
- *((VŠZv.|Vysoká škola zvěrolékařská))*
- *((OTU|Operační výcviková jednotka)), atd.*
- *((LF MU|Lékařská fakulta Masarykovy univerzity))*

\* 21.3.1885 Zabreh na Morave - + 20.11.1964 Brno

profesor vseobecné patologie a patologické anatomie, rektor VSZv. v letech. 1935-1937, reditel Statniho diagnostického a serotherapeutického veterinárního. ustavu v Ivanovicich na Hane

česka

Rakousko-Uhersko, CSR

101 *ukázka zobrazení v uživatelské verzi*

Tonto projekt je traduhranogván Evropským sociálním tonočím a státním rozpočtom Česko republiky.

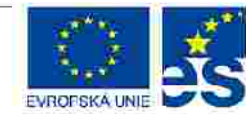

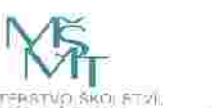

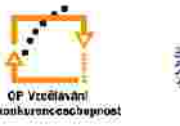

# **Poznámka ke zkratkám:**

- Zkratek lze vytvářet nekonečné množství.

- *Tento znak: | (lomítko - "orátko") zadáme takto:*

 *- stisknutím levé klávesy "Alt" + 124 (klávesu "Alt" pustíme až po zadání uvedeného trojčíslí)*

 *- druhou možností je stisknutým pravé klávesy "Alt" a písmena "w" (klávesu "Alt" pustíme až po zadání písmena "w".* 

- *Mějte na paměti, že Vám známé zkratky nemusí být srozumitelné uživatelům naší databáze, proto je důležité ke všem užitým zkratkám vypisovat jejich vysvětlení.*

Tonto projekt je spoluhranceván Evropským sociálním tonočím a státním rozpočtem Česke republiky.

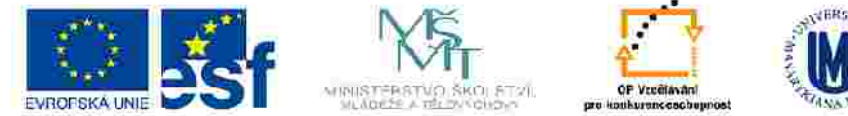

# **VYTVÁŘENÍ AKTIVNÍCH ODKAZŮ V SOUVISLÉM TEXTU**

#### **ZÁKLADNÍ PRAVIDLO:**

 *aby byl odkaz v souvislém textu aktivní (i po dodržení níže uvedených grafických pravidel), musí být záznam na danou kartu propojen, a to přes záložku "Souvislosti".*

#### *JAK NA TO?*

 *Odkazující slovo či fráze musí být "orámovány" těmito znaky [[….]], při zadávání dat do databáze mohou nastat dva případy:*

- **odkazující či fráze v souvislém textu je v "základním" tvaru**  *v tomto případě daný výraz pouze "rámujeme"*
- *odkazující slovo či fráze v souvislém textu je v "jiném" tvaru daný výraz rámujeme, ale do hranatých závorek píšeme oba tvary oddělené "lomítkem":* **[[…| …]]**

#### **Shrnutí:**

*Před "svislou čárkou" je slovo v "základním" tvaru, za ní pak ve tvaru, který zapadá do souvislé věty* **– v příkladech, uvedených na následující straně, je tento tvar podtržen.**

Tonto projekt je spoluhranceván Evropským sociálním tonočím a státním rozpočtem Česke republiky.

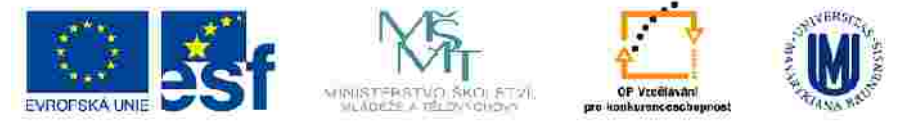

## *UKÁZKA VYTVÁŘENÍ AKTIVNÍCH ODKAZŮ V TEXTU:*

#### *Odkaz v "základním" tvaru:*

- *Spolužákem této osobnosti byl [[Karel Absolon]]*
- *Několik let žil na adrese Brno, [[Všetičkova]] ulice.*

#### **Odkaz v "jiném" tvaru:**

- *Spolužákem této osobnosti byl [[Karel Absolon|K. Absolon]]*
- *Dlouhou dobu se znal s [[Karel Absolon|Karlem Absolonem]]*
- *Několik let žil v Brně ve [[Všetičkova|Všetičkově ulici]]*

## **ZVLÁŠTNÍ ZNAKY – JAK SE PÍŠÍ?**

**[** *(stisknout klávesu "Alt" + 91)*

**]** *("Alt" + 93)*

**|** *("Alt" + 124) nebo (pravý "Alt" + "W")*

*– (pomlčka) ("Alt" + 0150)*

Tonto projekt je spoluhranceván Evropským sociálním tonočím a státním rozpočtem Česke republiky.

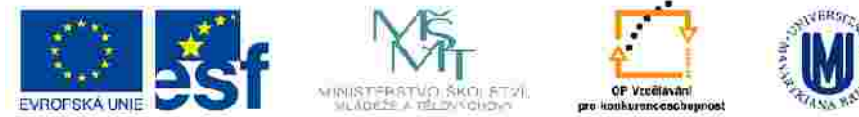

## **AKTIVNÍ ODKAZY A ZKRATKY (adm. prostředí x uživatelské prostředí databáze)**

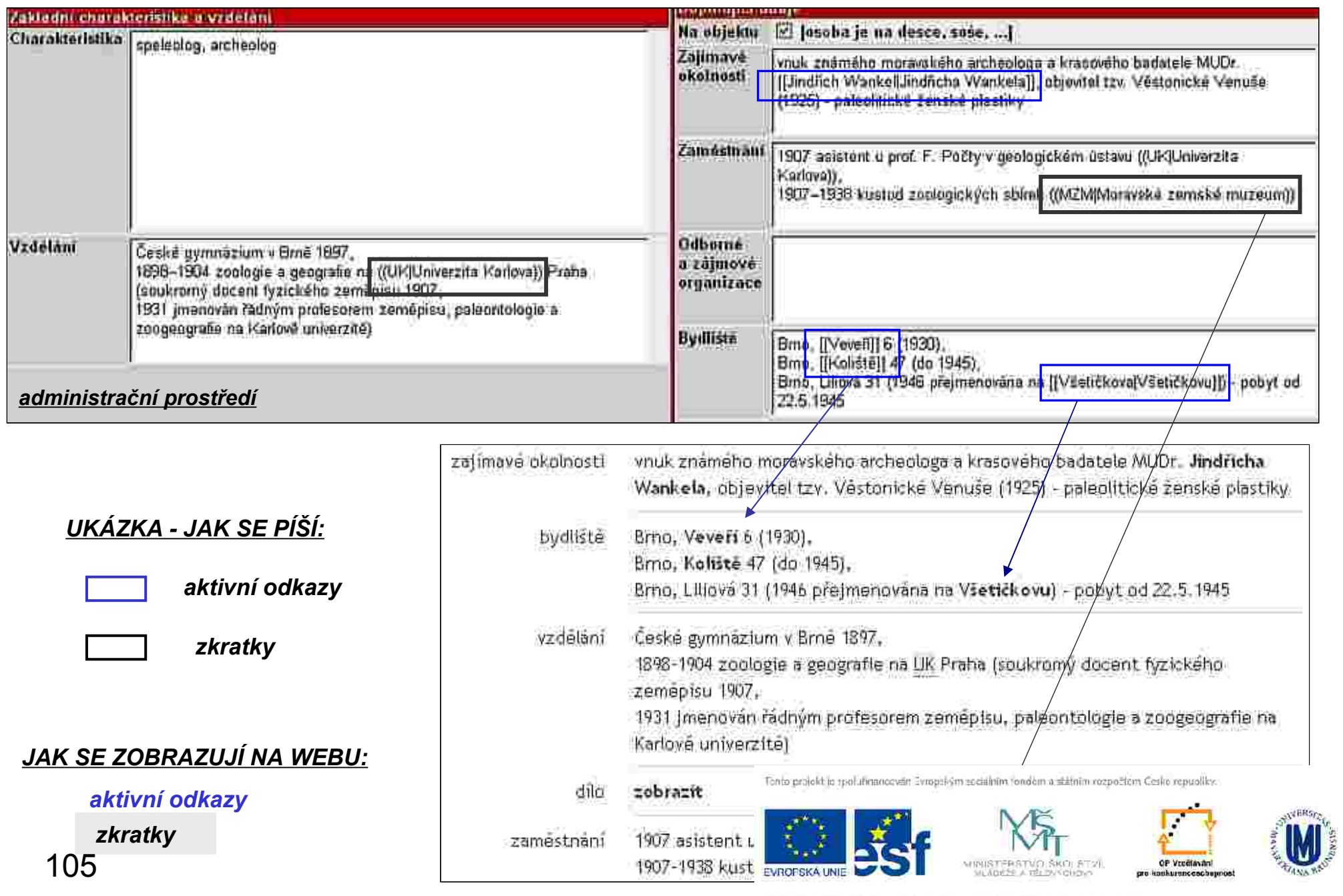